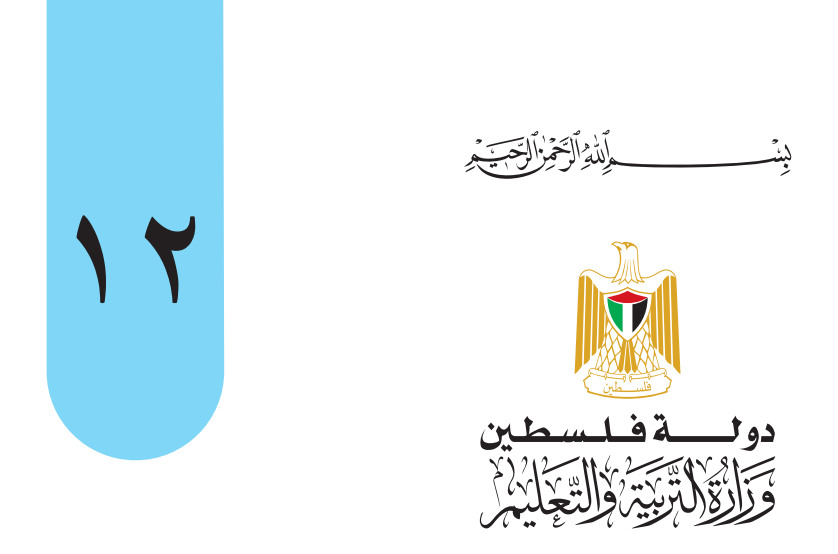

**التكنولوجيا**

**العلوم الإ نسانية، الريادة والأعمال، الشرعي، الزراعي، الفندقي، الاقتصاد المنزلي**

أ.ابراهيم قدح )منسقا( م.جهاد خلوف م. معاذ أبو سليقة أ. مهند ابو الهيجا **فريق التأليف:** م.سامي غنام أ.حسين حمامدة

#### **قررت وزارة التربية والتعليم في دولة فلسطين**

**ً تدريس هذا الكتاب في مدارسها بدءا من العام الدراسي /٢٠١٨ ٢٠١٩ م**

#### **الإ شراف العام**

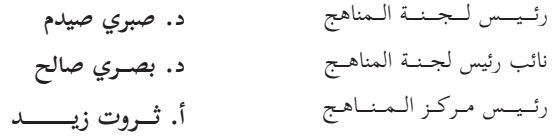

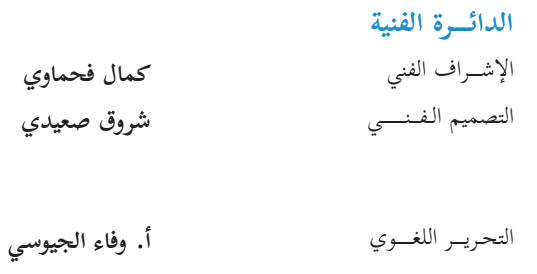

المتابعة للمحافظات الجنوبية

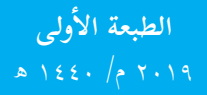

**د. سمية النخالة**

**جميع حقوق الطبع محفوظة ©** دوف قىلسىغىين<br>كَرَانْوْلاَتِّرْيَّةْ وَإِلَيْتَهَا إِبْرَا مركزالمناهج

mohe.ps <sup>o</sup> | mohe.pna.ps <sup>o</sup> | moehe.gov.ps <sup>o</sup> f.com/MinistryOfEducationWzartAltrbytWaltlym **فاكس** +970-2-2983250 **هاتف** +970-2-2983280

حي الماصيون، شارع المعاهد ص. ب 719 - رام الله - فلسطين pcdc.mohe@gmail.com | pcdc.edu.ps

يتصف الإصلاح التربوي بأنه المدخل العقلاني العلمي النابع من ضرورات الحالـة، المسـتند إلـى واقعيـة النشـأة، الأمر الـذي انعكـس علـى الرؤيـة الوطنيـة المطـورة للنظـام التعليمـي الفلسـطيني فـي محـاكاة الخصوصيـة الفلسـطينية والاحتياجـات الاجتماعيـة، والعمـل علـى إرسـاء قيـم تعـزز مفهـوم المواطنـة والمشـاركة فـي بنـاء دولـة القانـون، مـن خـلال عقـد اجتماعـي قائـم علـى الحقـوق والواجبـات، يتفاعـل المواطـن معهـا، ويعي تراكيبهـا وأدواتهـا، ويسـهم فـي صياغـة برنامـج إصـلاح يحقـق الأمال، ويلامـس الأمانـي، ويرنـو لتحقيـق الغايـات والأهـداف .

ولمـا كانـت المناهـج أداة التربيـة فـي تطويـر المشـهد التربـوي، بوصفهـا علمـاً لـه قواعـده ومفاهيمـه، فقـد جـاءت ضمـن خطـة متكاملـة عالجـت أركان العمليـة التعليميـة التعلميـة بجميـع جوانبهـا، بمـا يسـهم فـي تجـاوز تحديـات النوعيـة بـكل اقتـدار، والإعـداد لجيل قـادر علـى مواجهـة متطلبـات عصـر المعرفـة، دون التـورط بإشـكالية التشـتت بيـن العولمـة والبحـث عـن الأصالـة والانتمـاء، والانتقـال إلـى المشـاركة الفاعلـة فـي عالـم يكـون العيـش فيـه أكثـر إنسـانية وعدالـة، وينعـم بالرفاهيـة فـي وطـن نحملـه ونعظمـه.

ومـن منطلـق الحـرص علـى تجـاوز نمطيـة تلقّـي المعرفـة، وصـولاً لمـا يجـب أن يكـون مـن إنتاجهـا، وباسـتحضار واعٍ لعديـد المنطلقـات التـي تحكـم رؤيتنـا للطالـب الـذي نريـد، وللبنيـة المعرفيـة والفكريّـة المتوخّـاة، جـاء تطوير المناهـج الفلسـطينية وفـق رؤيـة محكومـة بإطـار قوامـه الوصـول إلـى مجتمـع فلسـطيني ممتلـك للقيـم، والعلـم، والثقافـة، والتكنولوجيـا، وتلبيـة المتطلبـات الكفيلـة بجعل تحقيق هـذه الرؤيـة حقيقـة واقعـة، وهـو مـا كان لـه ليكـون لـولا التناغـم بيـن الأهـداف والغايـات والمنطلقـات والمرجعيـات، فقـد تآلفـت وتكاملـت؛ ليكـون النتـاج تعبيـراً عـن توليفـة تحقـق المطلـوب معرفيـاً وتربويـاً وفكريـاً.

نمّة مرجعيـات تؤطّر لهـذا التطويـر، بمـا يعـزّز أخـذ جزئيـة الكتـب المقـررّة مـن المنهـاج دورهـا المأمـول فـي التأسـيس؛ لتـوازن ֖֖֖֖֖֖֖֖֖֚֚֚֚֚֚֚֚֚֚֚֚֚֚֡֬֝֝**֓** بداعي خلّاق بين المطلوب معرفياً، وفكرياً، ووطنياً، وفي هـذا الإطـار جـاءت المرجعيات التي تـم الاستناد إليهـا، وفي طليعتهـا وثيقـة الاستقلال والقانـون الأساسـي الفلسـطيني، بالإضافـة إلـى وثيقـة المنهـاج الوطنـي الأول؛ لتوجّـه الجهـد، وتعكـس ذاتهـا علـى مجمـل المخرجـات.

ومـع إنجـاز هـذه المرحلـة مـن الجهـد، يغـدو إزجـاء الشـكر للطواقـم العاملـة جميعهـا؛ مـن فـرق التأليـف والمراجعـة، والتدقيـق، والإشـراف، والتصميـم، وللجنـة العليـا أقـل مـا يمكـن تقديمـه، فقـد تجاوزنـا مرحلـة الحديـث عـن التطويـر، ونحـن واثقـون مـن تواصـل هـذه الحالـة مـن العمـل.

**وزارة التربية والتعليم**  مــركــز الــمـنـاهـج الفلسطينية آب / ٢٠١٩

جـاء هــذا الكتــاب ثــورةً فــي منهجيّــة التّدريــس والتّقويــم التّقليديــة والتــي كان متعــارف عليهــا فـي مناهــج التكنولوجيـا السّـابقة؛ حيـث اعتمـد هـذا الكتـاب المنهـج الحلزونـيّ فـي بنـاء محتـواه وأنشـطته وتصميمهـا، بحيـث ترتكـز علـى فكـرة تكـرار المفاهيـم والمهـارات بتقـدّم المرحلـة الدّراسـية مـع مراعـاة جعلهـا أكثـر عمقـاً واتّسـاعا في المواقـف التّعليميـة المتنوّعـة دون إغفـالِ ضـرورة إضافـة خبـرات جديـدة للمتعلّـم والرّبـط بينهـا، ممّـا يعـزّز رؤيـة وزارة التربيـة والتّعليـم العالـي فـي رفـع وتوسـيع الـجانـب العملـيّ والأدائـي للمتعلّـم مـع الحفـاظ علـى الأرضيّـة النّظريّــة دون نقصــان، بحيــث تـؤدّي لإكســاب المتعلّــم مهــارات العصــر وصقــل تلـك المهــارات التكنولوجيّــة لخرّيجي منظومـة التّعليـم العـام بشكلٍ خـاص والتـي تؤهلّهـم للعمـل والتّعامـل فـي بيئـة أصبحـت التّكنولوجيـا فيهـا حـد محرّكاتهـا الأساسيّة غيـر غافلـة عـن مطالـب الجمهـور بضـرورة إيجـاد منهـاج لطلبـة هـذا المسـار الأكاديمـي مختلفـة عـن بقيّـة المسـارات، لمـا هنالـك مـن تبايـن واضـحٍ فـي التوجّهـات والمجـالات المسـتقبليّة، فجـاء هـذا المنهــج موجّهـا لطلبــة مســار الفــرع الأدبــي والزّراعــي والفندقــي والشّــرعي والتّجــاري بشـكل خــاصّ لملائمــة خصائـص الطّلبـة وتحقيـق مـا تصبـو الـوزارة إليـه لبنـاء جيـلٍ فلسـطينيّ قـادرٍ علـى تحمّـل مسـؤوليّاته اتجـاه وطنـه<br>. وأمّتـه مواكبـاً للتّطـورات العالميّـة الحاصلـة فـي هـذا المجـال المتغيّـر بشـكل مسـتمرّ.

 يحتـوي الكتـاب ثلاثـة وحـدات رئيسـة: وحـدة معالجـة البيانـات والتـي تتنـاول بعـض برامـج معالجـة البيانـات مفتوحـة المصـدر اللّازمـة بشـكل أساسـي لتنظيـم سـير البيانـات وتنسـيقها وعمـل بعـض التّعديـلات عليهـا أو إنتـاج معلومـات جديـدة بعـد معالجتهـا. ووحـدة الشـبكات والتـي تتنـاول مفاهيـم وأساسـيات بنـاء الشـبكات وأجهزتهـا فـي نظــام OSI. ووحــدة العالــم الافتراضــي وتصميــم المواقـع لتعميــق ادراك المتعلّــم حـول كيفيّــة بنــاء المواقـع بشكل مبسّط وطرق التّعامل معهـا وآفاقهـا المسـتقبليّة كأحـد متطلّبـات العصـر الحديـث.

يمثّــل هــذا الكتــاب مجهــود فريــق عمــل واصــل اللّيــل بالنّهــار لتأليفــه وطرحــه وإخراجــه بهــذا الشّــكل والمحتـوى، ويعتبـر نسـخةً مطـوّرة لمـا سـبقه مضافـاً إليـه الوحـدة الأولـى بنـاءً علـى توصيـات الميـدان التّربـوي والتي تـمّ رصدهـا، ومـا زال فـي طـور التّطويـر. وعليـه نرجـو مـن الأخـوة المعلميـن وأبنائنـا الطلبـة أن يرسـلوا لـلإدارة العامـة للمناهـج العلميّة/مركـز المناهـج فـي وزارة التربيـة والتّعليـم العالـي الفلسـطينيّة كافّـة الملاحظـات والمقترحـات والتّعليقـات حتـى نتمكّـن مـن التّعديـل والتّحديـث.

**فريق التأليف**

## **المحتويات**

٤

٢٠

٣٢

٤٤

٥٩

**ولىأ**

**معالجة البيانات** الدرس الاول: الجداول الإلكترونية الدرس الثاني: تخزين البيانات وعرضها 

**الوحدة الثالثة الوحدة الثانية الوحدة ال** الوحدة الثانية

**تصال شبكات الإ** الدرس الأول: الطبقة الثانية: طبقة ربط البيانات الدرس الثاني: الطبقة الثالثة: طبقة الشبكة الدرس الثالث: أجهزة الشبكة المنزلية

**الحياة في العالم الافتراضي** الدرس الأول: المواقع الإلكترونية جتماعي Media Social الدرس الثاني: مواقع التواصل الا الدرس الثالث: المهن المستقبلية في العالم الافتراضي ٧٩ ٩٢ ١٠١

الوحدة الثالثة

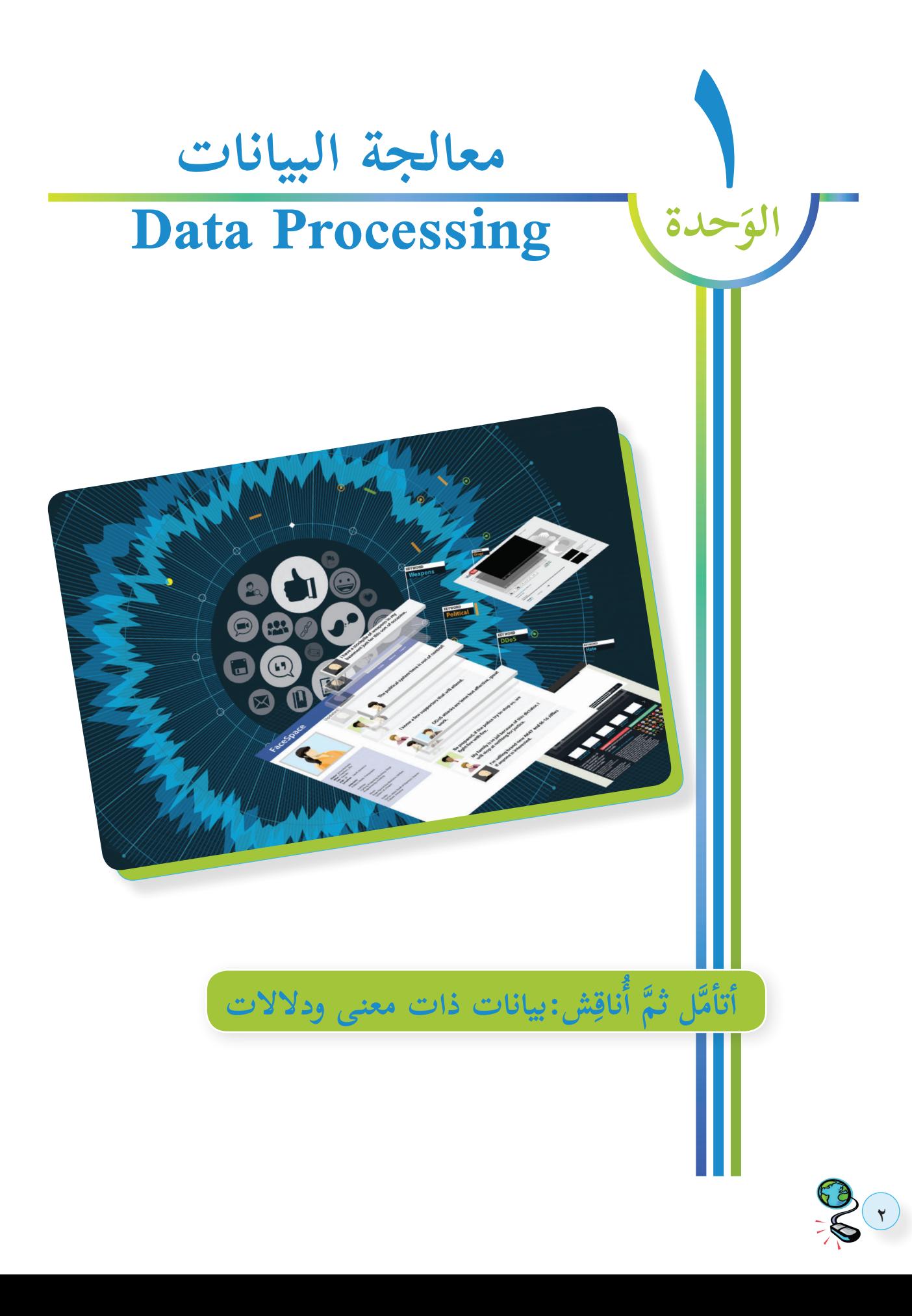

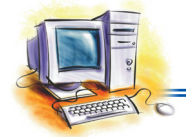

**يتوقع من الطلبة بعد دراسة هذه الوحدة والتعامل مع أنشطتها أن يكونوا قادرين على التعامل مع البيانات ّة والرقمية ومعالجتها وذلك من خلال الآتية: النصي**

- إدخال البيانات وفق التصنيفات الخاصة بها.
	- معالجة البيانات رياضياً .
	- تمثيل البيانات بالرسومات البيانية.
	- ربط البيانات المختلفة فيما بينها.
- التعديل على البيانات النصية باختلاف أنواعها.
	- تخزين البيانات وعرضها.

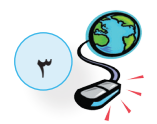

**الدرس الأول : الجداول الإ لكترونية ١**

تُستخدم الجداول الإلكترونية لمعالجة البيانات من عدة جوانب مثل: تحديد أنواعها المناسبة، إجراء العمليات الرياضية عليها، وتمثيلها بالرسومات البيانية، وهناك العديد من البرمجيات المستخدمة لتحقيق هذه أهداف، منها برنامج OpenOffice المجاني وبرامج Office MS، ال� حيث تتعدد الأغراض التي تستخدم من أجل تحقيقها.

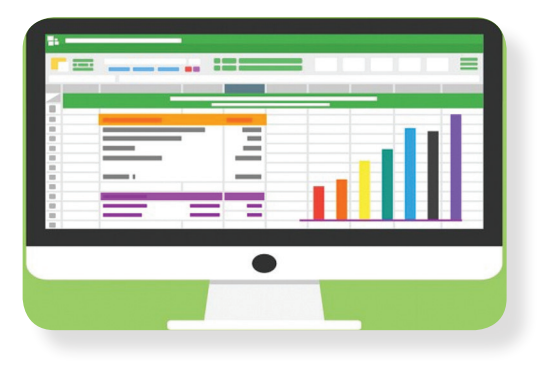

 **تشغيل البرنامج والتعرف على وظائفه**

 **نشاط )1(: وظائف برامج الجداول الالكترونية**

شغل برنامج الجداول إ ال�لكترونية Spreadsheet، حيث تظهر الشاشة ال�آتية:

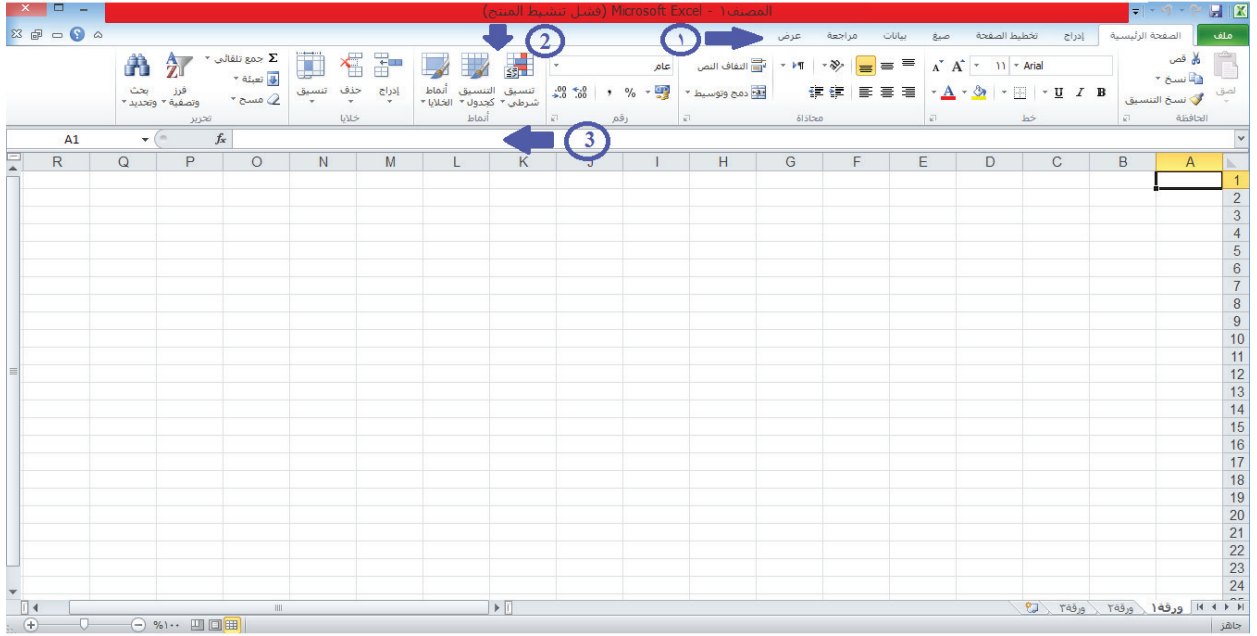

ما المكونات المشار لها بالارقام؟

**4**

إليه بالرقم ٣؟ ما وظيفة الشريط المشار

### **عناصر المصنف في الجداول الإ لكترونية**

يطلق على الملف في الجداول الإلكترونية اسم مصنف، والذي بدوره يتكون من عدد من أوراق العمل (Sheets)، وتمثَّل ورقة العمل بشبكة من الأعمدة والصفوف كلٌّ منها له اسم خاص به، وتتقاطع الأعمدة والصفوف لتكوِّن الخلايا التي تسمى بدلالة اسم العمود والصف لتحديدها.

> OI.  **نشاط )2(: عناصر المصنف**

بالاعتماد على الشكل الآتي أجب عن الأسئلة التي تليه:

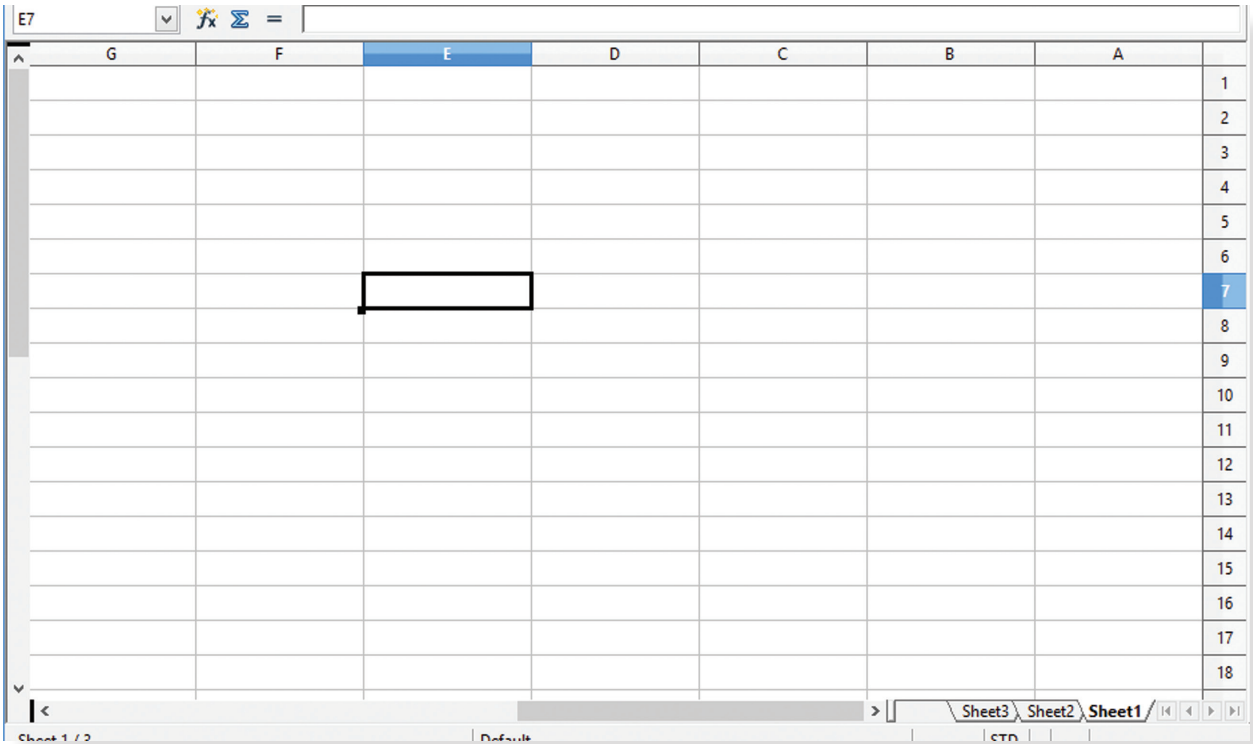

أوراق الافتراضية في ُ أضف ورقتين 1 كم ُ عدد ال� إضافيتين للمصنف. ّف ؟ المصن أول ، المشار إليه؟ 2 ما اسم العمود: ال� إليه ؟ 3 ما اسم الصف المشار 4 ما اسم الخلية المحددة ؟ أعمدة والصفوف؟ أسماء ال� 5 ماذا تمثل

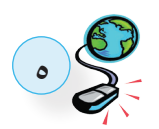

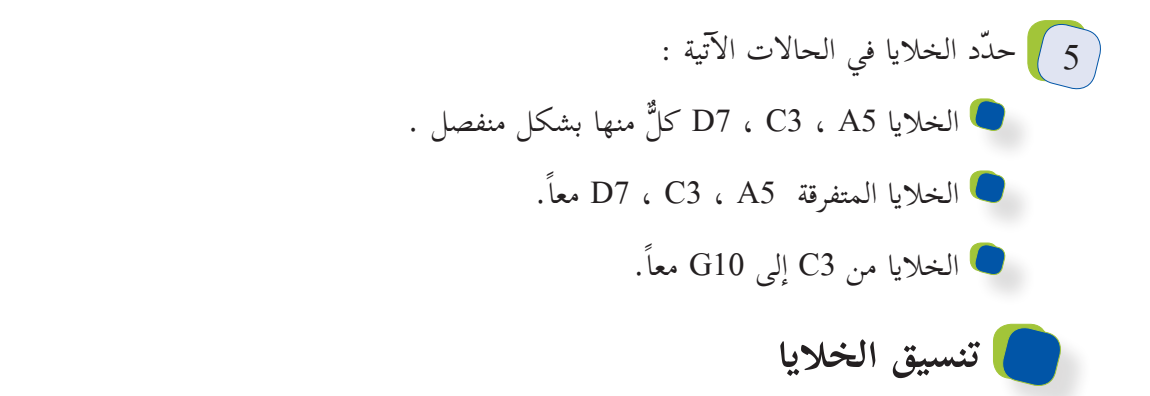

هناك العديد من التنسيقات التي يمكن إجراؤها على الخلايا نفسها، مثل: الخلفية والحدود والدمج والمحاذاة، بالإضافة إلى تنسيق محتوياتها من نصوص وبيانات، مثل: الخط بجميع جوانبه والأرقام بأنواعها.

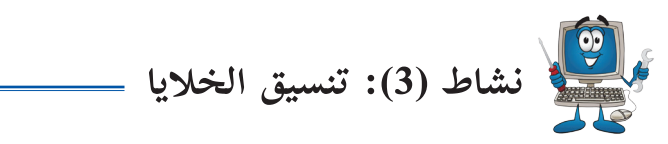

قم بتنفيذ التنسيقات المبينة في الشكل أدناه في ورقة العمل الأولى (Sheet1) من خلال قائمة تنسيق (Format) مراعيّاً ما يلي: ا

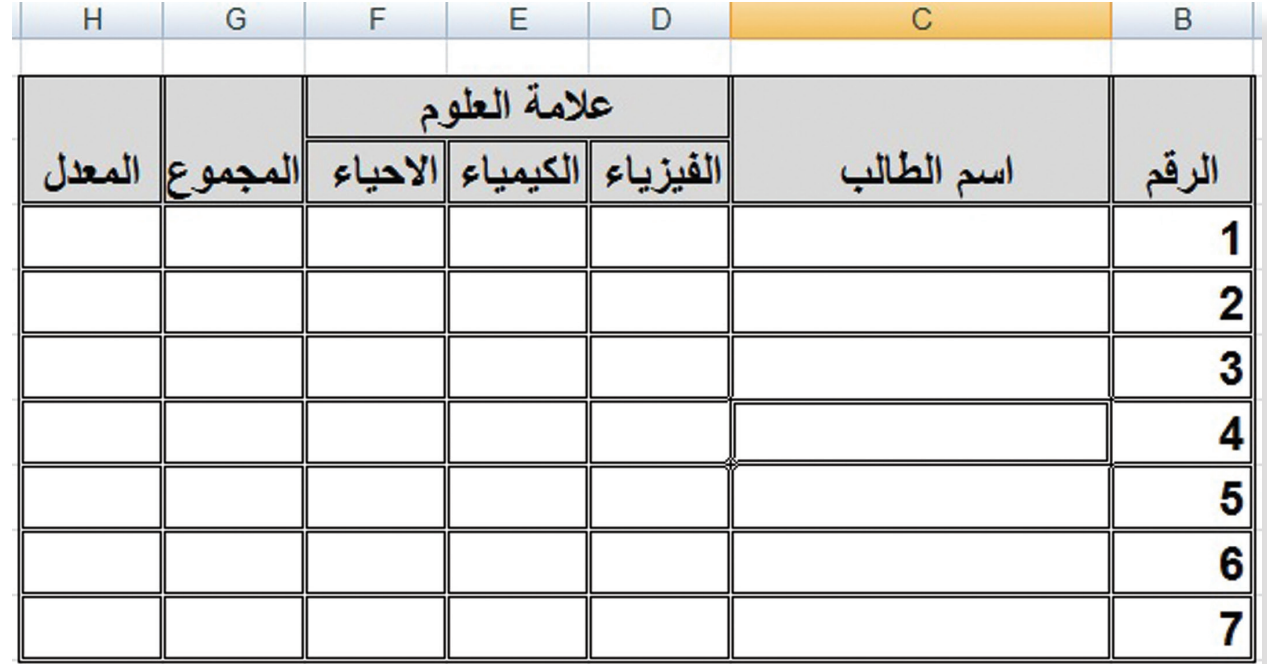

1 ) حدود الخلايا ودمج المبّين منها، بالإضافة إلى تحديد لون خلفية ما يظهر منها بالشكل . 2 ﴾ عرض الأعمدة وارتفاع الصفوف.

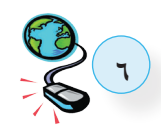

 **ضبط البيانات المدخلة**

يستخدم لضبط البيانـات المدخلـة فـي خلايـا ورقـة عمـل الجـداول الإلكترونيـة ميِّـزة يطلـق عليهـا التحقـق مـن الصحـة ( Data Validadtion) والتـي يقصـد بهـا ضبـط البيانـات المدخلـة.

لضبط الإعدادات الخاصة بالبيانات المدخلة، نتبع الخطوات الآتية:

أ من قائمة بيانات )Data )اختيار الميزة ) Validadtion Data)، حيث تظهر الشاشة ال�آتية:

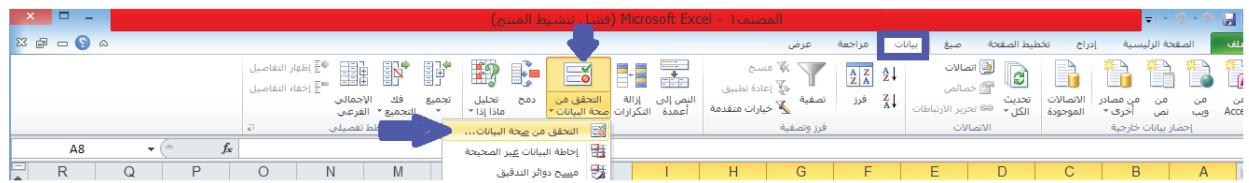

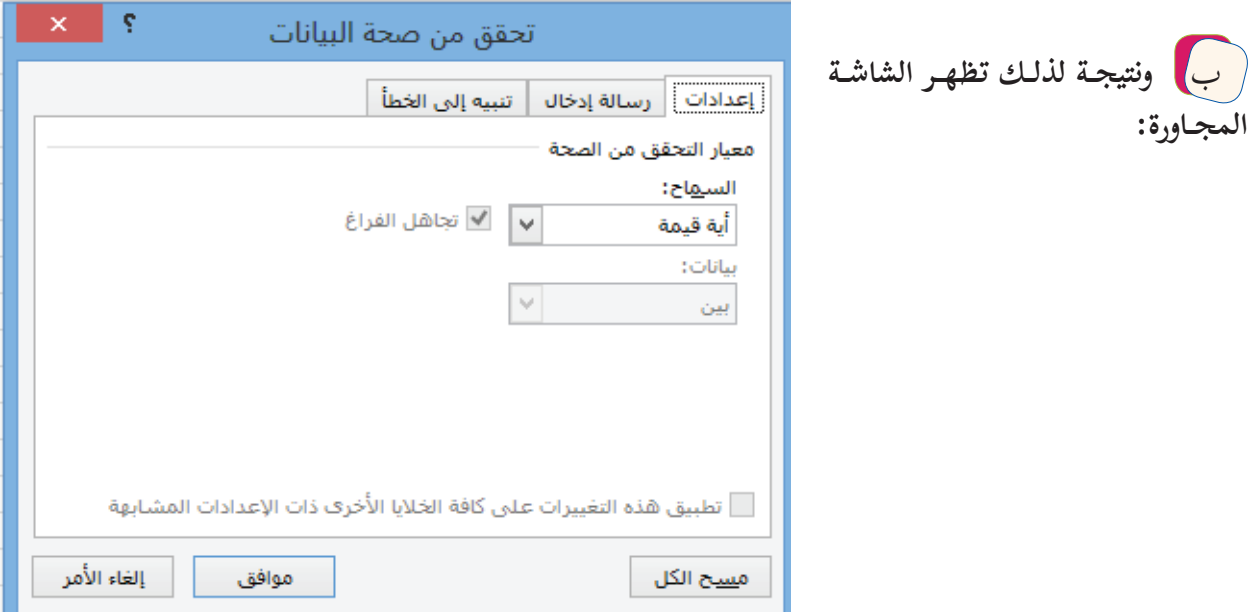

**تتضمن الشاشة السابقة ثلاث عناوين رئيسية:**

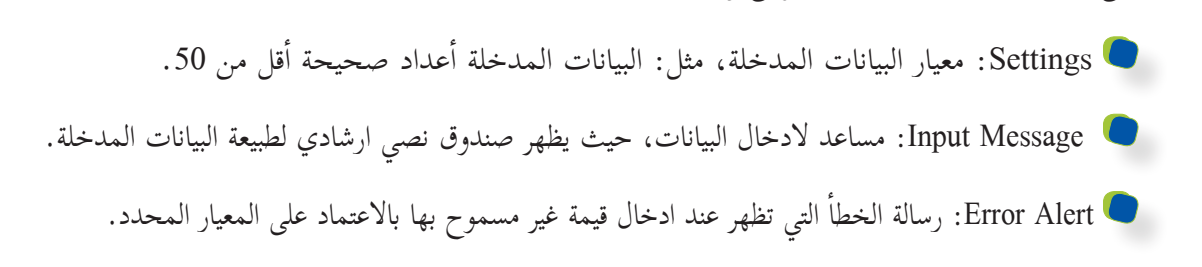

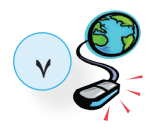

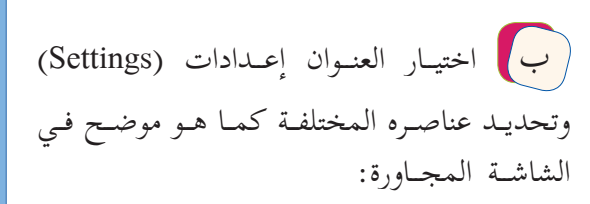

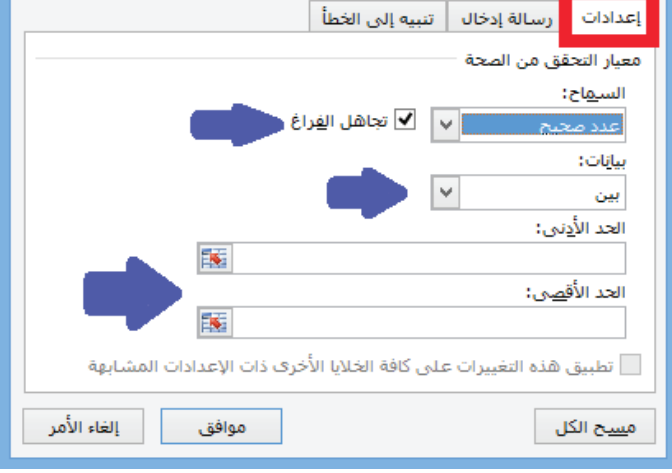

تحقق من صحة البيانات

**ş** 

 $\bar{\mathbf{x}}$ 

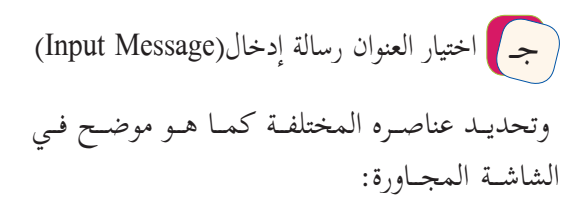

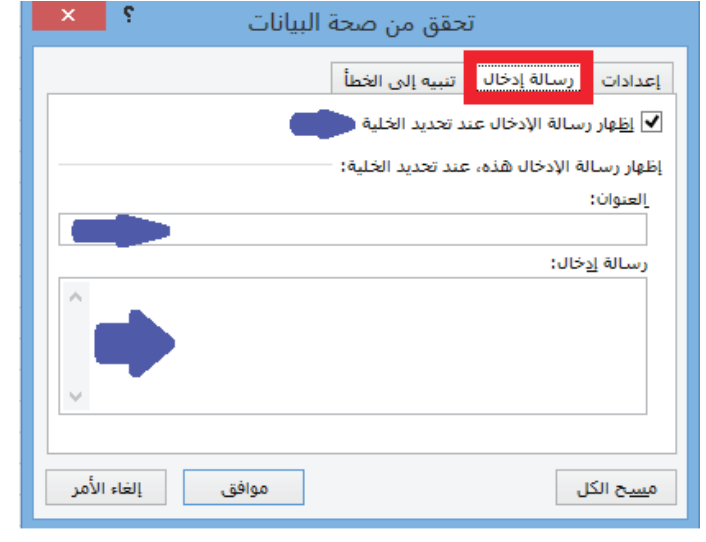

د مسمح اختيـار العنـوان تنبيـه إلى الخطأ (Error Alert) وتحديــد عناصــره المختلفــة ثــم النقــر علــى العنــوان موافــق (OK) أســفل الشاشــة.كما هــو موضـح فـي الشاشـة المجـاورة:

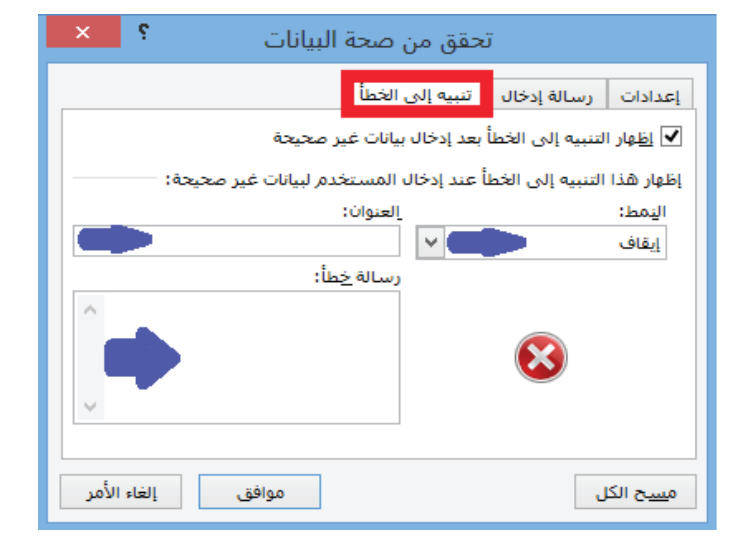

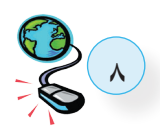

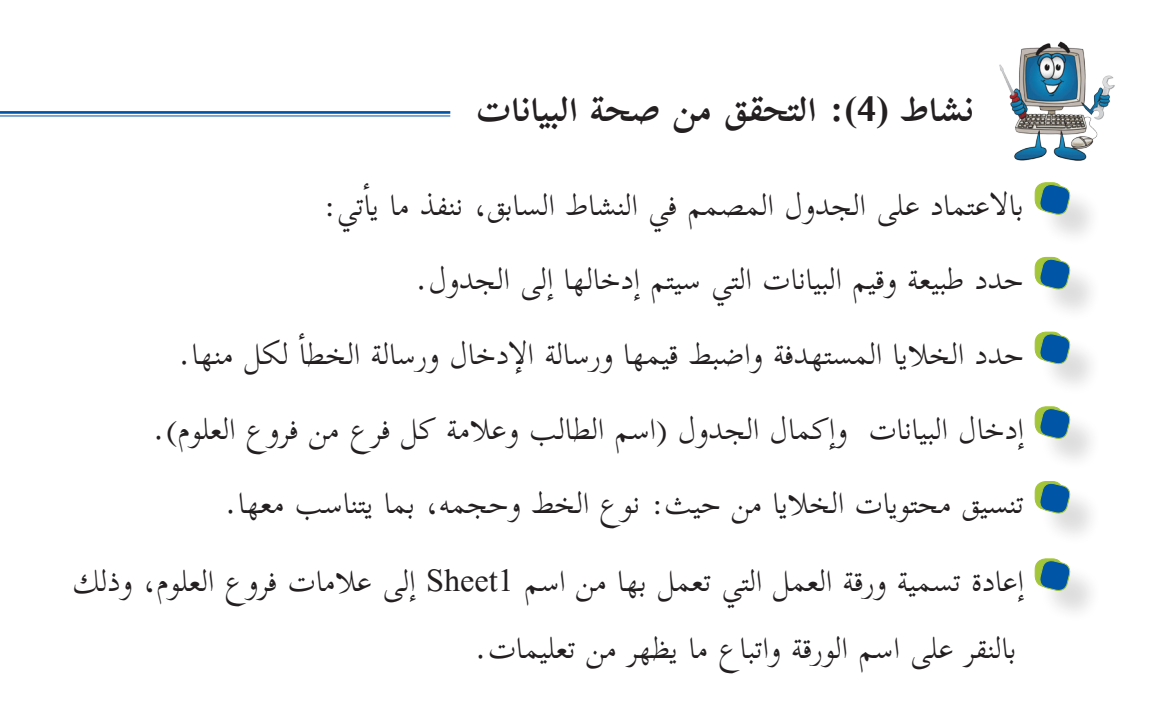

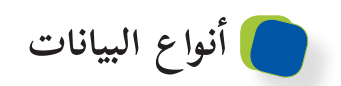

نتنوع البيانات في الجداول الإلكترونية، ولكل منها إستخداماتها، والجدول التالي يبين تلك الأنواع:

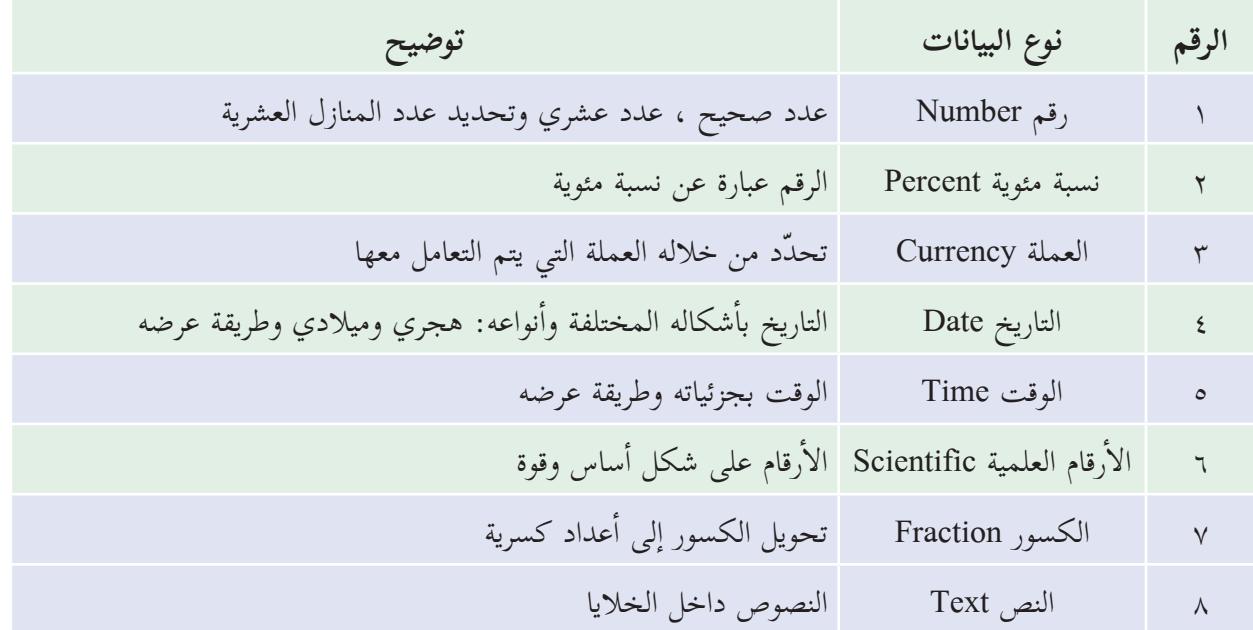

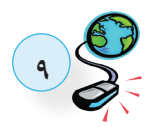

 **نشاط )5(: أنواع البيانات**  بالاعتماد على الجدول المصمم في النشاط السابق، نفذ ما يأتي: إلى ورقة العمل الثالثة )3Sheet )في المصنف. أولى 1 انسخ الجدول من ورقة العمل ال� 2 حدد نوع البيانات في الجدول السابق من قائمة تنسيق الخلايا ) Format Cells )كما يأتي: عناوين الجدول: نص أول: عدد صحيح. الرقم في العمود ال� أسماء الطلبة: نص. علامات فروع العلوم والمجموع: عدد صحيح. المعدل: عدد عشري بمنزلة عشرية واحدة. أضف عموداً جديداً بعد عمود اسم الطالب بعنوان **تاريخ الميلاد**، ّ ونسق البيانات فيه من نوع تاريخ. 3

 **العمليات على البيانات**

تستخدم الجداول الإلكترونية لإنجاز العمليات المختلفة في جميع الجوانب الحياتية، وذلك إل�مكانية كتابة المعادلات الخاصة بتلك العمليات، أو من خلال إستخدام الدوال المتخصصة بالكثير من المجالات كما يلاحظ من خلال الشكل المجاور. إستخدام الدالات الرياضية من ويمكن أداة Function. خلال استخدام

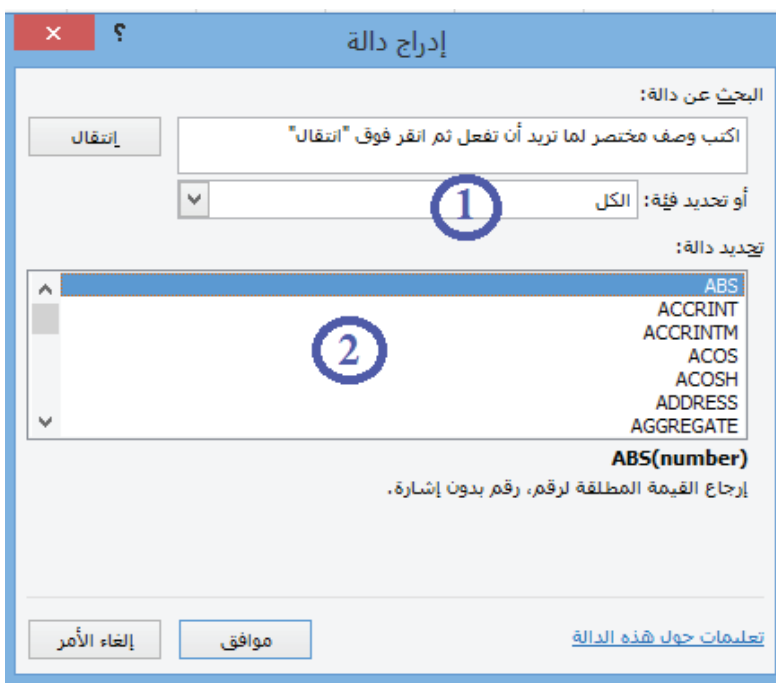

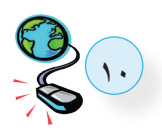

 **نشاط )6(: العمليات على البيانات**  إلى جدول البيانات في النشاط السابق، استعن بالدوال الجاهزة لتنفيذ ما يأتي: بالرجوع أول. 1 كتابة معادلة المجموع )SUM )الخاصة بمجموع علامات فروع مبحث العلوم في الخلية الخاصة بالطالب ال� 2 انسخ المعادلة بالسحب لباقي الطلبة في الجدول. أول في الخلية المخصصة له. إدراج معادلة المعدل )AVERAGE )الخاصة بالطالب ال� 3 4 انسخ المعادلة بالسحب لباقي الطلبة في الجدول.

 **الترابط بين أوراق العمل في المصنف**

تُجزّأ المشروعات في برنامج الجداول الإلكترونية على عدد من أوراق العمل ليسهل فهمها والتعامل معها ومتابعتها، ولِتكامُل أيّ مشروع لا بُدّ مِن وُجود ترابُط بين البيانات في الأوراق المختلفة.  **مثال:** برنامج الشهادات المدرسية يتكون من عنصرين رئيسين، هما: 1 جدول علامات الصف كامل. 2 شهادة كل طالب.

بحيث يتم تعبئة الجدول ويفرغ تلقائياً على الشهادات .

**نشاط )7(:الترابط بين أوراق العمل**  1 ﴾ انتقل إلى ورقة العمل الثانية في المصنف وأعد تسمية الورقة باسم (معدلات الطلبة في العلوم). 2 ) صمم جدول من عمودين الأول اسم الطالب والثاني معدل العلوم بعدد الصفوف في نشاط (3) السابق. 3 ﴾ أُجْرِ التنسيقات المُناسبة على الخلايا. 4 ) تعبئة عمود اسم الطالب نفسه في ورقة العمل الأولى دون اللجوء إلى إعادة كتابته أو نسخه، وذلك باتباع **الخطوات الآتية:** تحديد خلية اسم الطالب الأول. كتابة اشارة المساواة (=) في الخلية ثم تحديد الخلية الخاصة باسم الطالب الأول في ورقة العمل الأولى. النقر على مفتاح إ ال�دخال Enter .

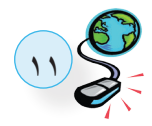

**12** أسماء الطلبة. إلى باقي خلايا أول 5 نسخ خلية اسم الطالب ال� 6 تكرار الخطوات 4 و 5 لتعبئة عمود معدل الطلبة في مبحث العلوم.  **نشاط )8(: استكشاف عمليات رياضية** في ورقة العمل الثانية ّ )معدلات الطلبة في العلوم(، ّنفذ ما يأتي: إلى الجدول السابق تحت عنوان )التقدير( ّ ونسق خلاياه بما يتناسب مع الجدول. أضف عموداً جديداً 1 2 استخدم الدالة )IF )لتحديد تقدير ّكل من معدلات الطلبة في العلوم. أحمر الغامق. أ ّ قل من 50 باللون ال� الم ّعدل 3 استخدم التنسيق الشرطي لجعل ُ أخيرة، حيث توضع بالخلية الناتجة عن الدمج عنوان أسفل الجدول تدمج جميع خلاياه باستثناء ال� ً أضف ّصفا 4 إستخدام دالة ّعد )COUNT )من تقديرهم ممتاز. أخيرة يتم عدد الطلبة المميزين وبالخلية ال� أعلى أخيرة، حيث توضع بالخلية الناتجة عن الدمج عنوان أ َ سفل الجدول تدمج جميع خلاياه باستثناء ال� َ ً آخر 5 أضف ّصفا أعلى معدل من المعدلات في العلوم. أعلى )MAX )قيمة؛ لايجاد أخيرة يتم استخدام دالّة معدل في العلوم وبالخلية ال� أخيرة، ُ حيث يوضع بالخلية الناتجة عن الدمج عنوان أ َ سفل الجدول تدمج جميع خلاياه باستثناء ال� َ ً آخر أضف ّصفا 6 أقل معدل من المعدلات في العلوم. أدنى قيمة لايجاد ُستخدم دالّة أخيرة ت أدنى معدل )MIN )في العلوم وبالخلية ال�  **نشاط )9(: عمليات على أوراق العمل ّ نفذ العمليات الآتية:** .ً إضافة ورقة عمل جديدة وإعادة تسميتها باسم تراه مناسبا 1 أخيرة بالنقر المستمر بالفأرة عليها، إلى ما بعد ورقة العمل ال� 2 انقل ورقة العمل الثانية )معدلات الطلبة في العلوم( إلى المكان المخصص، وافلاتها هناك. والسحب أول ورقة عمل، وذلك بإستخدام 3 انشيء نسخة ثانية عن ورقة العمل )معدلات الطلبة في العلوم( ليكون ترتيبها بعد إلى المكان المخصص وإفلاتها هناك. مفتاح Ctrl مع النقر المستمر بالفأرة عليها والسحب إلى اسم الرسم البياني. أخيرة من اسمها الحالي أعد تسمية )Rename )ورقة العمل ال� 4

**ُ فرز البيانات وتصفيتها**

توفر الجداول الإلكترونية العديد من الأدوات لإنجاز المهمات المخصصة لها، ومنها أدوات خاصة بتحليل البيانات كأداة الفرز Sort وأداة التصفية Filter ، حيث تُستخدم أداة الفرز لترتيب البيانات في جدول ما حسب معيار محدد، بينما تستخدم أداة التصفية لعرض مجموعة جزئية من البيانات في جدول وفق معيار محدد أيضاً.

وتتم عملية الفرز بتحديد بيانات الجدول ومن ثم اختيار أمر فرز (Sort) من قائمة بيانات (Data)، حيث تظهر شاشة يتم من خلالها تحديد العمود الخاص بعملية الفرز بالإضافة إلى نوع الفرز تصاعدي أو تنازلي، لاحظ الشكل الآتي:

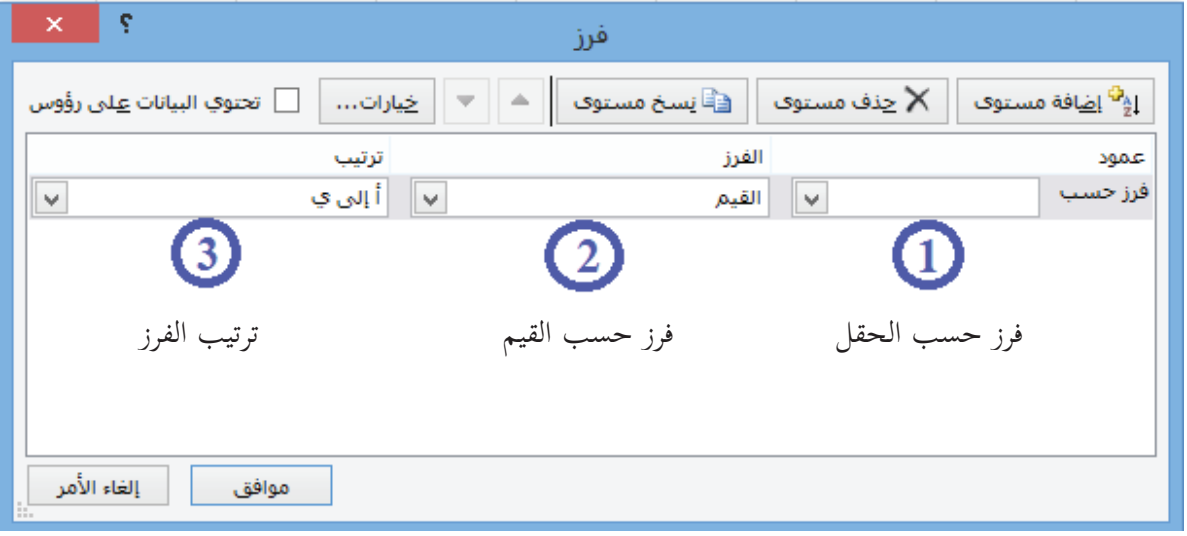

$$
\begin{pmatrix} 0 \\ \vdots \\ 0 \end{pmatrix}
$$
نشاط (10): فرز البيانات

إلى ورقة العمل الثانية في النشاط السابق، ّنفذ ما يأتي : بالعودة  $\left(1\right)$ انشيء نسخةً ثانية عن ورقة العمل بحيث تكون بعدَها مباشرة، لاحظ اسمها . 2 ) فرز البيانات في ورقة العمل الثانية الأصلية تصاعديا حسب معدل الطلبة في العلوم. وتتم عملية التصفية بتحديد بيانات الجدول ومن ثم اختيار أمر تصفية (Filter) من قائمة بيانات (Data)، حيث تظهر شاشة يتم من خلالها تحديد المطلوب بعملية التصفية، لاحظ الشكل ال�آتي:

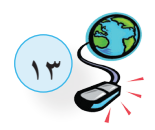

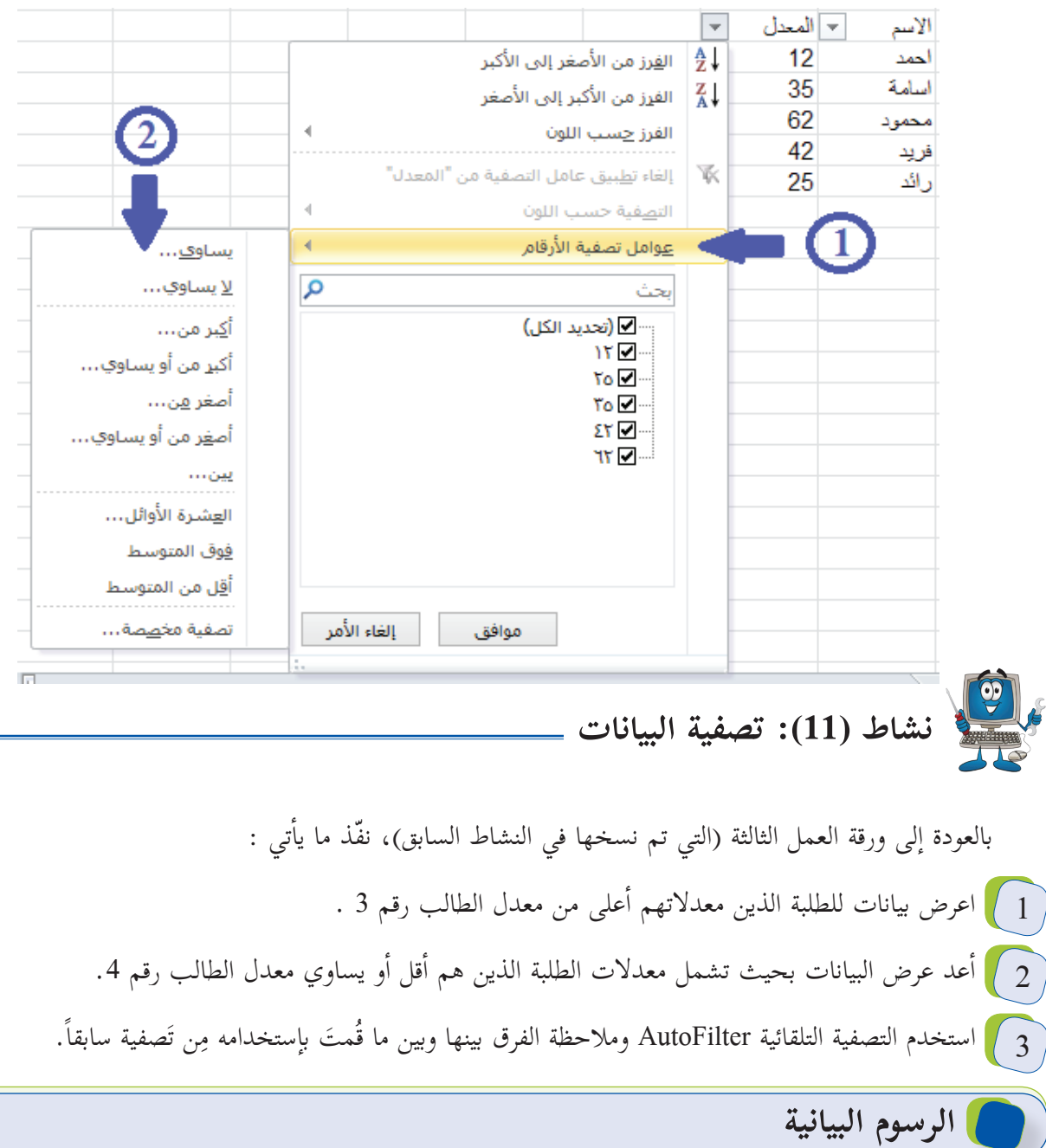

تُستخدم أداة الرّسم البياني في الجداول الإلكترونية لتمثيل البياناتِ ذات العلاقة ببعضها البعض على شكل رسومات بيانية، لتسهيل عرضها وقراءتها، وهناك العديد من أنواع الرّسوم البيانية، فمنها: الخطّية، مُدرج تكراري، بياني شريطي، قطاع دائري مجزأ وغيرها العديد.

نعتمد هذه المخططات على بيانات مدخلة مسبقاً في ورقة العمل، ويتم ذلك من خلال ما يأتي:

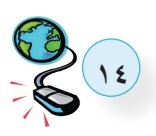

.ً 1 تحديد البيانات المراد تمثيلها بيانيا 2 ﴾ من قائمة ادراج (Insert) اختيار الأمر مخطط (Chart) فتظهر نافذة يحدد من خلالها ما يظهر بالصور الآتية:<br>-

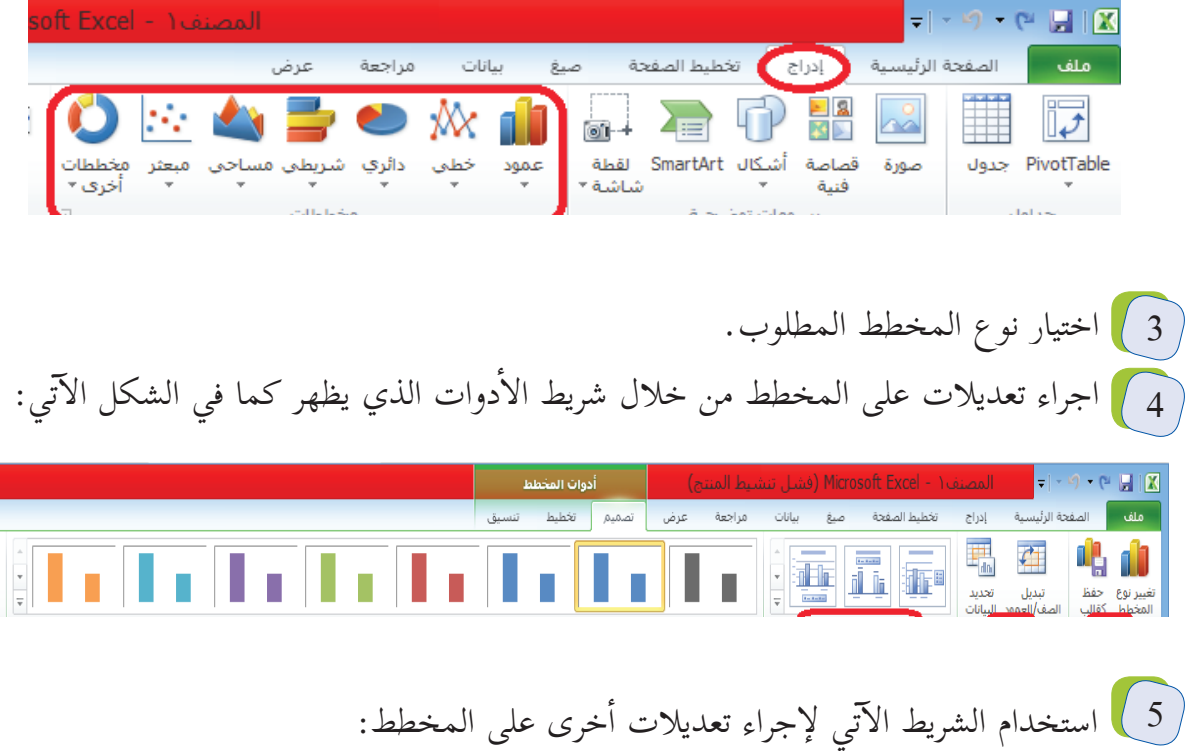

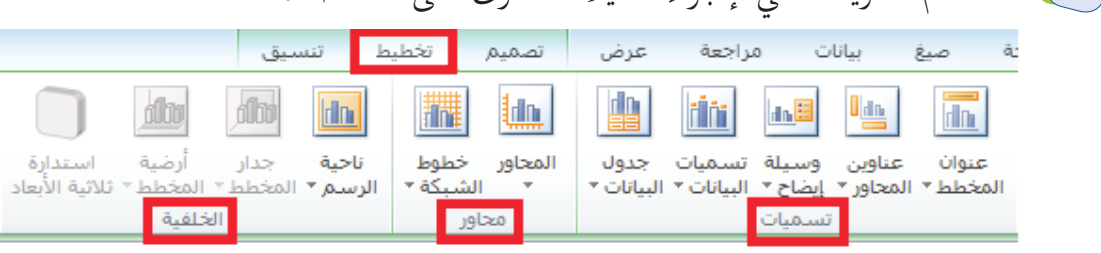

 **نشاط )12(: الرسم البياني** 

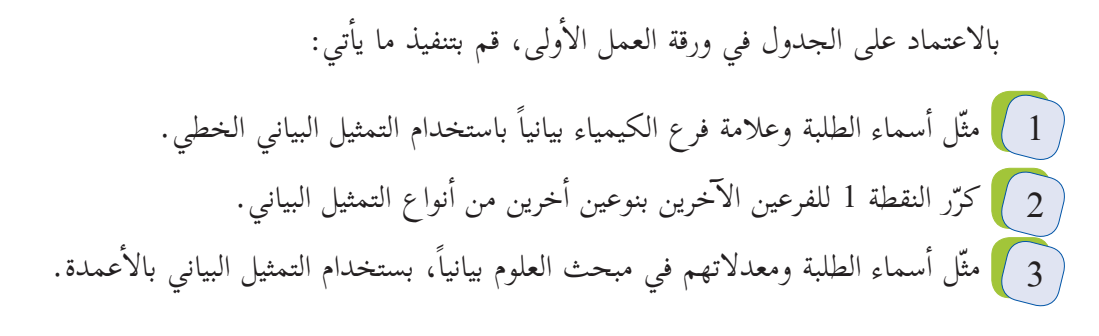

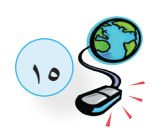

 $\frac{d\mathbf{p}}{d\mathbf{p}}$ 

 **الحماية في الجداول الإ لكترونية** يُقصد بحماية البيانات في الجداول الإلكترونية تأمينها وحفظها من العبث والتغيير، وهناك ثلاثة مستويات من الحماية:  $\begin{pmatrix} 1 \ 1 \end{pmatrix}$  حماية المصنف بالكامل.  $\begin{pmatrix} 2 \ 2 \end{pmatrix}$  حماية الخلايا. **حماية المصنف بالكامل:** ويقصد بها تأمين المصنف بكلمة مرور عند القيام بحفظه، وعند إتمام عملية الحفظ تظهر الشاشة التي يتم فيها تحديد كلمة المرور كما في الشكل أدناه:

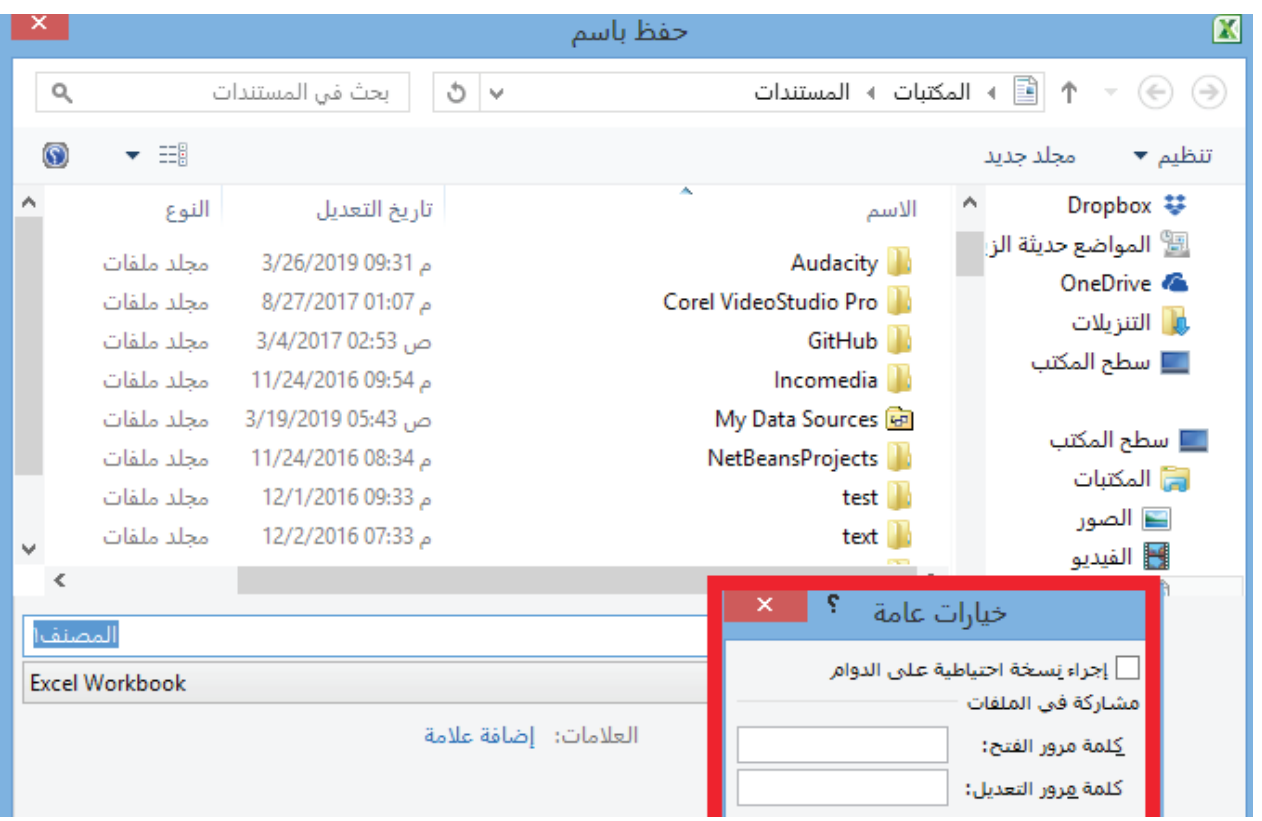

حم**اية ورقة العمل:** تأمين خلايا ورقة العمل من التحرير وذلك بكلمة مرور، ويكون باختيار الأمر (حماية ورقة العمل) ) Sheet Protect ) من القائمة التي تظهر عند النقر على اسم ورقة العمل بزر الفأرة الايمن، حيث تظهر شاشة تحديد كلمة المرور وخيارات الحماية كما في الشكل التالي، حيث يتم من خلالها تحديد طبيعة الحماية لورقة العمل.

**ملاحظة:** حماية المصنف تؤدي إلى حماية أوراق المصنف kl الحذف أو النقل أو إعادة التسمية علماً أن يمكن التعديل على محتويات مصنف محمي.

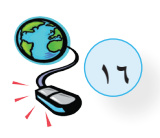

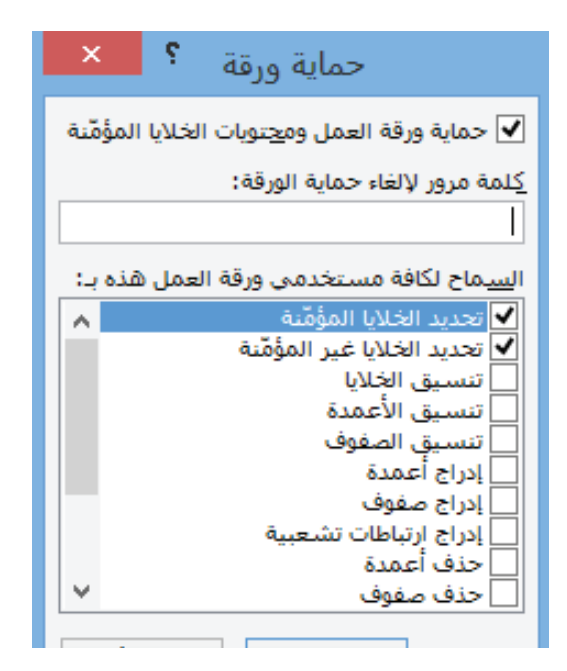

حم**اية الخلايا:** جزء أساسي من حماية ورقة العمل، حيث أنه ولتأمين جميع الخلايا في ورقة العمل فإنه يكتفى بحمايتها كما ذكر سابقاً مع وجود التأشير على الخيارين كما في الشاشة السابقة. أما اذا كان التأمين للخلايا التي تحتوي بيانات فقط، يجب اتباع ما يأتي:

1 تحديد جميع خلايا ورقة العمل وإجراء التعديلات التي تظهر بالشكل التالي من شاشة تنسيق الخلايا:

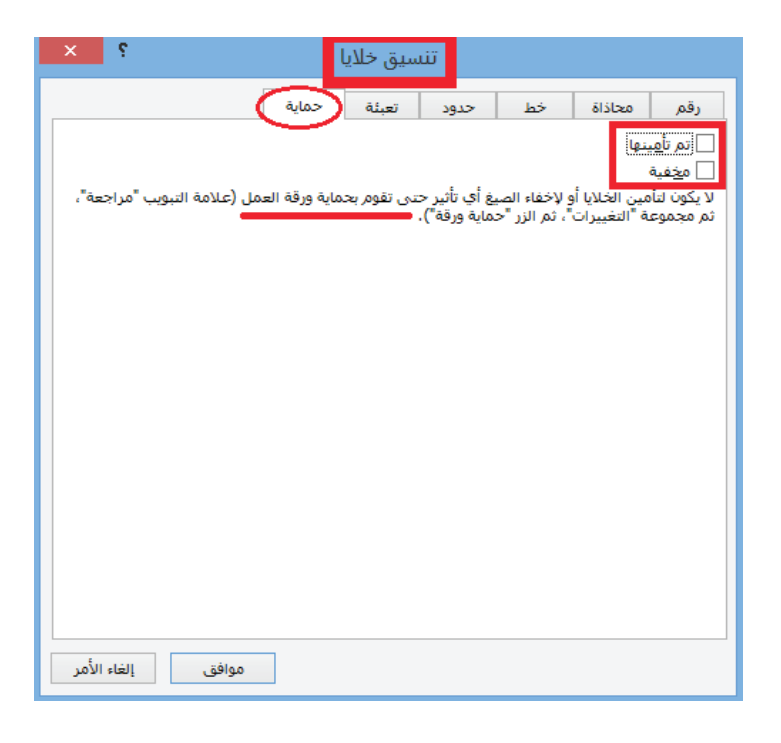

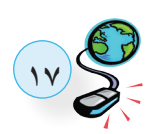

2 ﴾ تحديد خلايا ورقة العمل المطلوب حمايتها من أي عبث وإجراء التعديلات التي تظهر بالشكل التالي من شاشة

تنسيق الخلايا:

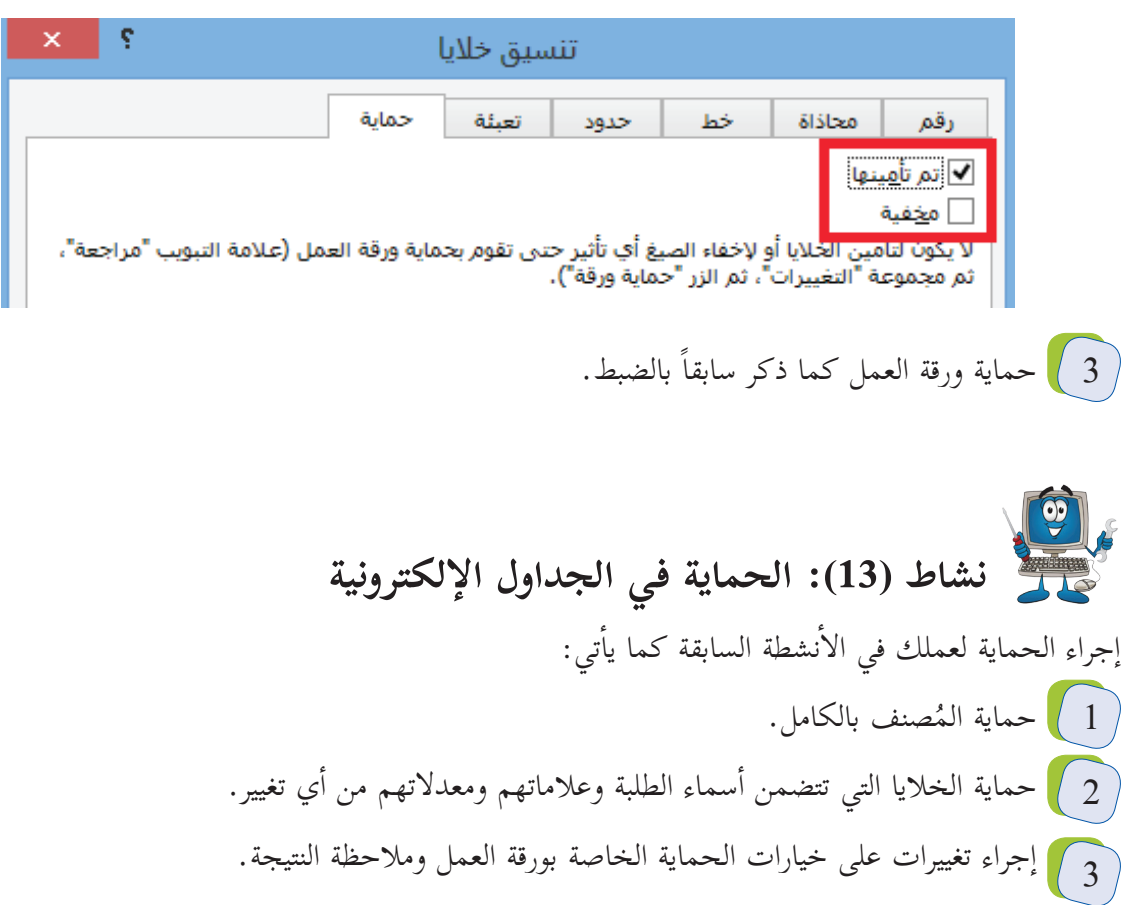

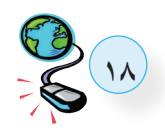

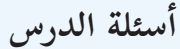

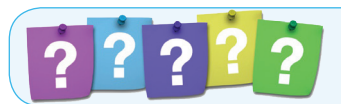

 **السؤال الأول:** أ- اذكر ثلاث مهمات يمكن تنفيذها بإستخدام الجداول إ ال�لكترونية. ب- اذكر ثلاثة أنواع من التنسيقات التي يمكن إجراؤها على الخلايا في الجداول الإلكترونية.

? ? ? ?

 **السؤال الثاني:**  أ- ما الاسم الذي يطلق على الملفات في الجداول إ ال�لكترونية ؟ ب- اذكر بخطوات آلية تغيير اسم ورقة العمل.  **السؤال الثالث:** بإستخدام الجداول إ ال�لكترونية، قم بتنفيذ ال�آتي: أنشيء ملفّاً باسم (علامات طلبة الصف السابع)، بحيث يشتمل على ثلاث أوراق عمل كما يأتي:  $(1)$ • الورقة الأولى: جدول مكون من 12 عمود كما يأتي:

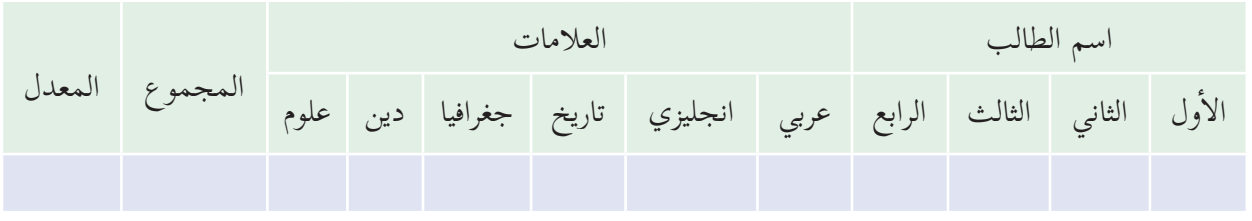

• الورقة الثانية: جدول تؤخذ بياناته تلقائيا من الورقة الأولى وهي كما يأتي:

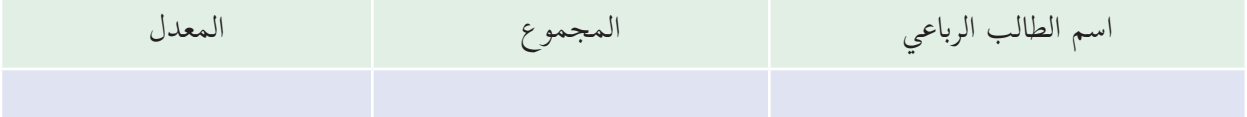

• الورقة الثالثة: مكرّرة من الورقة الثانية ومضاف للبيانات عمود التّقدير. . فرز البيانات في ورقة العمل الثالثة تصاعديا حسب المعدل  $\left( 2\right)$ رسم بياني خطي يمثّل أسماء الطلبة ومجموع علاماتهم في الورقة الثانية.  $\left( 3\right)$ 4) رسم بياني بالأعمدة يمثّل أسماء الطلبة ومعدلاتهم في الورقة الثالثة.

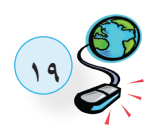

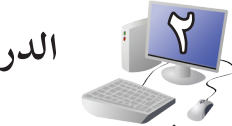

**٢ ُ الدرس الثاني: تخزين ُ البيانات وعرضها**

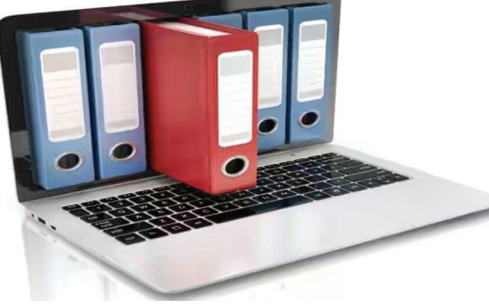

ُستخدم لتخزين وعرض البيانات برمجيات مختلفة تعمل في ت ساسها على قواعد البيانات، حيث توفر الأخيرة عند تصميمها بشكل علمي ودقيق إمكانية الوصول إلى المعلومات بشكل سريع وسهل، وهناك العديد من البرمجيات المستخدمة لتحقيق هذه الأهداف، ومنها برنامج OpenOffice المجاني وبرنامج Office MS.

### **مدخل إلى قواعد البيانات**

تنظّم المعلومات في قواعد البيانات بجداولَ تشكّل أعمدتُها الحقولَ وصفوفها السجلات، حيث يعتبر الحقل عنصراً ّ محدداً من المعلومات، بينما يعتبر السجل مجموعة من العناصر ذات العلاقة، وذات المعنى الكامل.  **مثال:** معلومات خاصة بطالب المدرسة:

- 
- **الحقول:** اسم الطالب، تاريخ ميلاده، الصف، .... .
	- .ً **السجل:** جميع الحقول معا

## **إنشاء قاعدة بيانات ُبنى قواعد البيانات على أسس من شأنها تحقيق جودة قاعدة البيانات، والتي تتلخص بما يأتي: ت** 1 ﴾ عدم تكرار البيانات وبالتالي توفير في مساحات التخزين والإبتعاد عن أخطاء من المحتمل وقوعها. 2 صحة البيانات المضمنة في قاعدة البيانات، حتى تكون نتائج العمليات على قاعدة البيانات صحيحة ودقيقة. **وبناء على ما سبق فإن من صفات التصميم الجيد لقواعد البيانات ما يأتي:** 1 تجزئة البيانات في جداول بهدف الحد من تكرارها.

2 الربط بين الجداول لتكامل البيانات. 3 ﴾ إعداد قاعدة بيانات تستخدم لإنجاز الاستعلامات والتقارير المطلوبة منها.

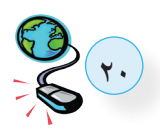

**ولإ تمام التصميم لا بد من المرور بالمراحل الآتية:**

أهداف قاعدة البيانات. 1 تحديد 2 جمع المعلومات وتنظيمها. 3 تقسيم المعلومات في جداول، حيث يتم تحديد محتويات كل جدول. 4 ) تحديد حقول كل جدول بالإضافة إلى المفاتيح الأساسية بالجداول. 5 الربط بين الجداول من خلال بناء العلاقات بينها.

 **مثال:** قاعدة بيانات علامات طلبة المدرسة: 1 **الهدف من قاعدة البيانات:** تخزين وعرض علامات طلبة المدرسة . 2 **المعلومات المطلوبة:**

- اسم الطالب: من نوع نص.
- تاريخ الميلاد: من نوع تاريخ/وقت.
	- العنوان: من نوع نص.
	- اسم المبحث: من نوع نص.
		- العلامة: من نوع رقم.

3 **الجداول المطلوبة:**

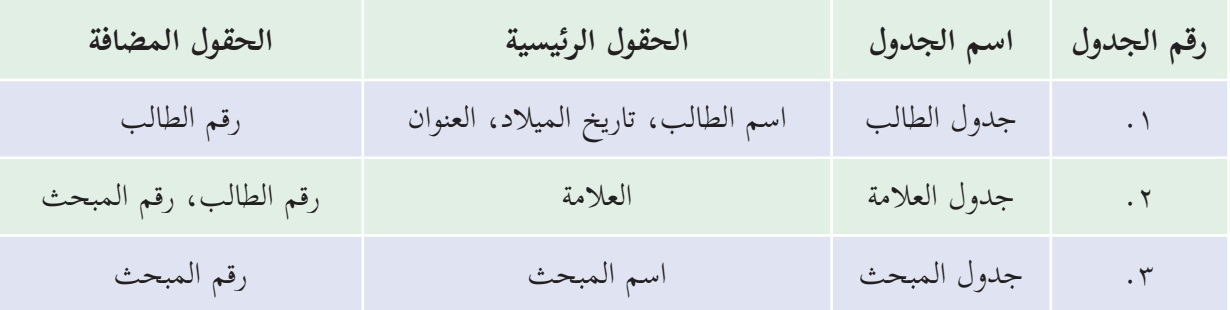

الحقول المضافة حقول تضاف كمفاتيح للجداول، وتتنوّع المفاتيحُ في الجَداول كما يأتي:

ا**لمفتاح الأساسي (Primary K**ey): حقل أو مجموعة حقول يعرف الجدول من خلالها، ومن خصائصه نه يحوي قيماً فريدة، ولا يمكن أن يكون الحقل فارغاً (**Null)**، ومن الأمثلة عليه:

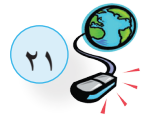

- رقم الطالب: مفتاح أساسيّ في جدول الطالب.<br>``
- رقم المبحث: مفتاح أساسيّ في جدول المبحث.<br>·

ا**لمفتاح الأجنبي (Foreign key):** يكون مفتاحا أساسيّاً في جدول آخر، ويهدف لربط الجداول (العلاقات) اً فيما بينها، ومن الأمثلة عليه:

- رقم الطالب: مفتاح أجنبي في جدول العلامة.
- رقم المبحث: مفتاح أجنبي في جدول العلامة.

ֺ֖֖֖֖֖֖֖֖֖֖֖֖֖֧֚֚֚֚֚֚֚֚֚֚֚֚֚֟֩<u>֟</u><br>֧֩֩֩ ال**مفتاح المركب (Composite Key):**عبارة عن مفتاحين رئيسين أو أكثر من جداول أخرى لِيشكلان معاً مفتاحاً مركباً، ومن الأمثلة عليه:

• رقم الطالب مع رقم المبحث : مفتاح أساسي مُركّب في جدول العلامة.

يلاحظ مما سبق أن لكل جدول مفتاح أساسي، كما تستخدم المفاتيح الأجنبية لإنشاء علاقات بين الجداول المختلفة، وتتنوع درجة العلاقة بين الجداول كما يأتي:

- 1 ﴾ واحد إلى واحد (1:1):كل سجل في الجدول الأول مرتبط بسجل واحد بالجدول الثاني والعكس صحيح.  **مثال:** الشخص له رقم هوية وكل رقم هوية لشخص واحد.
- 2 ﴾ واحد إلى متعدد (0:1): كل سجل في الجدول الأول مرتبط بعدة سجلات في الجدول الثاني، كل سجل في الجدول الثاني مرتبط بسجل واحد بالجدول الأول.

 **مثال:** الصف يدرس به عدد من الطلبة وكل طالب يدرس بصف واحد. 3 ﴾ متعدد إلى متعدد (∞:∞): كل سجل في الجدول الأول مرتبط بالعديد من السجلات في الجدول الثاني، وكل سجل في الجدول الثاني مرتبط بالعديد من السجلات في الجدول الأول.  **مثال:** كل طالب يدرس عدة مباحث وكل مبحث يدرسه ّعدة طلبة.

ولا تدعم قواعد البيانات درجة العلاقة متعدد إلى متعدد، لذا يتم تفكيكها لتصبح عَلاقتَنيْ واحد إلى متعدد وذلك باستخدام جدول جديد يسمى الجدول الوسيط (الوصلة)، وفي المثال السابق يكون جدول الوسيط هو (جدول العلامة).

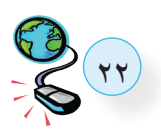

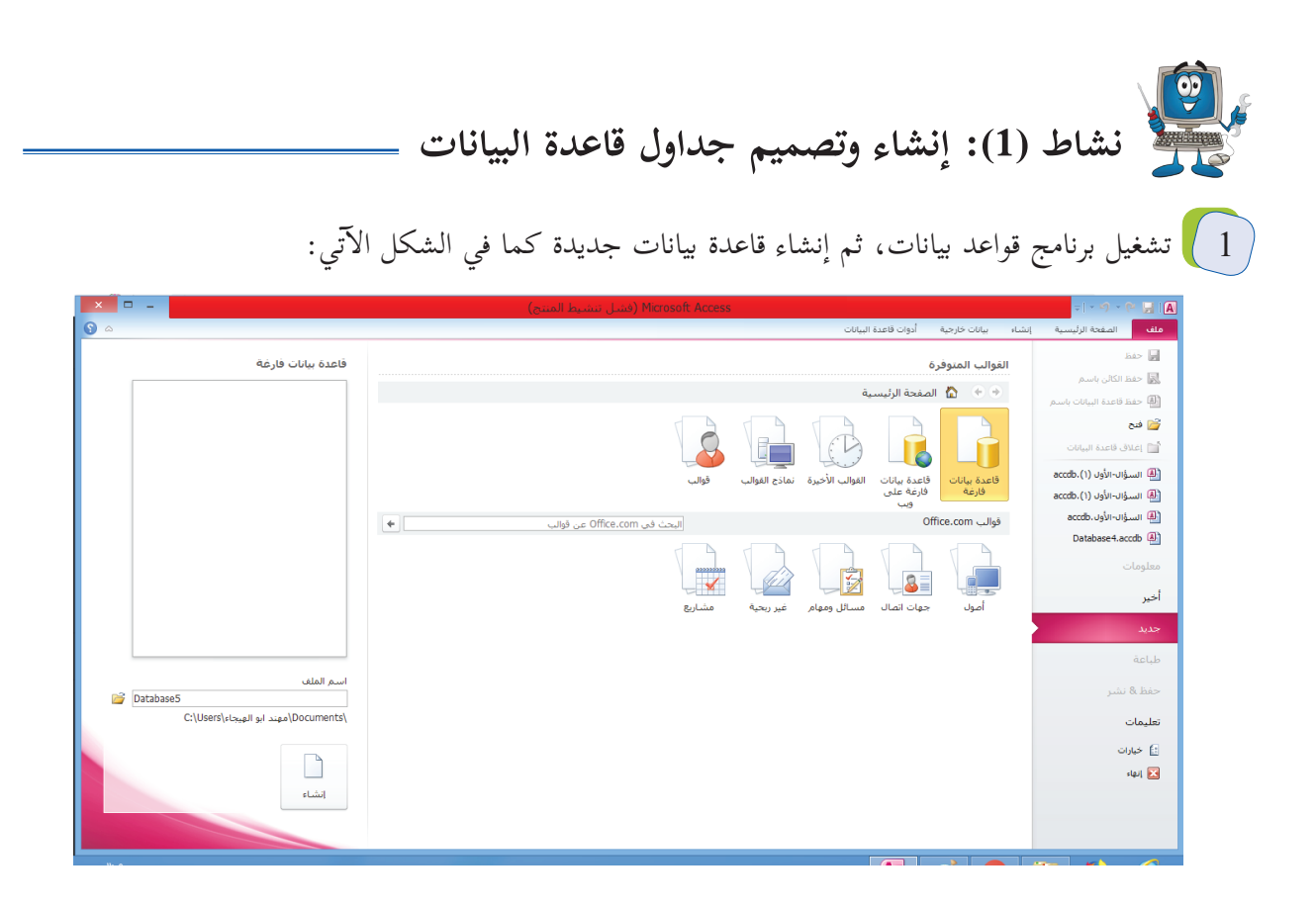

2 ﴾ إنشاء جدول (Create Table) كما هو موضح في الشكل الآتي:

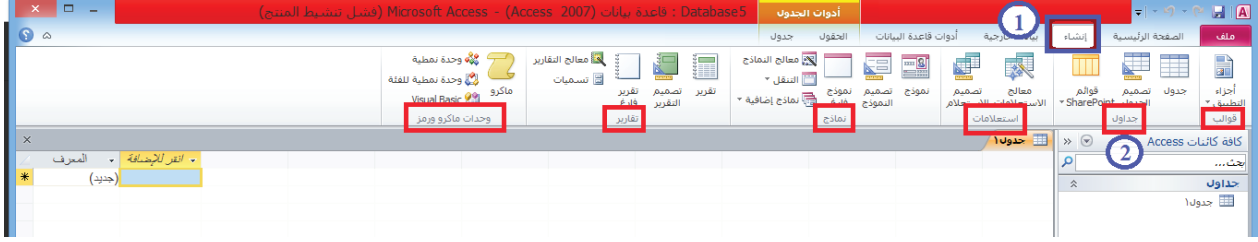

إول�نشاء جدول في وضع التصميم يكون من خلال النقر على Design Table كما في الشاشة السابقة. 3 ﴾ الانتقال إلى وضع التصميم في جدول تم انشاؤه، من خلال النقر بزر الفأرة الأيمن على اسم الجدول واختيار الأمر عرض التصميم (Design View)، كما تظهر في الشاشة الآتية:

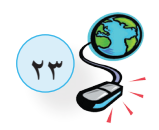

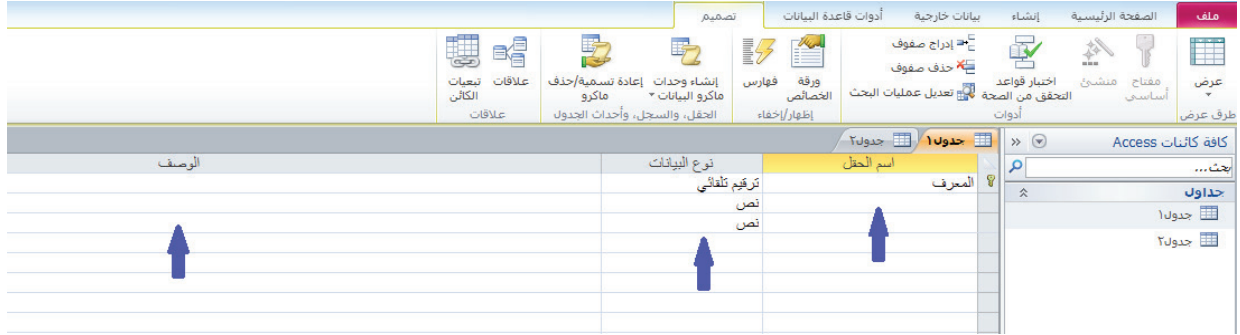

- حيث ّ يتم بالشاشة السابقة تحديد ما يأتي: أسماء الحقول. نوع البيانات في الحقول. **10 أسماء الحقول.** المفتاح الأساسي في الجدول بالنقر بزر الفأرة الأيمن بجانب الحقل المطلوب واختيار مفتاح أساسي من القائمة التي تظهر. حفظ الجدول باسم مناسب له. اعادة الخطوات السابقة لإنشاء جداول قاعدة البيانات في المثال السابق.  $\sqrt{4}$
- **نشاط )2(: إنشاء العلاقات بين جداول قاعدة البيانات**  اتباع الخطوات التالية في إنشاء العلاقات بين الجداول: 1 ﴾ اختيار الأمر علاقات (Relationships) من قائمة أدوات قاعدة البيانات (Database Tools) كما بالشكل الآتي:

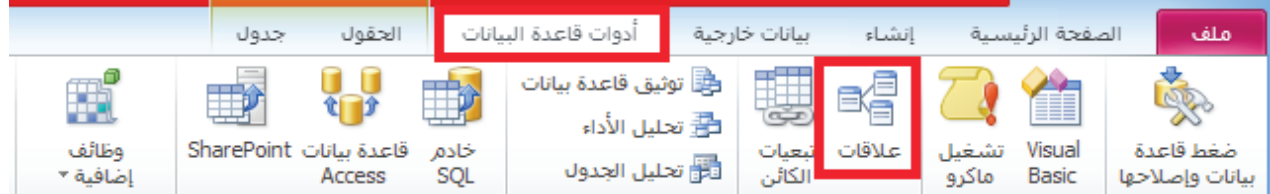

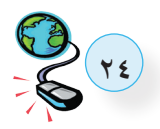

2 ) اظهار الجداول لانشاء العلاقات بينها باتباع ما يظهر في الشاشة أدناه:

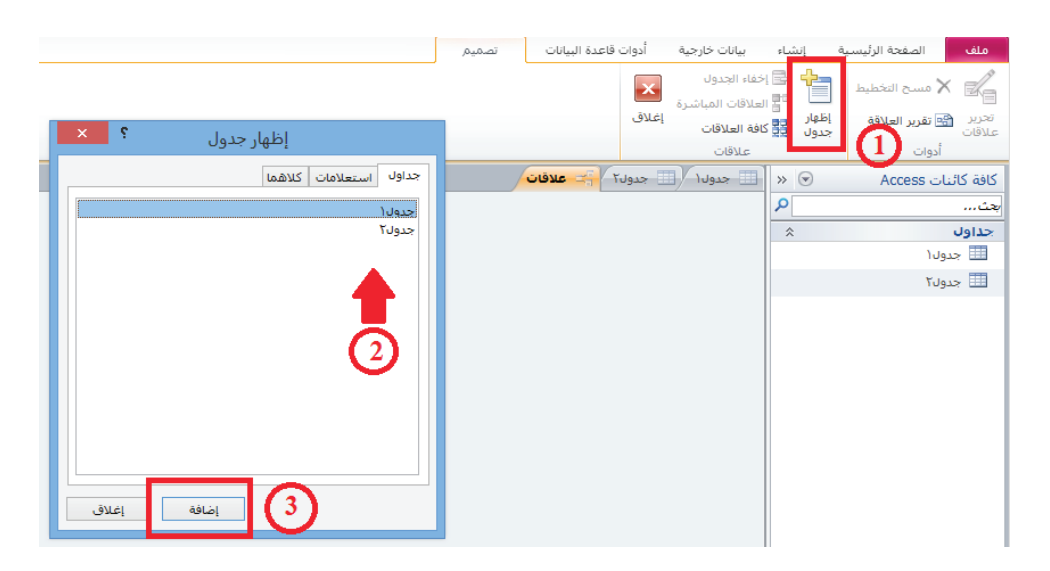

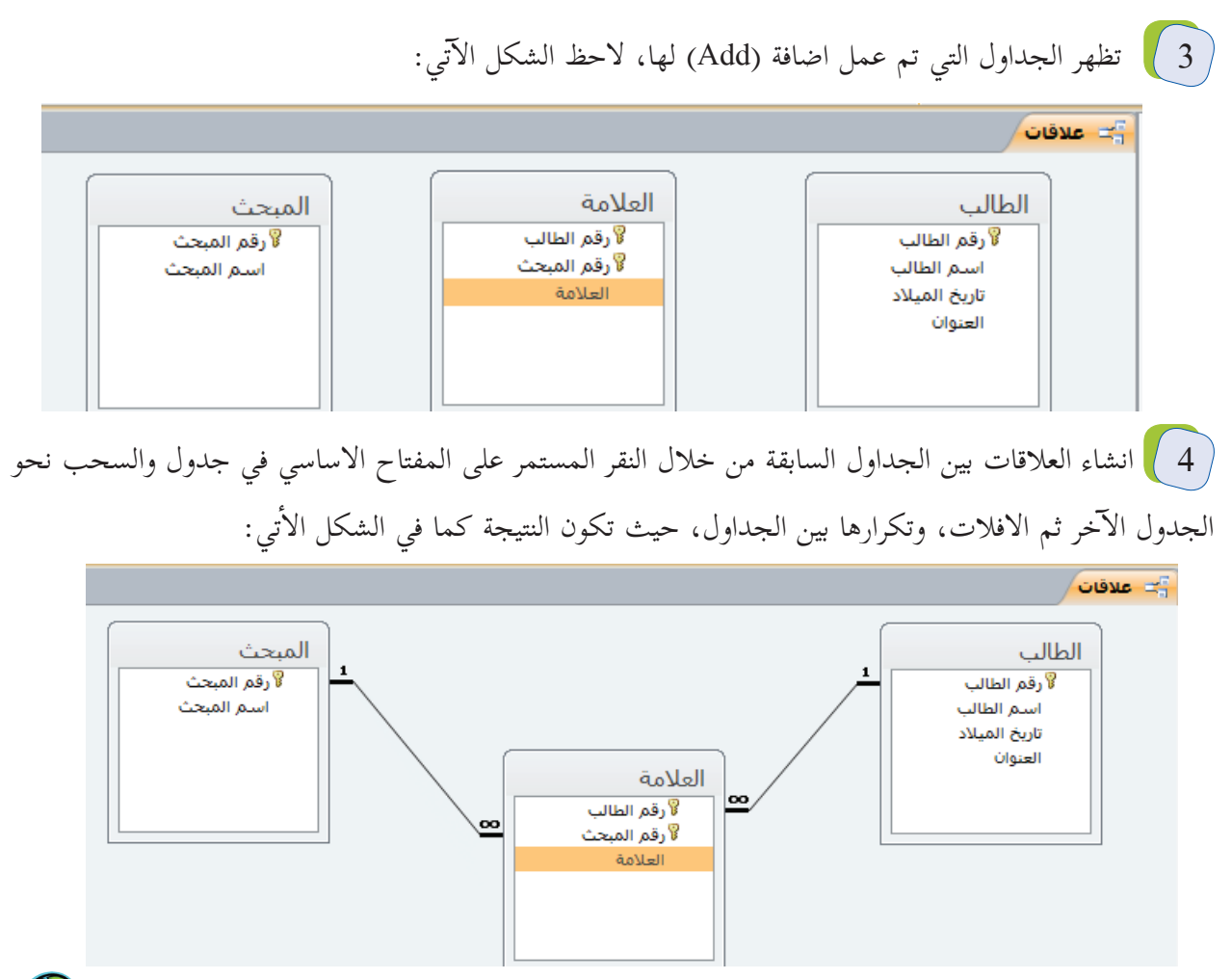

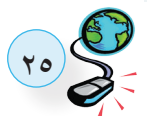

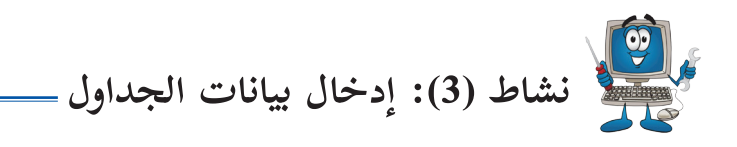

أدخل بيانات الجداول الثلاث.

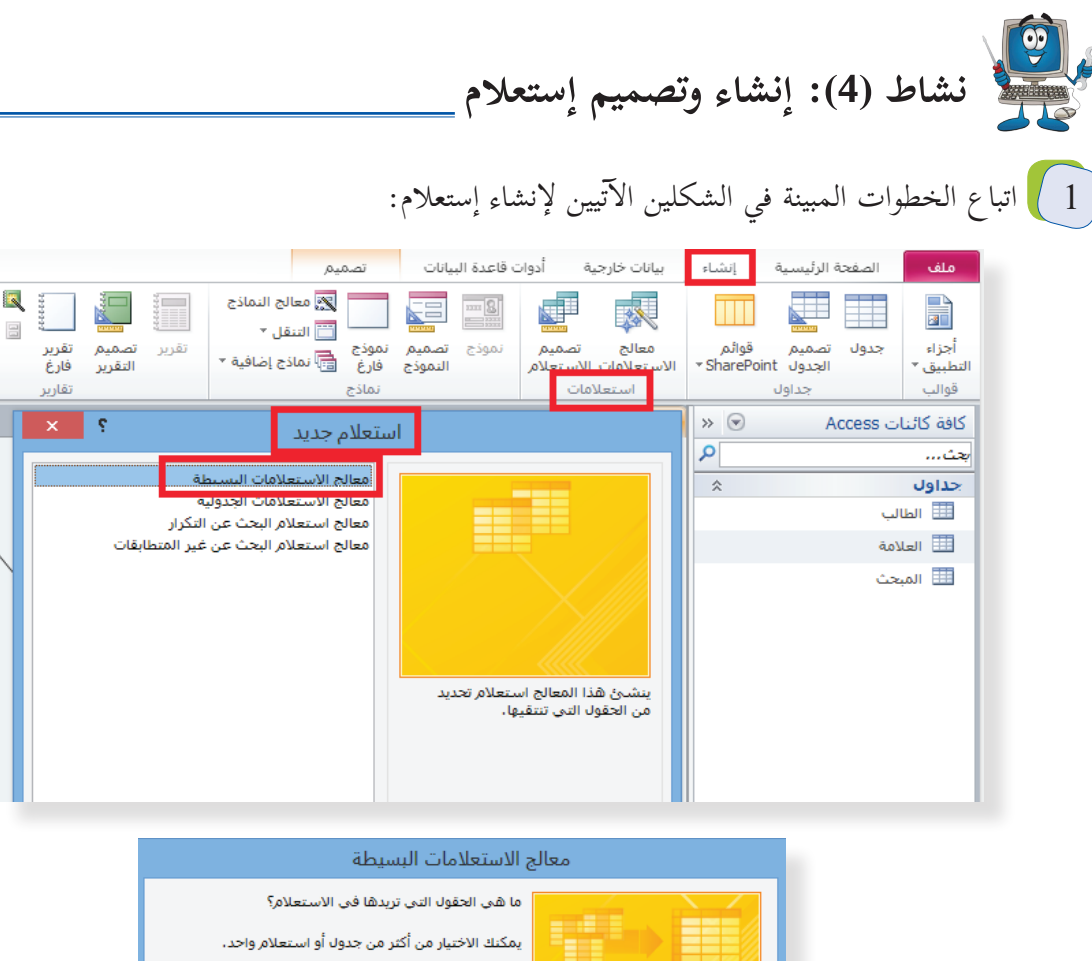

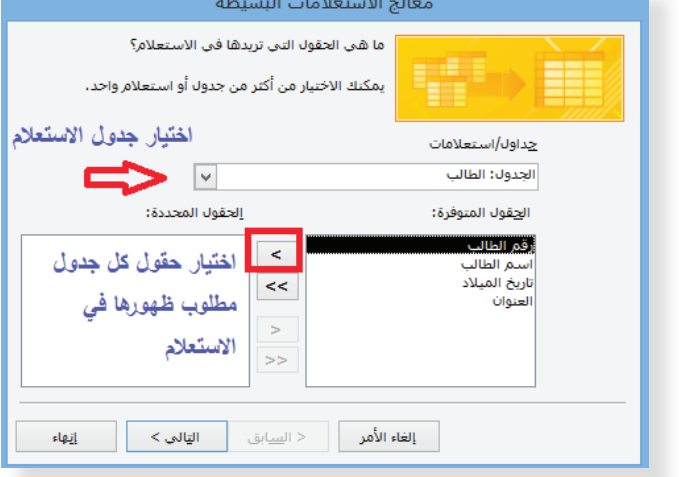

النقر على المفتاح التالي (Next) في الشاشة السابقة والمتابعة حتى النهاية.  $\boxed{\phantom{a}2}$ 

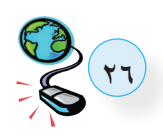

**أسئلة الدرس** 

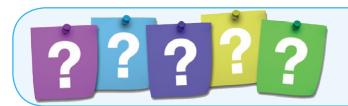

- **السؤال الأول:** أ اذكر صفات التصميم الجيد لقواعد البيانات. ب اذكر المراحل التي يتم بها تصميم قاعدة البيانات.
- **السؤال الثاني:**  إنشاء جدول في قاعدة بيانات؟ أ وضح بخطوات ب) هناك ثلاثة أنواع من العلاقات من حيث درجتها، وضّح كلّاً منهما.

 **السؤال الثالث:** بالاعتماد على الشكل التالي، ّنفذ ما يأتي:

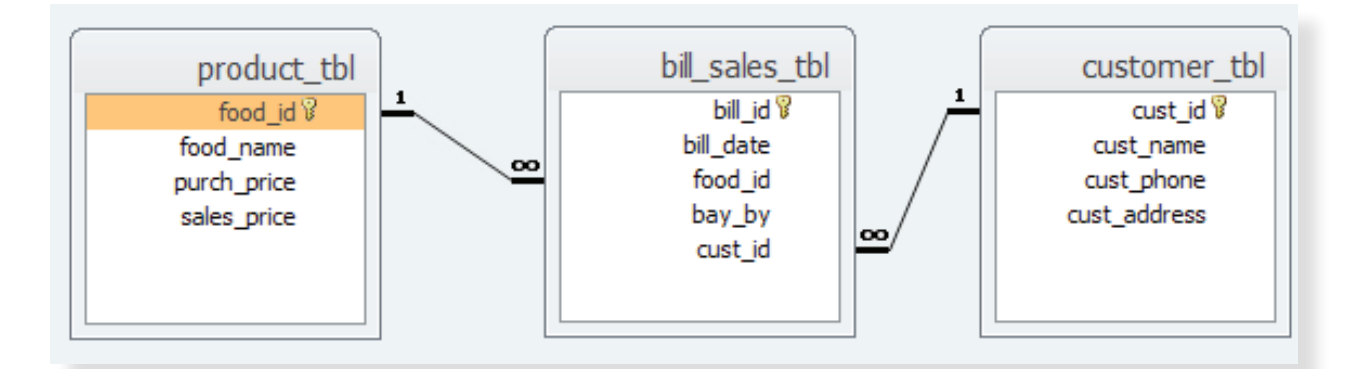

- أنشيء قاعدة البيانات تحت عنوان (بقالة).  $\lfloor$ 2) أنشيء الجداول أعلاه مع تحديد المفاتيح الأساسية. 3) املأ الجداول بالبيانات.
- 4) صمم استعلاماً يتمّ من خِلاله عرض: cust\_name، bill\_id. food\_name.

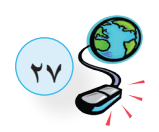

من المناسبة الوحدة المناسبة المناسبة المناسبة المناسبة المناسبة المناسبة المناسبة المناسبة المناسبة المناسبة<br>المناسبة الوحدة<br>المناسبة الوحدة المناسبة المناسبة المناسبة المناسبة المناسبة المناسبة المناسبة المناسبة المناسبة  $\boldsymbol{P}$  $\rightarrow$ Article  $\frac{1}{2}$ 

 **السؤال الأول:** ضع دائرة حول رمز إ ال�جابة الصحيحة لكل مما يأتي: ّات التالية تستخدم لعد الخلايا وفق شرط معين؟ أي الدال 1 أ- Count ب- CountA جـ- CountIF د- CountBlank ّات ال�آتية تستخدم لايجاد متوسط مجموعة من ال� أعداد؟ 2 أي ّ الدال أ- Average ب- AverageA جـ- AverageIF د- AverageIFS 3 ماذا ي ُطلق على التقاء العمود مع الصف في الجداول إ ال�لكترونية؟ أ- ورقة عمل ب- مصنف جـ- خلية د- ملف 4 ما نوع البيانات المناسب لتاريخ ميلاد طالب؟ أ- نص ب- تاريخ جـ- رقم د- نص مركب 5 ما نوع البيانات المناسبة لعلامات طلاب في صف ما؟ أ- نص ب- تاريخ جـ- رقم د- نص مركب 6 ماذا ي ُطلق على العمود في جدول قاعدة بيانات؟ أ- سجل ب- حقل جـ- بيانات د- معلومات أساسي في قواعد البيانات؟ 7 ما العنصر ال� أ- الجدول ب- النموذج جـ- الاستعلام د- التقرير 8 أساسي في جدول يحتوي الحقول:)رقم الزبون، اسم الزبون، العنوان، أي من التالية مفتاح الحالة الاجتماعية(؟ أ- رقم الزبون ب- اسم الزبون جـ- العنوان د- الحالة الاجتماعية 

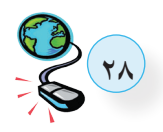

# **السؤال الثاني:** أ- ما الفرق بين حماية الملف وحماية ورقة العمل في الجداول الإلكترونية؟ ب- ما الفرق بين فرز البيانات وتصفيتها ؟ جـ- ما الفرق بين المفتاح الأساسي والأجنبي في قواعد البيانات؟

**مشروع الوحدة:** بإستخدام الجداول إ ال�لكترونية، قم بتنفيذ ال�آتي: 1 أنشيء ملف تحت اسم شهادات الصف السابع، بحيث يشتمل على ما يأتي: أولى: تحتوي على جدول علامات الصف جميعها )افرض أ ّن عدد طلبة الصف 10(. الورقة ال�

• الورقة من الثانية وحتى الحادية عشرة كل منها شهادة مستقلة لكل من طلاب الصف تُصمّمُ وِفق نموذج الشهادة المدرسية الرسمية.

أولى تكون كما يأتي: 2 العمليات في الورقة ال�

- يتم إدخال جميع البيانات العامة عن الصف بالإضافة لأسماء الطلبة وتاريخ ميلاد كل منهم والجنسية خلال تصميم الجدول.
- عند إدخال علامة الفصل الأول والثاني لكل مبحث من المباحث يتم تلقائيا احتساب معدل الفصلين وظهوره بالخلية المخصصة له.
	- اذا كان معدل علامة الطالب في أي مبحث أقل من 50 تظهر باللون الاحمر.

.ً إلى شهادته بما في ذلك علاماته ومعدلاته تلقائيا 3 ترحل بيانات كل طالب بالكامل أولى، وإجراء العمليات ال�آتية عليها: 4 نسخ ورقة العمل ال� ترتيب الطلبة تصاعديا حسب معدلهم في مبحث اللغة الانجليزية.

 رسم بياني يظهر مقارنة بين معدلات الطلبة في مبحث الرياضيات.

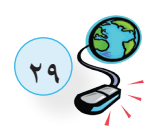

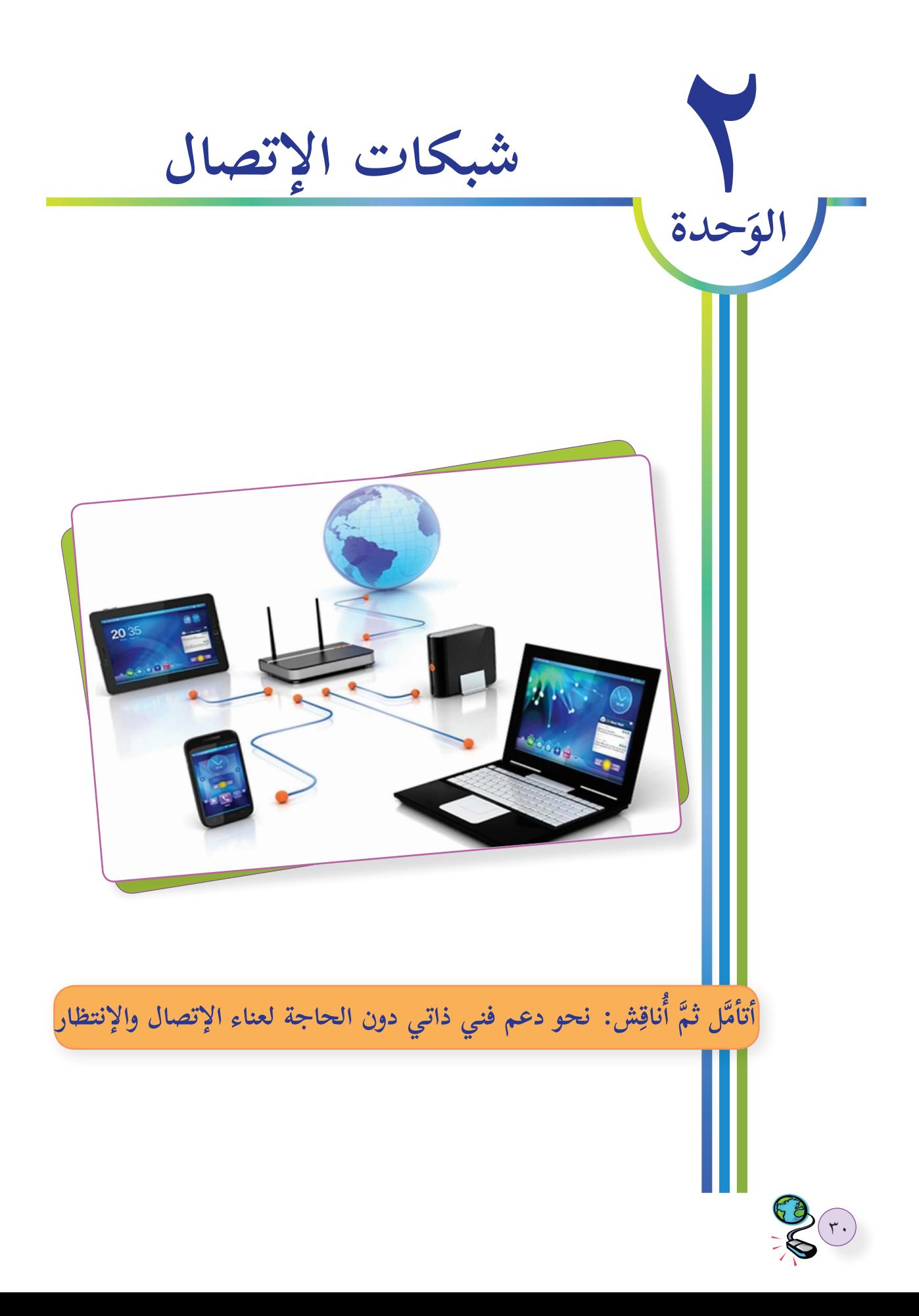

**يتوقع من الطلبة بعد دراسة هذه الوحدة والتعامل مع أنشطتها أن يكونوا قادرين على التعرف إلى طبقات الشبكة الثلاث التي تلي الطبقة الفيزيائية وهي: طبقة ربط البيانات، وطبقة ربط الشبكة، وذلك من آتية: خلال ال�**

- 1 التعرف إلى مهام كل من طبقة ربط البيانات،و الشبكة.
	- <mark>17 التعرف إلى العنونة الفيزيائية (المادية)، والمنطقية.</mark>
- 3 التعرف إلى كل من بطاقة واجهة الشبكة، ومحول الشبكة المحلية)Switch LAN ) وكيف يقوم بتحويل الرسائل.
	- ٥ التمييز بين العنونة الفيزيائية و العنونة المنطقية.
	- ٦ التعرف إلى أجهزة الشبكات المنزلية )Router ADSL , Point Access).
		- <sub>٧</sub> توضيح وظائف واستخدامات هذه الأجهزة.
	- به برمجة وضبط إعدادات كلٍّ من الأجهزة (Access Point , ADSL Router).

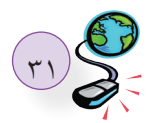

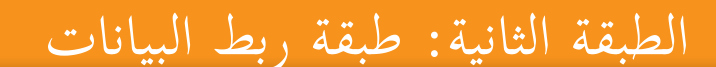

ملاحظة:

يسمى تنسيق الرسالة في

هذه الطبقة بإطار (Frame).

 بعد التعرف على الطبقة الفيزيائية التي تشكل البنية التحتية التي تنقل عليها البيانات على شكل إشارات عبر الوسائط المختلفة (سلكية ولاسلكية)، وحيث أن هناك عدة اجهزة قد تتشارك باستخدام نفس الوسيط لنقل بياناتها، تأتي الطبقة الثانية لتنظم عملية الإرسال على الوسائط المشتركة بين عدة أجهزة لضمان عدم إ تداخل ال�شارات، وبالتالي تداخل البيانات وضياعها. تقوم هذه الطبقة بهذا العمل باستخدام عدة أجهزة، أهمها:

. Network Interface Card NIC ق**ولاً:** بطاقة واجهة الشبكة **:ً** محول الشبكة المحلية Switch LAN. **ثانيا**

 **أولا:ً بطاقة واجهة الشبكة:**

**الدرس**

Cade

**1**

(وهي الأداة التي تربط جهاز الحاسوب بالوسيط) حيث لا تقوم هذه البطاقة بإرسال أي بيانات إلا بعد التاكد من خلو إ الوسيط من ال�شارات.

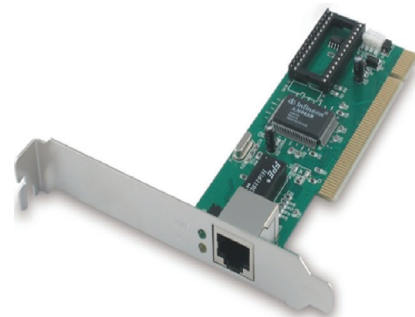

في أنظمة الاتصال نحتاج لأنظمة عنونة (إعطاء عنوان) منها أنظمة عنونة محلية كنظام العنونة داخل دولة معينة و أخرى عنونة عالمية كنظام العنونة الدولي، يتم الاستعانة بنظام العنونة الفيزيائي داخل شبكة الحاسوب المحلية، ومن أنظمة العنونة الفيزيائية الشائعة عنونة( MAC Media Access Control ). ولكن للتنقل بين الشبكات نحن بحاجة لنظام عنونة آخر، يسمى نظام العنونة المنطقي ومن أنظمة العنونة المنطقية الشائعة عنونة IP.

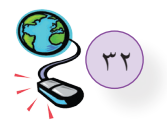
تساعد طبقة ربط البيانات في إنشاء نظام عنونة محلي (العنونة الفيزيائية) حيث يستخدم هذا العنوان لتحويل الإطار Frame داخل حدود الشبكة.

(العنونة المنطقية سنتعرف عليها في الدرس الثاني من هذه الوحدة).

عنوان **MAC**

أجهزة الشبكة؟ ما هو عنوان ال MAC ؟ و كيف تحصل علية

عنوان ال MAC هو أحد أنظمة العنونة الفيزيائية حيث يتم إنشاؤه من قبل المُصنِع بشكل فيزيائي على بطاقة الشبكة عند إنتاجها، يكون هذا العنوان فريداً على مستوى جميع بطاقات الشبكة في العالم، و بالتالي عنوان ال MAC لأي جهاز مرتبط ببطاقة الشبكة الموجودة بداخله، و تحافظ الأجهزة على عنوانهاMAC الخاص بها مهما انتقلت من موقع لى آخر، ما دام أنها تستخدم نفس البطاقة للاتصال بالشبكة.

يتكون عنوان MAC من 48 بت، و يتم تمثيله في أنظمة التشغيل على هيئة نظام العد السادس عشر Hexadecimal، أنظمة العد والتحويل بينها. ولمعرفة كيفية تمثيل عنوان الـ MAC نتعرف إلى بعض

### **أنظمة العد**

يتم التعامل في عالم الحاسوب والأنظمة الرقمية مع المعطيات والبيانات على شكل سلاسل من الأصفار والواحدات و ما يطلق عليها بنظام العد الثنائي، ولكي تفهم الحواسيب والأنظمة الرقمية تلك المعطيات فإنه لا بد من تحويل هذه المعطيات الى اللغة التي تفهمها.

ن التعامل مع الحواسيب والأنظمة الرقمية يتطلب معرفة بأنظمة عددية معينة، تختلف عن أنظمة الأعداد التي نتعامل معها بالحياة اليومية، حيث يمكن التحويل بين هذه الأنظمة ليفهمها الانسان وكذلك الأنظمة الرقمية.

## **تحويل ال�أعداد الصحيحة بين ال�أنظمة العددية**

يتم تحويل أي عدد من الأنظمة المختلفة الى النظام العشري الذي نتعامل معه بشكل يومي باستخدام القاعدة: ... +  $a_2 \times R^2 + a_1 \times R^1 + a_0 \times R^0 + a_1 \times R^{-1} + a_2 \times R^{-2} + \dots$ 

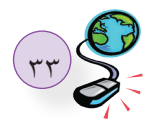

أمثلة ال�آتية: أساس النظام R المحول منه العدد، كما في ال� مع مراعاة ١ **التحويل من النظام السادس عشري الى العشري** أساس 16 للتحويل من السادس عشري إلى العشري، كما يظهر في المثالين ال�آتيين: يستخدم ال� )12( إلى مكافئه في النظام العشري:  **مثال :١** حول <sup>16</sup> (12) 16 161 × 1 = 160 × 2 + (18) = 2 + 16 = 10 إلى مكافئه في النظام العشري: (7A3 )  **مثال :٢** حول <sup>16</sup> أن 10=A ، ... ، 15=F يتكون النظام السادس عشري من 16 رقم : 0 .. 9 ،A ،B ،C ،D ،E، F، حيث (7A3( 16 162 × 3 = 161 × A + 160 × 7 + 1 × 7 + 16 × 10 + 256 × 3 = (935) =7 + 160 + 768 = 10

حول IFE01) إلى مكافئه في النظام العشري.<br>ـ ٢ **التحويل من النظام العشري الى السادس عشري**

يتم ذلك من خلال إجراء عملية قسمة العدد على 16، وأخذ البواقي التي تتراوح بين 0 و 15، مع مراعاة أن الباقي ذا كان أقل من 10 نأخذه كما هو، وإذا كان 10 نضع (A) وإذا كان 11 نضع (B) … وهكذا.

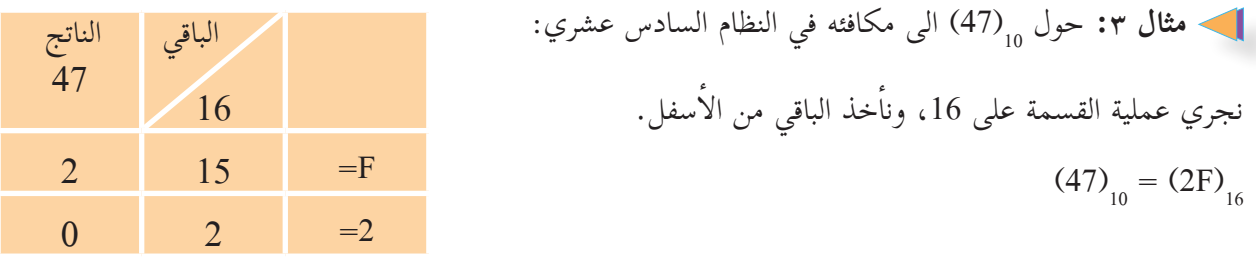

3 **التحويل من النظام السادس عشري الى النظام الثنائي**

 $54$ 24 ، يخصص لكل عنصر من عناصر النظام السادس عشري أربع خانات لتمثيله في النظام الثنائي، بما أن 16= وتسمى كل أربع خانات رباعية، ويتم التحويل بين النظامين باستبدال كل رقم في النظام السادس عشري بالرباعية المقابله له، كما في الجدول اللاحق.

 **مثال :٤** لدينا العدد السادس عشري C،60 ونرغب في ايجاد مكافئه الثنائي. تحول كل خانة إلى رباعية ثنائية كما في الشكل ال�آتي:  $60C$  $(0110)_2$ (باعية ثنائية:  $(1100)_2$   $(1100)_2$ )c60) <sup>2</sup> = )011000001100( <sup>16</sup> يكون الناتج:  $\langle 0110\,00001100\rangle_2$ في النظام العشري  $\langle 0110\,00001100\rangle_2$ 7 ما قيمة 1<sub>6</sub>(60c) في النظام العشري؟ م<br>1 تأكد من تساوي القيمتين

3 **التحويل من النظام الثنائي الى النظام السادس عشري**

 لتحويل العدد الثنائي إلى مكافئه السادس عشري، فإننا نجزئ العدد الثنائي إلى مجموعات رباعية، بدءاً من أقصى اليمين، ثم نستبدل كل رباعية بمكافئها السادس عشري، وفي حال كون الجزء الأخير (الطرف الايسر) لا يحتوي أربع خانات ثنائية نكمله أصفاراً، ليصبح رباعية.

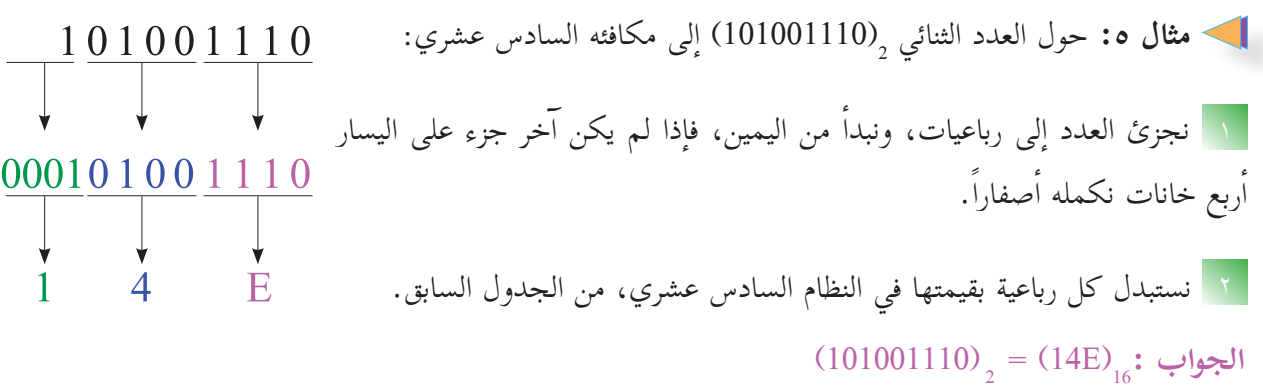

 $\overset{\text{ro}}{\rightarrow}$ 

**ثنــائي**

0 0000 0

1 0001 1

2 0010 2

3 0011 3

4 0100 4

5 0101 5

6 0110 6

7 0111 7

8 1000 8

9 1001 9

A 1010 10

**B** 1011 11

C 1100 12

D 1101 13

E 1110 14

F 1111 15

 $\begin{array}{|c|c|c|c|}\n\hline\n1&0&1&0&0&1&1\hline\hline\n1&&&&&&&\n\hline\n\end{array}$ 

**سادس عشري**

**عشري**

أن يغطيها ؟ ما عدد خانات عنوان MAC في النظام السداسي عشري، ما هو عدد العناوين التي يستطيع الحل: المعطيات: يتكون عنوان ال MAC من 48 بت، كل 4 بت تمثل رقم سداسي عشري أرقام السداسي عشرية = 48 ÷ 4 = 12 رقم سداسي عشري. عدد ال� صيغ تمثيل عنوان MAC : EF4-43-37-D-DC-C8 EF4:43:37:D:DC:C8 EF4.4337CDCD8 أن يغطيها عنوان MAC: عدد العناوين التي يستطيع 248 = 281.474.976.710.656 عنوان MAC مختلف. )01100011010( في النظام السادس العشري؟ 2 1 ما قيمة )25931( في النظام السادس العشري؟ 2 ما قيمة <sup>10</sup> )D53E )في النظام الثنائي؟ 3 ما قيمة <sup>16</sup> )2C5F )في النظام العشري؟ 4 ما قيمة <sup>16</sup> تحديد عنوان MAC على جهازك. **نشاط :2**

- في انظمة تشغيل windows، قم بفتح موجه سطر الأوامر عن طريق كتابة الأمر cmd داخل نافذة التشغيل Run، ثم اضغط على زر OK

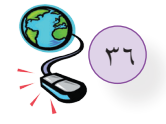

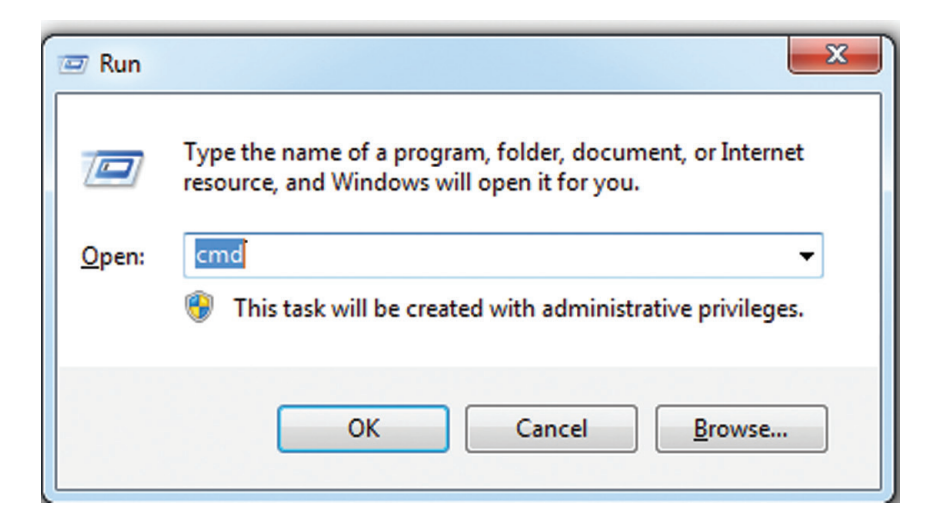

ب- من واجهة سطر الأوامر قم بكتابة الأمر التالي: ipconfig / all لعرض جميع المعلومات المتعلقة ببطاقة واجهة الشبكة،ثم اضغط Enter

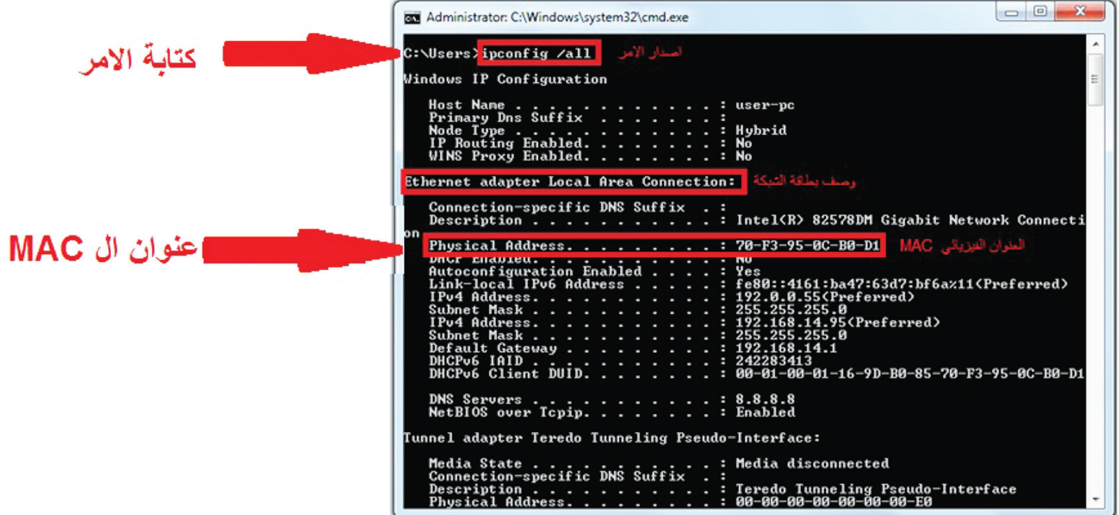

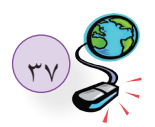

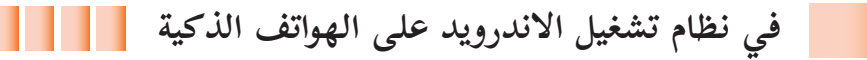

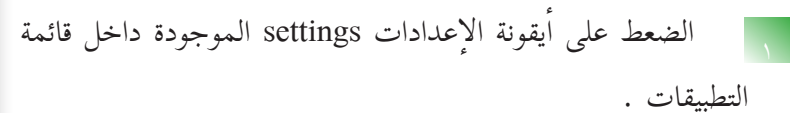

2 تظهر قائمة نختار منها بند حول الجهاز device about .

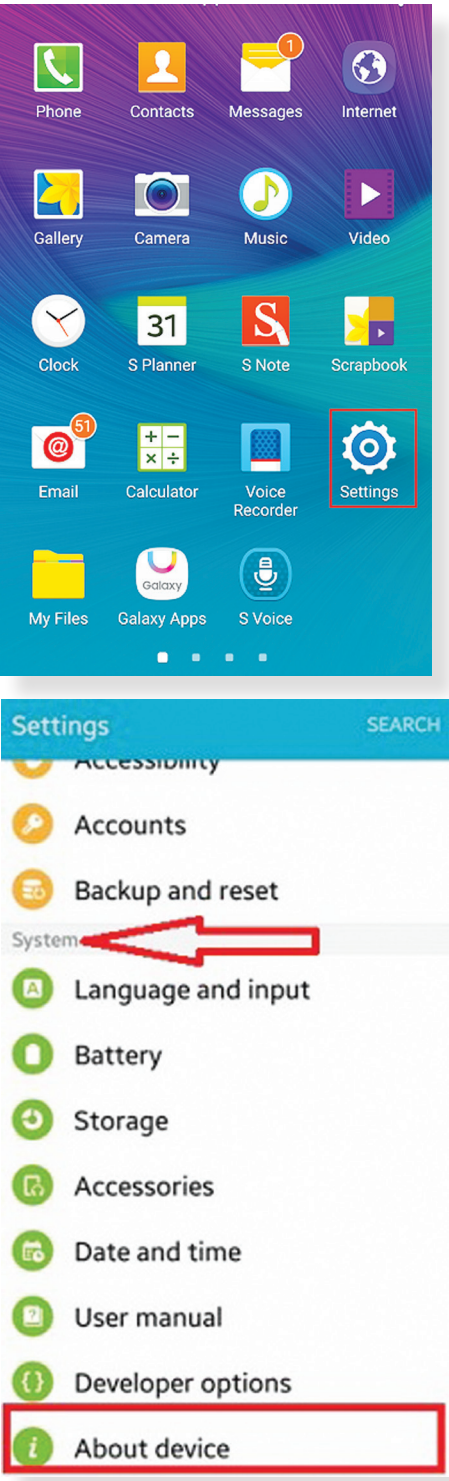

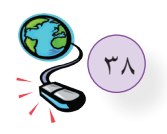

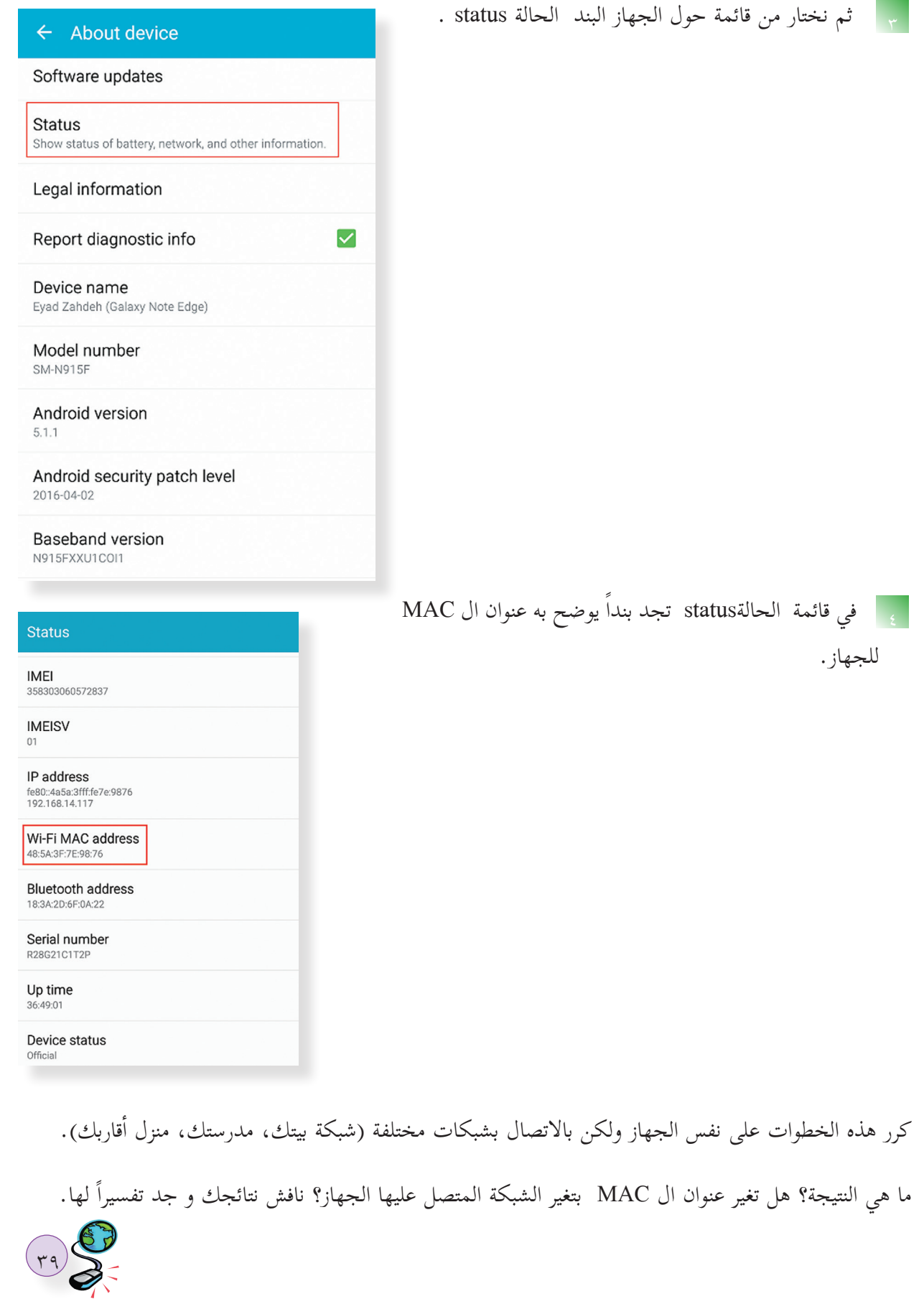

 **ثانيا:ً محول الشبكة المحلية Switch LAN**

من أهم أجهزة الشبكة التي تعمل في هذه الطبقة أيضا جهاز محول الشبكة .LAN Switch

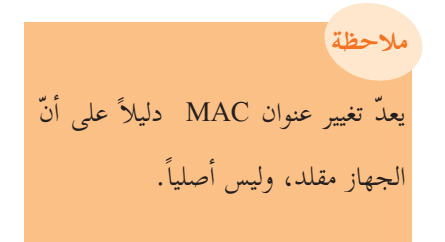

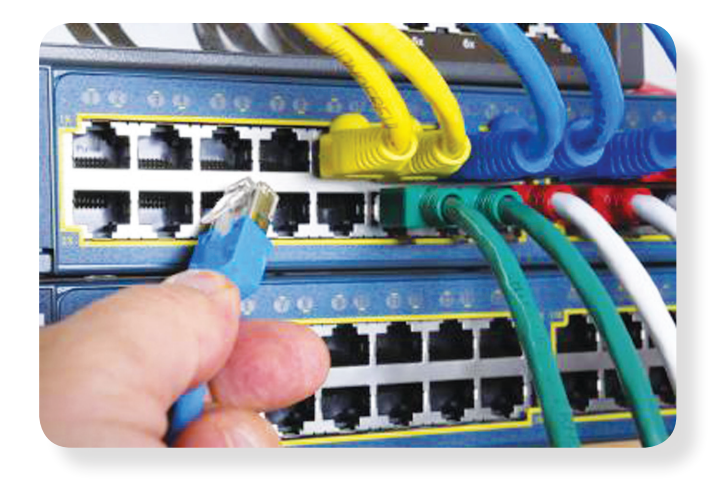

محول الشبكة Switch: جهاز يقوم بربط مجموعة أجهزة في شبكة محلية على شكل مخطط نجمي star عبر نقطة مركزية ترتبط بها جميع أجهزة الحاسوب، حيث يقوم بتنظيم مرور البيانات بين الأجهزة على الشبكة المحلية.

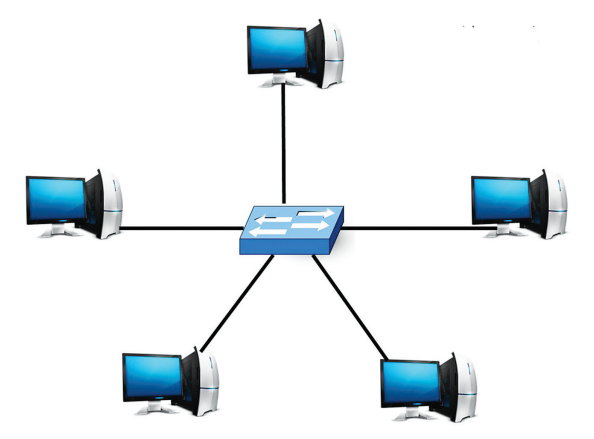

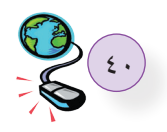

في هذا المثال يرغب مستخدم الجهاز في الجهة اليسرى (مصدر الرسالة)، بإرسال رسالة لمستخدم الجهاز في الطرف الآخر(هدف الرسالة).

**- الحل:** إ يقوم الجهاز مصدر الرسالة ببناء ال�طار كما هو موضح في الشكل، وإرساله للمحول.

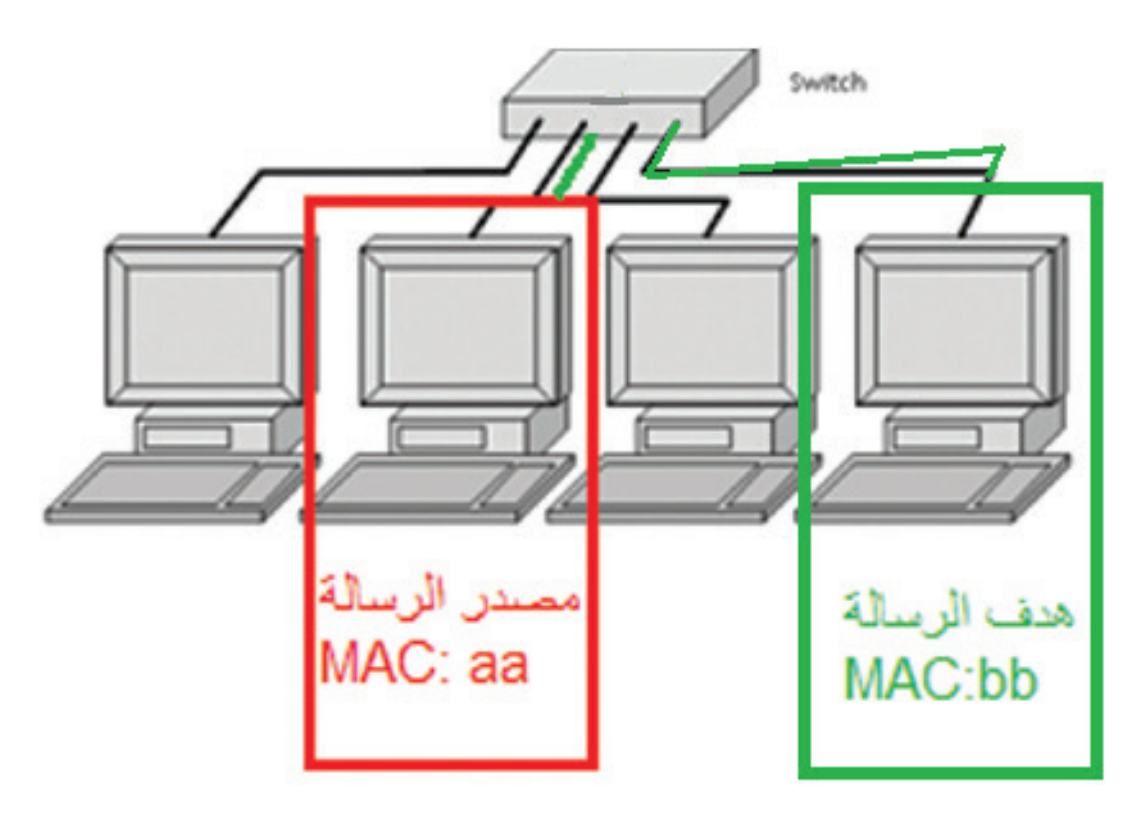

- تقوم محولات الشبكة بتحويل الرسالة للجهاز الهدف عبر المنفذ المناسب بناءً على الحقل الذي يحتوي على عنوان الMAC الهدف الموجود في بداية الرسالة (الإطار) كما في الشكل أدناه.

Fcs **صورة، نص، فيديو** aa bb **أخطاء جسم الرسالة عنوان المصدر عنوان الهدف تفحص ال�**

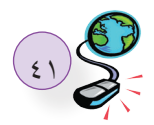

- يوجد داخل كل محول جدول يربط عناوين MAC بأرقام المنافذ المتصلة بها.

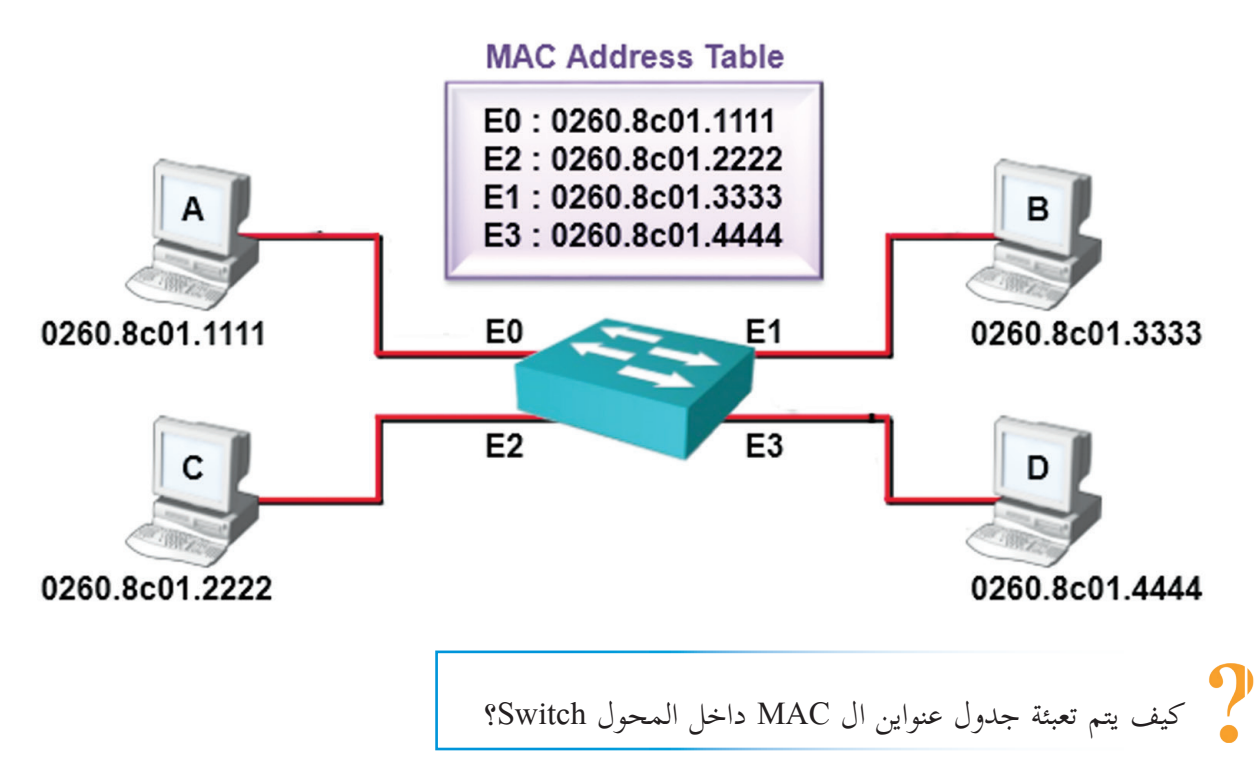

يستخدم المحول العنوان الموجود في حقل عنوان MAC المصدر الموجود في بداية الرسالة (الإطار) للتعرف على مواقع الأجهزة في الشبكة.

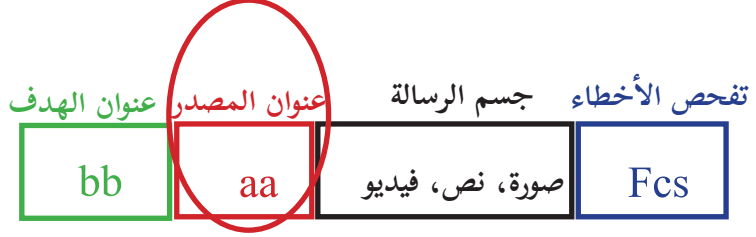

- وعندما يستقبل المحول أول رسالة من جهاز الحاسوب يتعرف مباشرة على عنوان MAC الخاص به ويضيفه داخل جدول العناوين مقترنا مع رقم المنفذ الذي أتت منه الرسالة.

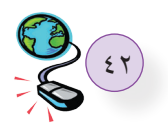

يستخدم المحول قيمة FCS (Frame Check Sequence) الموجودة في حقل تفحص الأخطاء الموجودة في نهاية الرسالة (الإطار).

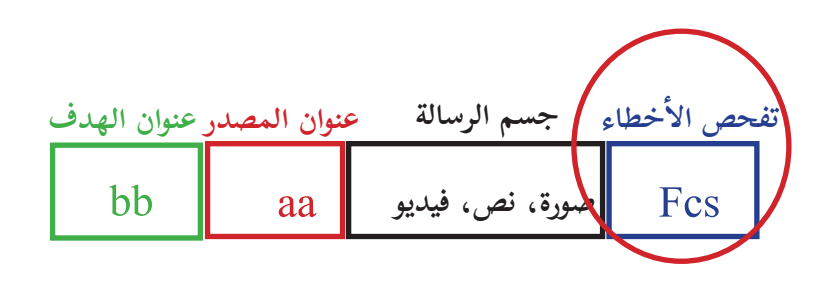

و ذلك للتاكد من صلاحية الإطار خوفا من أي تغيير حدث للإطار في الطريق بسبب التشويش،فإذا كانت النتيجة الإطار غير صالح يقوم محول الشبكة بالتخلص منه.

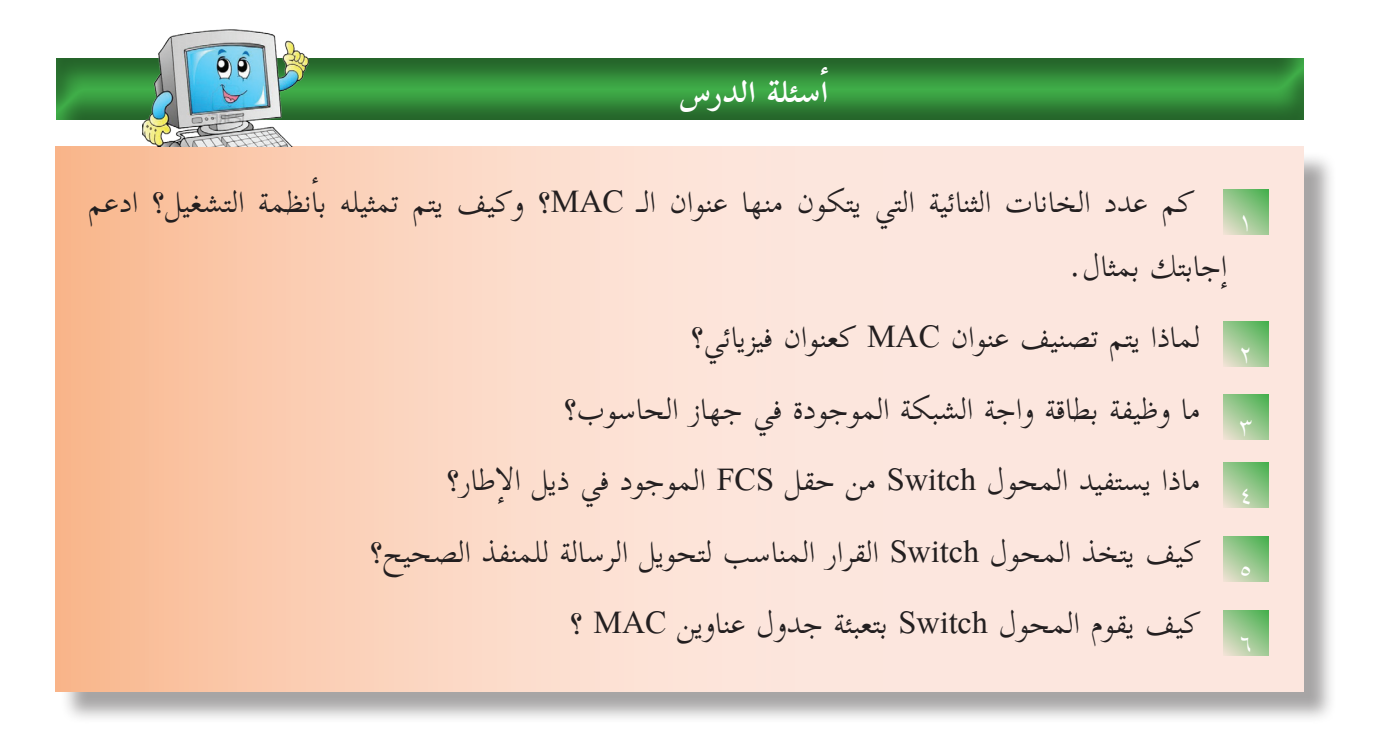

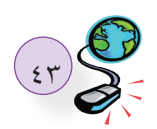

# **2** الطبقة الثالثة: طبقة الشبكة

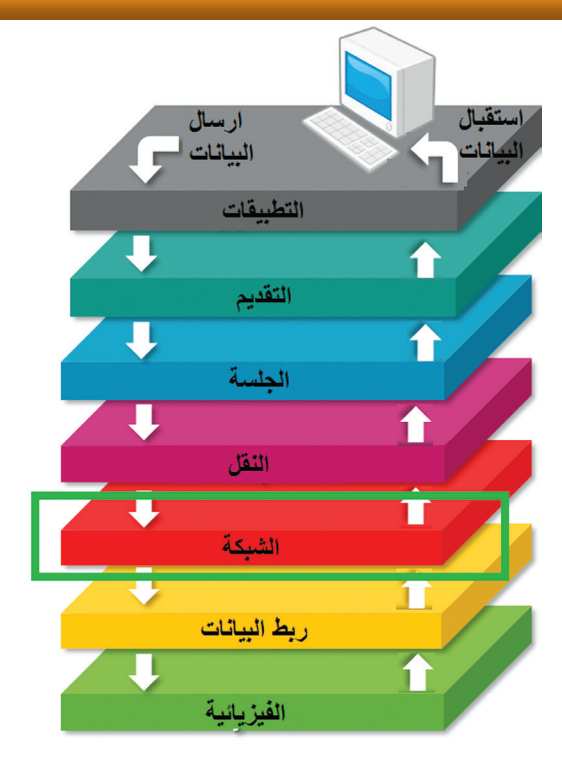

**ملاحظة** يسمى تنسيق الرسالة في هذه الطبقة بحزمة)Packet).

تعرفنا في الطبقة الثانية على العنونة الفيزيائية التي تساعد البيانات في التنقل داخل الشبكة المحلية, كذلك تحتاج هذه البيانات إلى نظام عنونة يعمل على التنقل بين الشبكات، هذا الدور تقوم به الطبقة الثالثة عن طريق العنونة المنطقية.

وكما هو معروف في أي نظام اتصالات يجب وجود عنوان فريد لكل جهاز على شبكة الاتصال ليمكنه من التواصل مع أقرانه عبر الشبكات. مثال على ذلك عنوان صندوق البريد، رقم الهاتف, أما في شبكة الحاسوب فالعنونة المنطقية المستخدمة هي عنونة ما يسمى IP.

يجب أن يوجد لكل جهاز على شبكة الحاسوب عنوان IP يميزه عن غيره، ويستخدم هذا العنوان من قبل أجهزة الشبكات الأخرى من أجل الوصول إلى الجهاز.

من المهام الأخرى لهذه الطبقة توجيه الرسالة (الحزمة) من المصدر للهدف عبر الموجهات Routers، حيث يقوم الموجه بتوجيه الرسالة عبر اقصر الطرق اعتماداً على عنوان IP الهدف الموجود في رأس الحزمة.

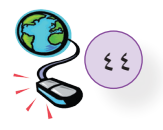

**الدرس**

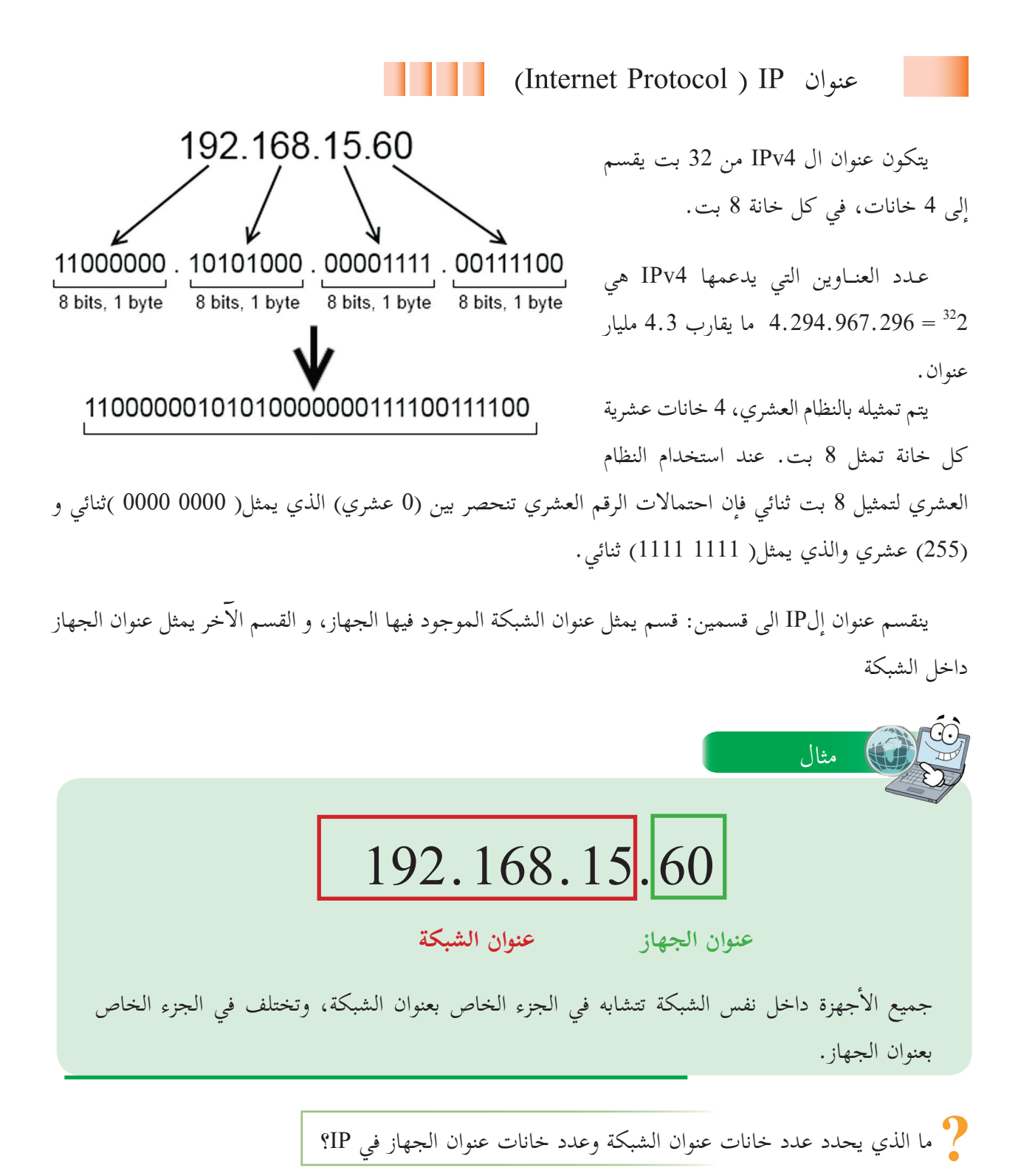

**الجواب:** قناع الشبكة mask subnet، حيث إن قناع الشبكة مكون من 4 خانات تماما كعنوان ال4IPv ،ويتم استخدام هذا القناع من أجل التمييز بين الجزء الخاص بعنوان الجهاز والجزء الخاص بعنوان الشبكة.

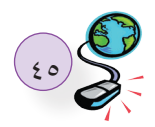

يتم استخدام الرقم 255 في قناع الشبكة لتحديد الجزء الخاص بعنوان الشبكة والرقم صفر )0) لتحديد الجزء الخاص بعنوان الجهاز.

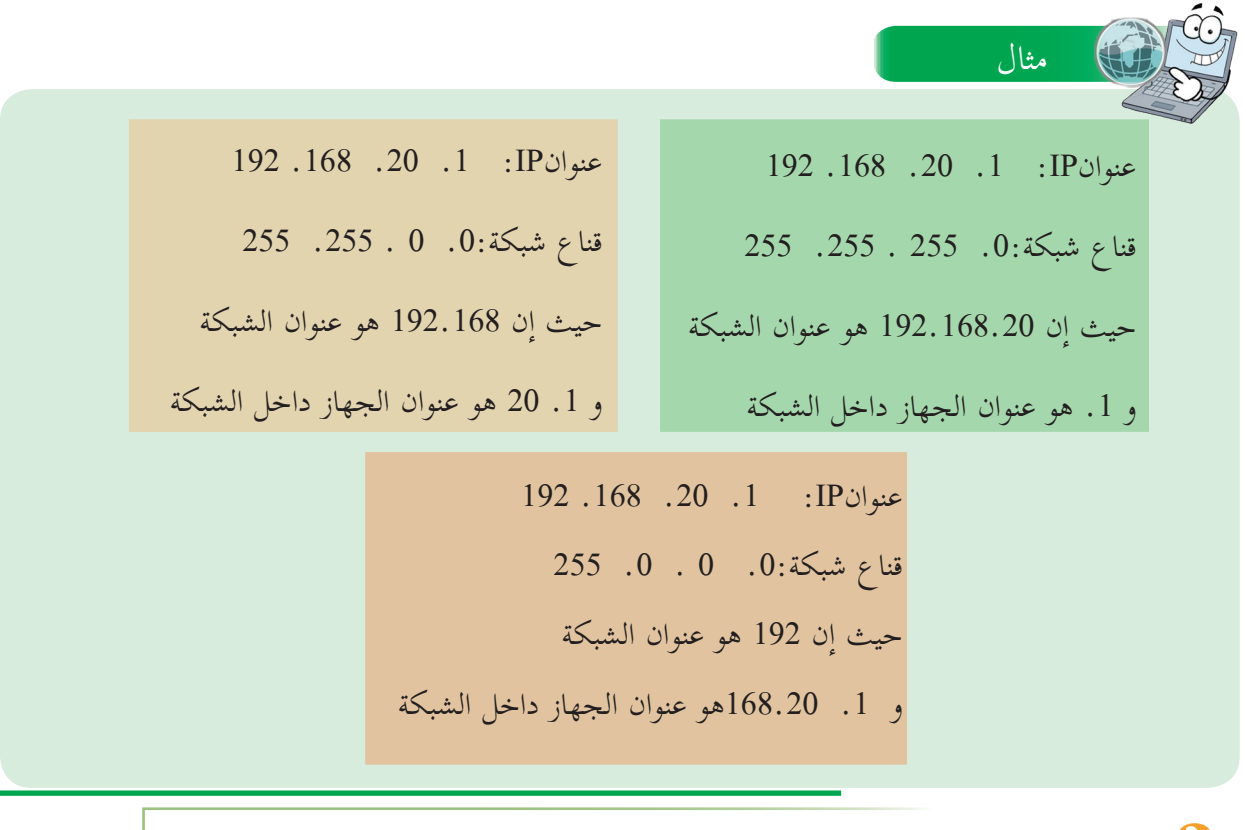

سؤال: كم عنواناً موجوداً في شبكة قناعها

مثال

أ- 255.255.255.0 ب- 255.255.0.0 جـ- 255.0.0.0

قناع شبكة :255.255.255.0 في هذه الحالة فإن عدد خانات الجزء الخاص بالشبكة هو ثلاث خانات (24 بت)، وعدد خانات الجزء الخاص بعناوين الأجهزه خانة واحده (8 بت). .ً 8 = 256 عنوانا وعليه عدد العناوين في هذه الشبكة يساوي 2 قناع شبكة :255.255.0.0 في هذه الحالة فان عدد خانات الجزء الخاص بالشبكة هو خانتين (16 بت)، وعدد خانات الجزء الخاص بعناوين الأجهزه خانتين (16 بت).

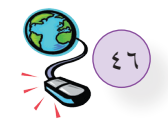

.ً وعليه عدد العناوين في هذه الشبكة يساوي 162 = 65.536 عنوانا

قناع شبكة 255.0.0.0 في هذه الحالة فإن عدد خانات الجزء الخاص بالشبكة هو خانة واحدة (8 بت)، وعدد خانات الجزء الخاص بعناوين الأجهزه ثلاث خانات (24 بت)

.ً وعليه عدد العناوين في هذه الشبكة يساوي 242 = 16.777.216 عنوانا

استنادا لما سبق فان اختيار قناع الشبكة المناسب يعتمد على عدد العناوين التي نحتاجها داخل الشبكة.

ب<mark>حث |</mark> ماهو IPv6 ؟ ماهو حجمه؟ كم عنوانا يمكنه أن يخدم؟ وهل عدد هذه العناوين كافية؟

**كيف يحصل الجهاز على عنوان IP؟**

هناك طريقتان:

- أن يقوم المستخدم بتكوين العنوان بشكل يدوي.  $\mathbf{1}$
- أن يحصل الجهاز على عنوان بطريقة تلقائية. و بهذه الطريقة يجب وجود جهاز في الشبكة يقدم هذه الخدمة  $\frac{1}{2}$ Protocol Configuration Host Dynamic DHCP( بروتوكول اعدادات المضيف الديناميكية(. حيث يكون لدى خادم مجموعة من العناوين يقوم بتوزيعها بشكل تلقائي على أجهزة الشبكة التي تطلب هذه الخدمة، وغالبا ما تكون هذه الخدمة موجودة في الموجه ROUTER الموجود في المؤسسة او المنزل.

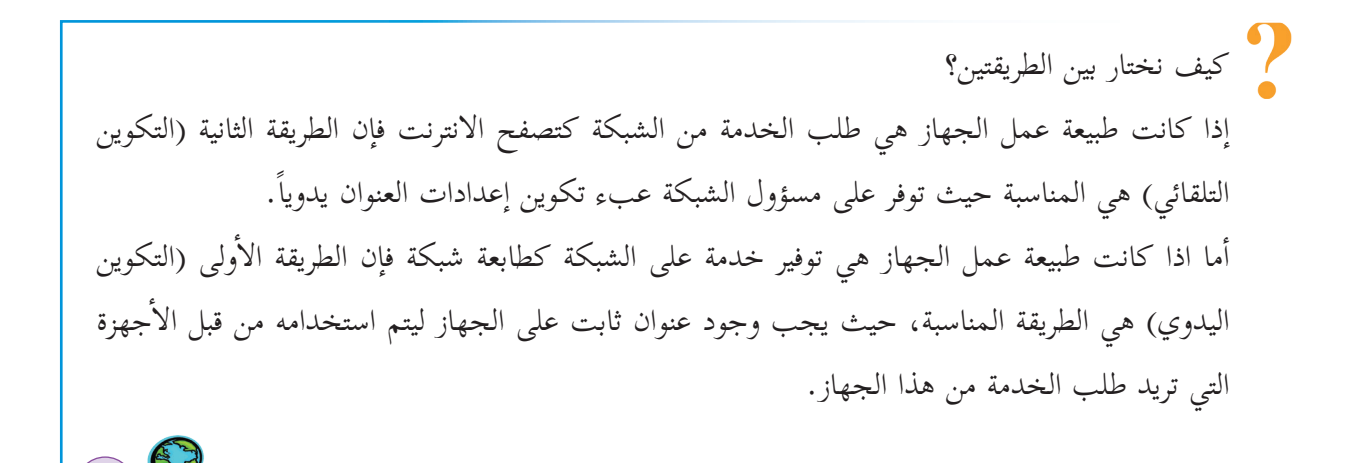

 $rac{xy}{2}$ 

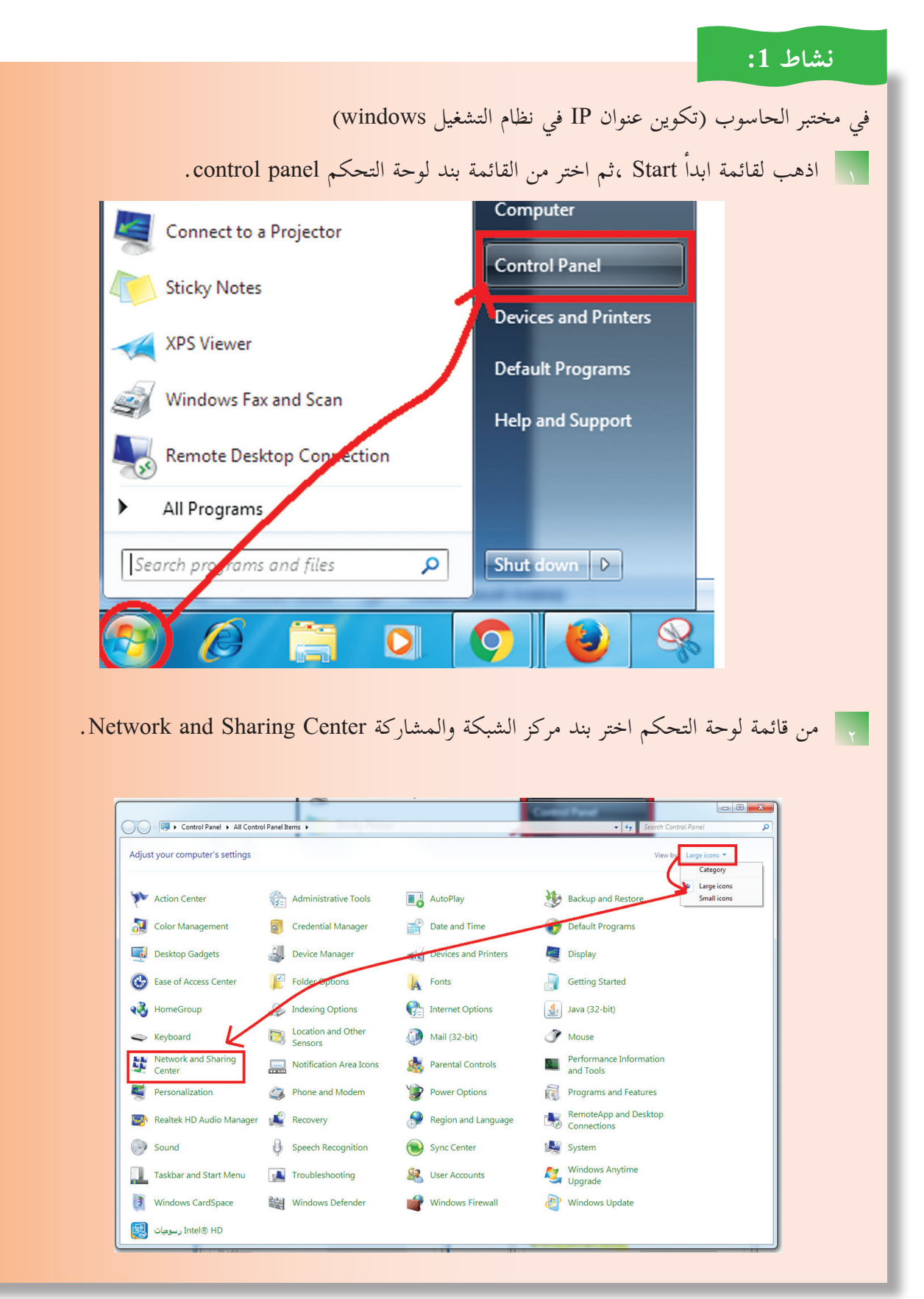

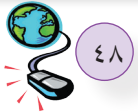

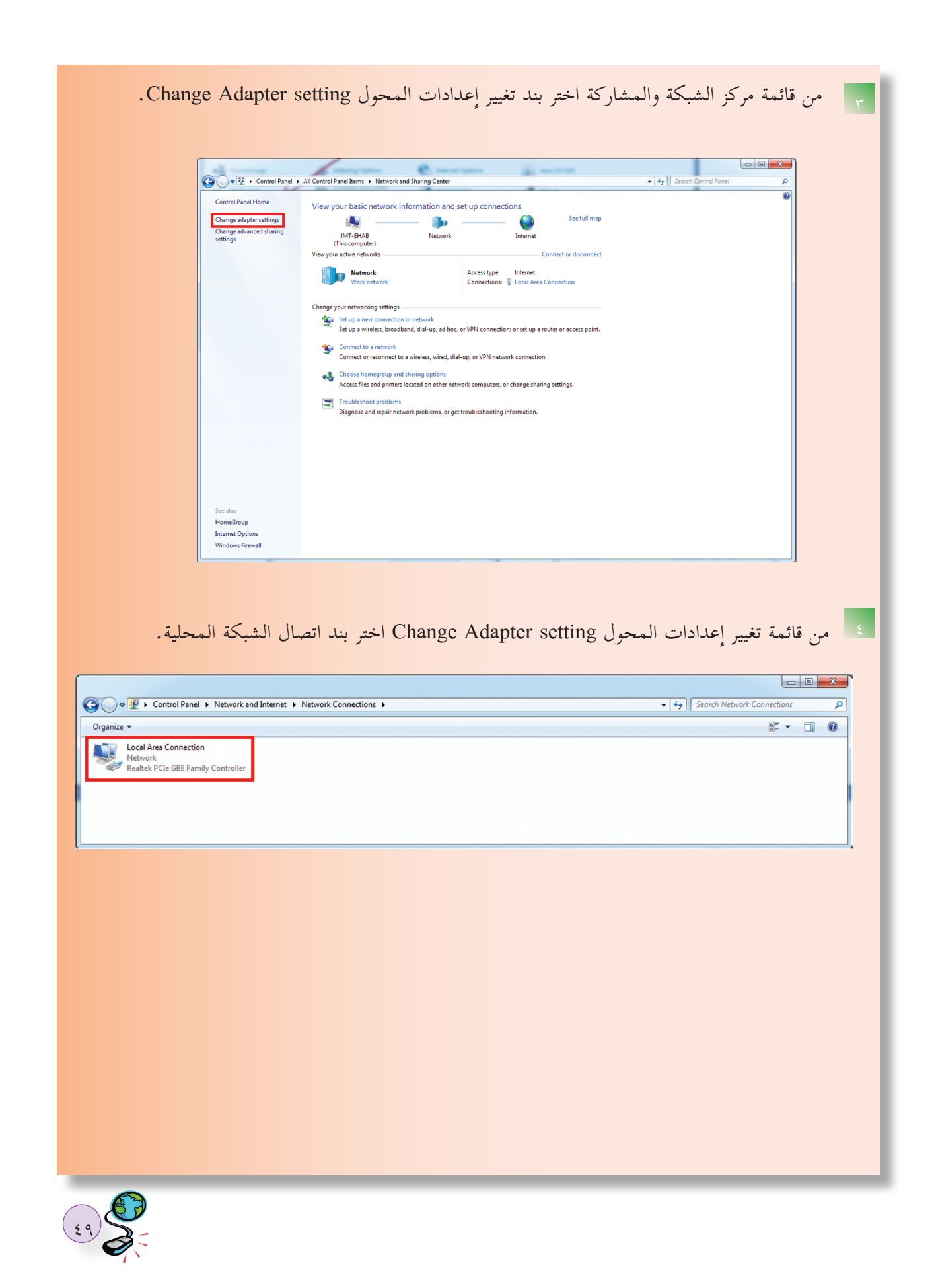

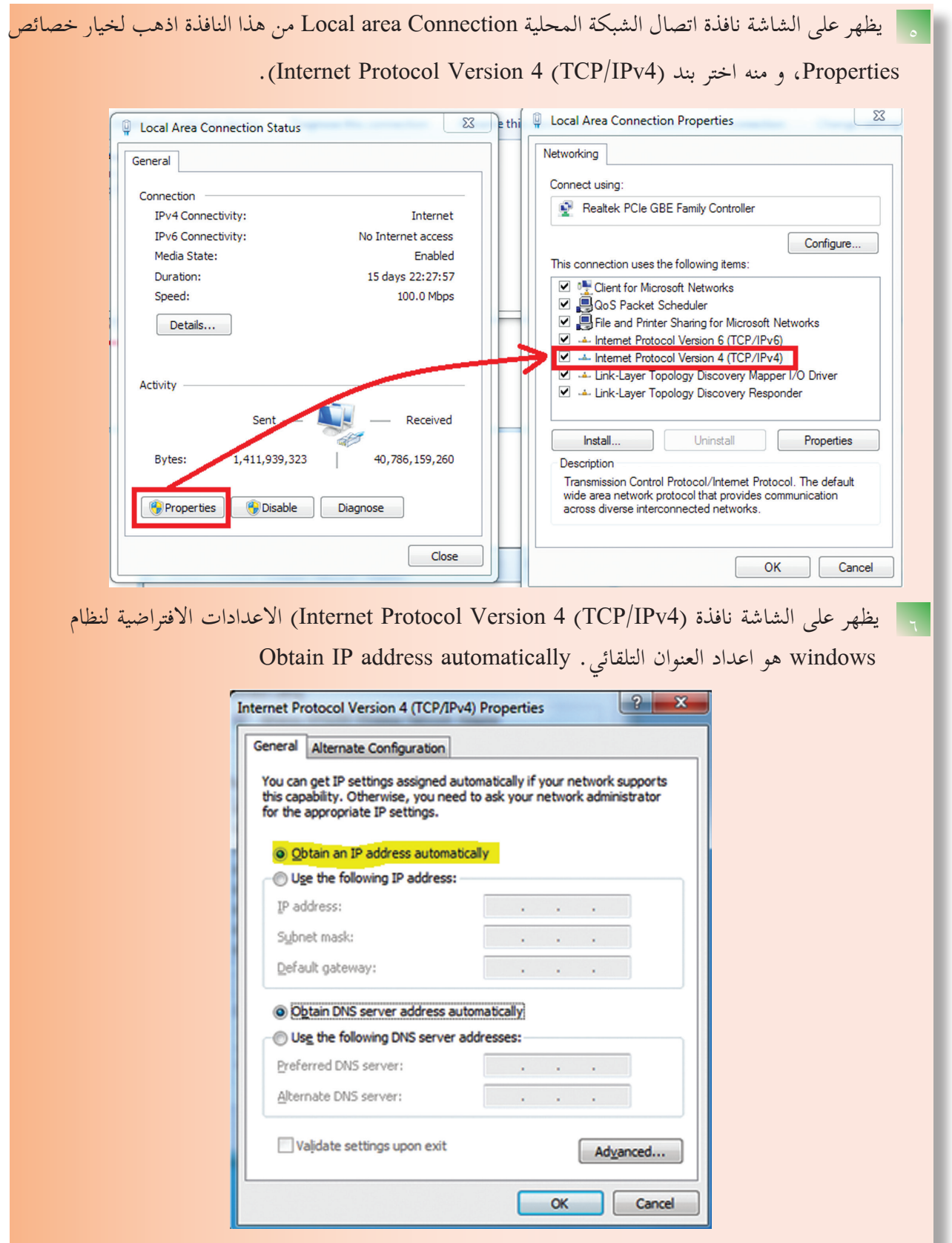

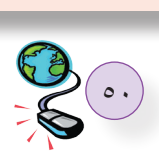

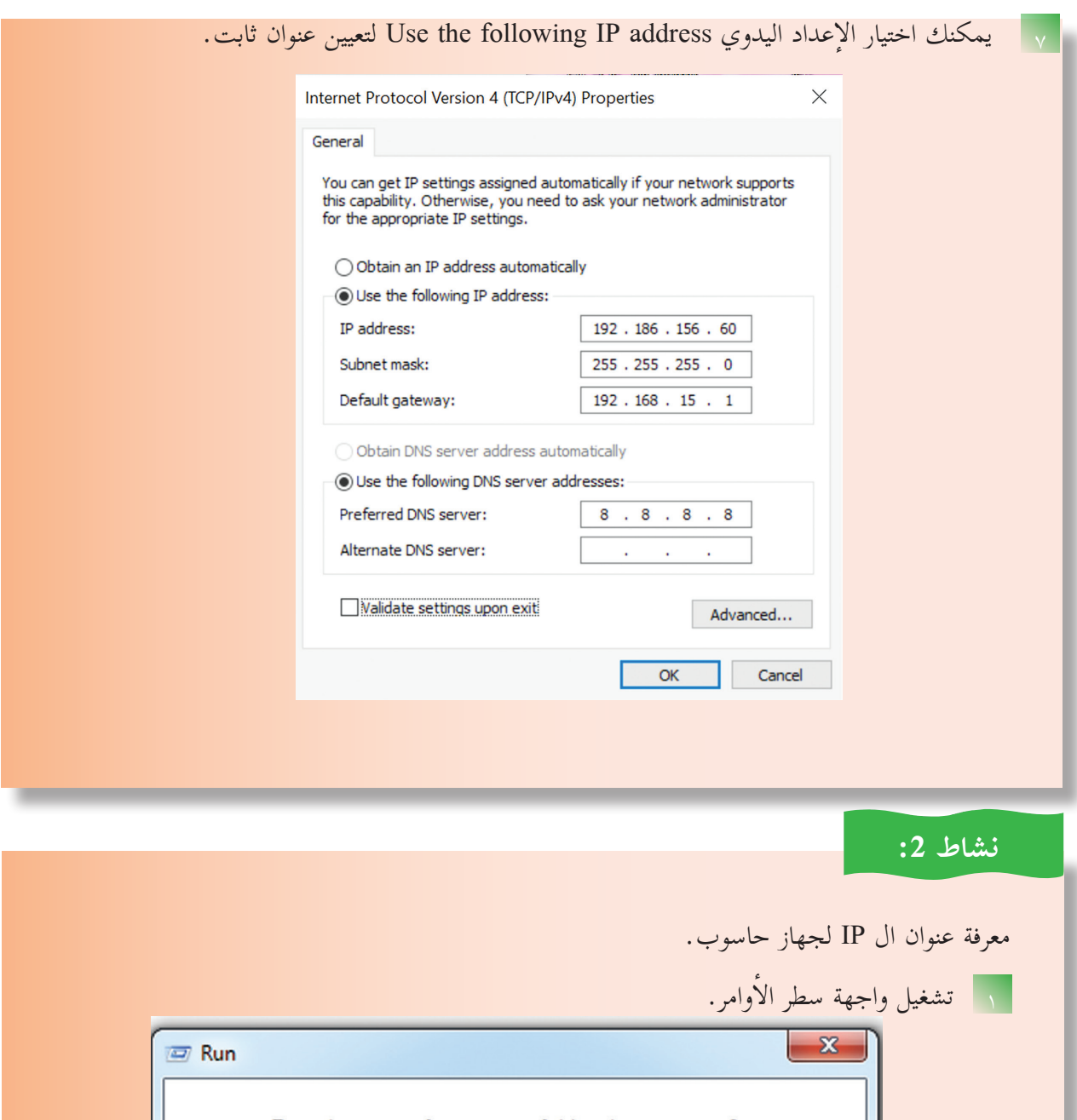

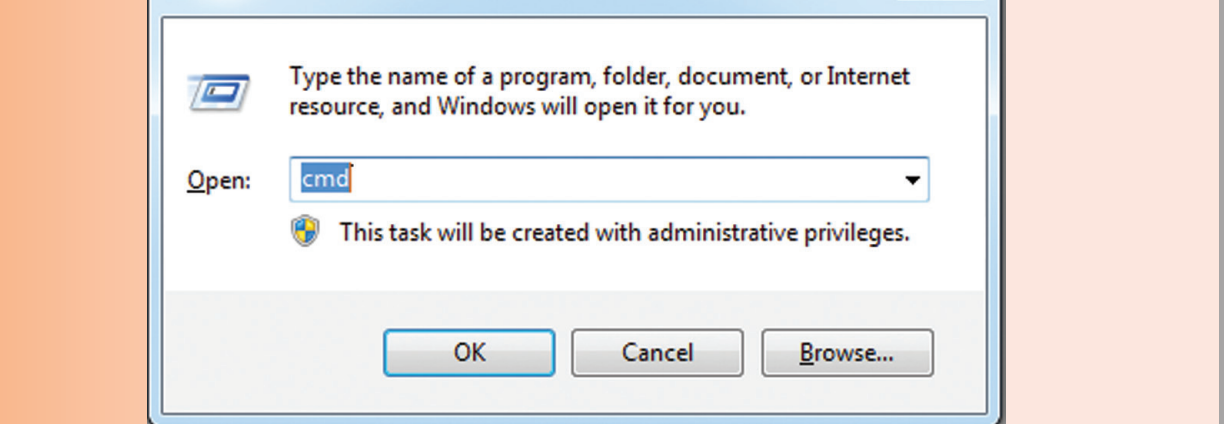

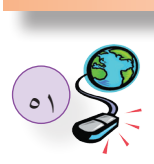

أمر ipconfig تظهر النافذة ال�آتية، والتي تظهر عنوان ip الجهاز. 2 من خلال كتابة ال�

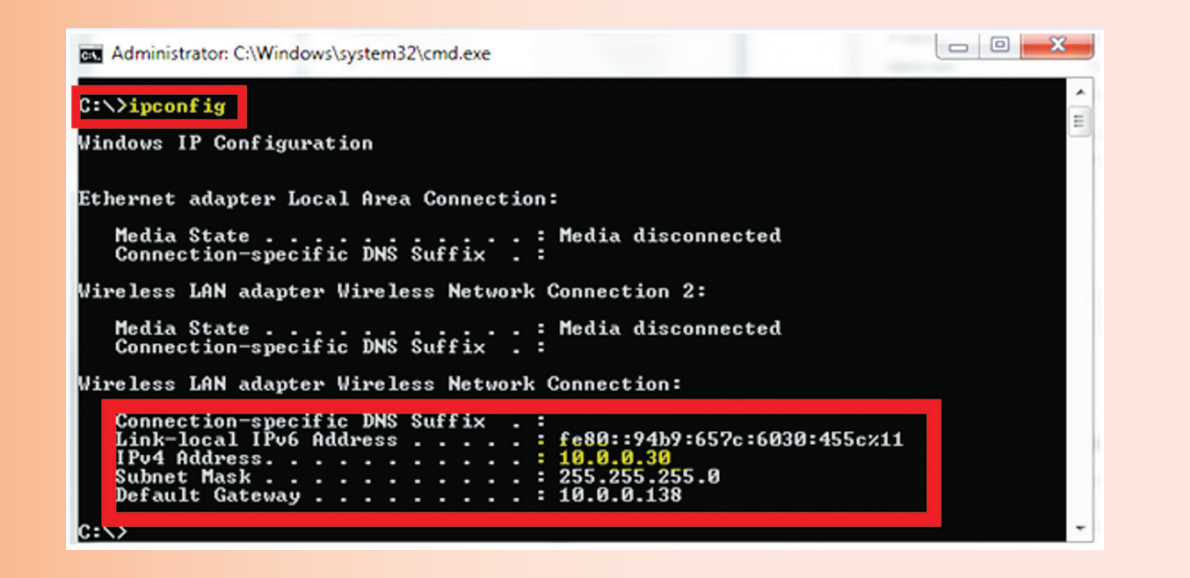

10.0.0.30 هو عنوان IP الجهاز. 255.255.255.0 قناع الشبكة. 10.0.0.138 هو عنوان الموجه ROUTER ّ الذي يعد البوابة الافتراضية للجهاز للخروج خارج الشبكة الداخلية إ والوصول لشبكة ال�نترنت. يستخدم أمر ping في موجه الأوامر لفحص الاتصال مع عنوان IP على الشبكة.

**نشاط :3** فحص الاتصال مع عنوان IP البوابة الافتراضية.G:\Windows\system32\cmd.exe C:\Users\hp>ping 10.110.21.1 Pinging 10.110.21.1 with 32 bytes of data:<br>Reply from 10.110.21.1: bytes=32 time=12ms TTL=255<br>Reply from 10.110.21.1: bytes=32 time=1ms TTL=255<br>Reply from 10.110.21.1: bytes=32 time=9ms TTL=255<br>Reply from 10.110.21.1: byte Ping statistics for 10.110.21.1:<br>Packets: Sent = 4, Received = 4, Lost = 0 (0% loss),<br>Approximate round trip times in milli-seconds:<br>Minimum = 1ms, Maximum = 12ms, Average = 5ms  $\frac{1}{2}$ C:\Users\hp>\_

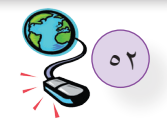

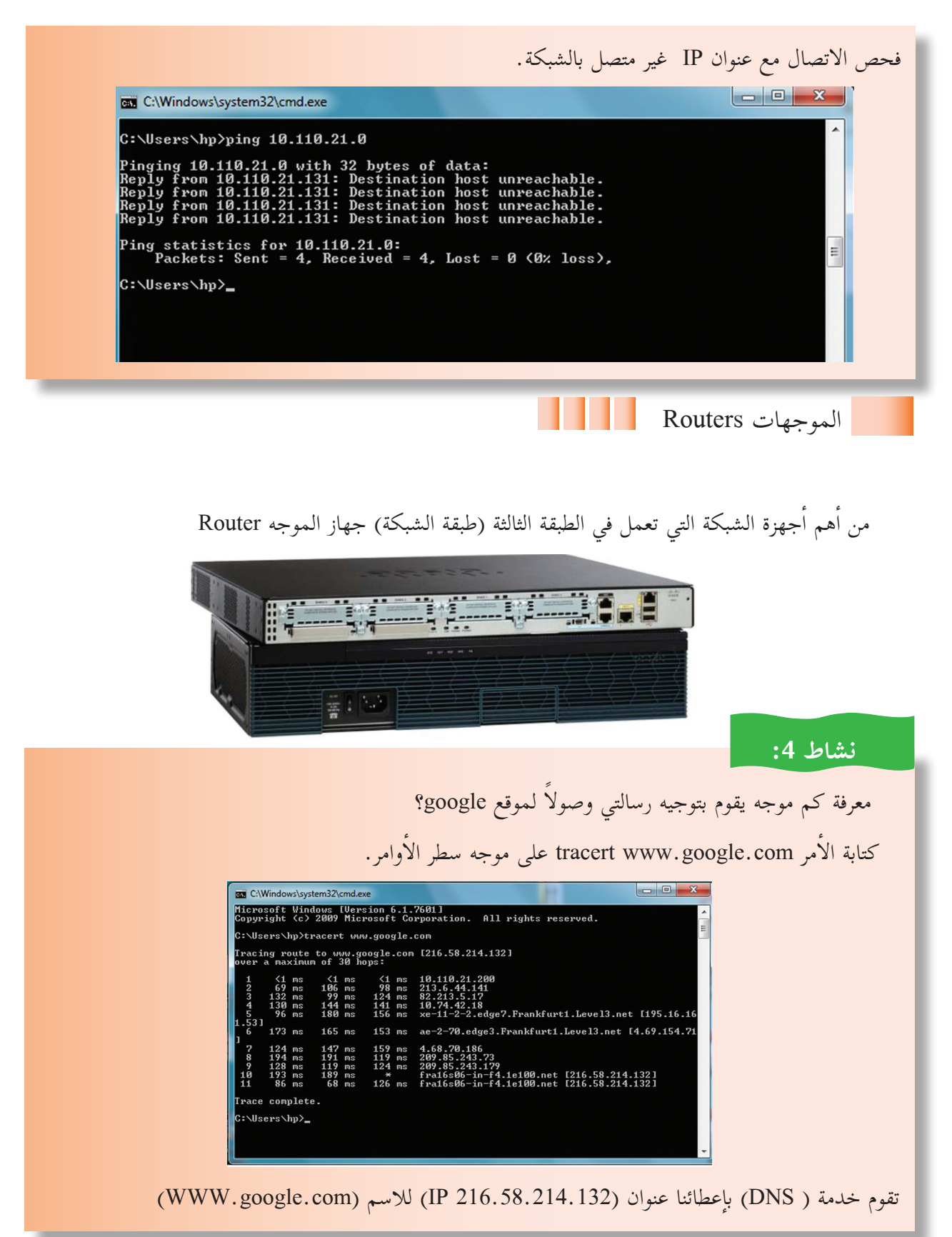

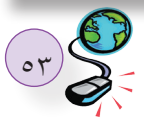

يقوم الموجه بتحويل الرسالة بين الشبكات اعتماداً على عنوان IP الموجود في الرسالة (الحزمة) وصولا للهدف. كما هو واضح بالمثال فإن رسالتنا وجهت من قبل 10 موجهات وصولاً لموقع www.google.com

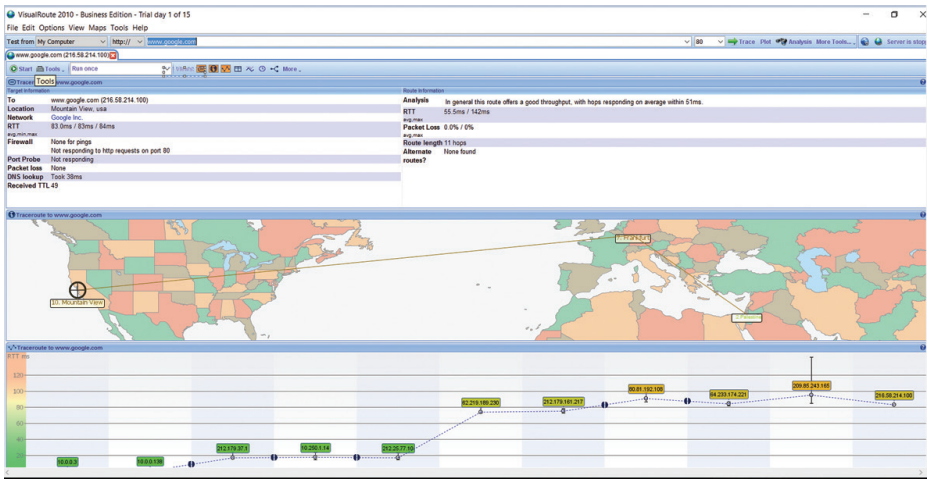

**لماذا نحتاج لكل من العنونة الفيزيائية والمنطقية؟**

أيضا الحصول على نفس النتيجة، ولكن بواجهة رسومية بالاستعانة بإحدى التطبيقات، مثل: يمكن

#### www.visualroute.com

وكما تعلمت فإن الطبقة الثانية توفر نظام العنونة الفيزيائي، وهو عنوان محلي والطبقة الثالثة توفر نظام العنونة المنطقي الذي يساعدنا في توجيه الرسالة بين الشبكات، ولكن لماذا نحتاج لنظامي عنونة )فيزيائي ومنطقي( ؟

مثال: أنت من قرية في محافظة جنين، وتريد أن تزور صديقاً لك من قرية في محافظة الخليل. فما هي العناوين التي تحتاجها من أجل الوصول إلى صديقك؟

بداية أنت بحاجة لعنوان صديقك الكامل (محافظة الخليل، قرية أ، حي ب، منزل ج ). هذا العنوان يسمى بالعنوان المنطقي. و لكن إذا أردت أن تستخدم المواصلات العامة فأنت بحاجة للتنقل بين عدة محطات؛ لتصل لصديقك. أنت بحاجة هذه المحطات خلال سفرك، وهذه العناوين تسمى العناوين الفيزيائية. وبالتالي

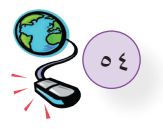

## **نحن بحاجة لنظامي عنونة :**

- نظام عنونة منطقي (محافظة الخليل، قرية أ، حي ب، منزل ج ) حيث يتم استخدامه عند الوصول لكل محطة من أجل تحديد الاتجاه المناسب للخطوة التالية, وهو عنوان ثابت لا يتغيير على طول المسار بين المصدر والهدف.
- نظام عنونة فيزيائي )محطة المواصلات العامة بقريتك، محطة رام الله ، محطة الخليل، محطة القرية، الحي، المنزل) وهو عنوان يتغير بين كل مرحلة وأخرى، ويدل على العنوان التالي في الطريق.

وكذلك في الشبكة فإذا أردت الوصول من أحد أجهزة مدرستك لموقع جوجل - كما في المثال السابق- فإن لموقع جوجل عنواناً منطقياً ( 100 .172.217.21 IP الذي لا يتغير طول المسار، ويتم استخدامه عند كل محطة (والمحطة في حالتنا هذه الموجه ROUTER)، من أجل تحديد الاتجاه المناسب، ولكن العنوان الفيزيائى يتغير عند الانتقال من موجه لآخر:

- 1 عند انطلاق الرسالة من جهازك يكون العنوان الهدف الفيزيائي MAC ليس عنوان جوجل، وإنما العنوان الفيزيائي للمحطة التالية وهو في حالتنا هذه عنوان MAC الموجه ROUTER والموجود في مدرستك.
- عند خروج الرسالة من موجه مدرستك لموجه شركة تزويد الانترنت تحافظ الرسالة على نفس عنوان الهدف المنطقي IP لجوجل، ولكن يتغير عنوان الهدف الفيزيائي من عنوان الموجه الخاص بالمدرسة إلى العنوان الفيزيائي إ للمحطة التالية و هو في حالتنا هذه الموجه الخاص بمزود ال�نترنت.
- <sub>اً</sub> هكذا يتم تغيير العنوان الفيزيائي من موجه لموجه مع بقاء العنوان المنطقي ثابتاً لا يتغير حتى الوصول إلى موقع جوجل.

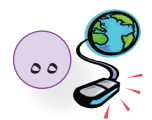

جهاز بعنوان )192.168.3.2( يود إرسال رسالة لجهاز بعنوان )192.168.4.2( قناع الشبكة لكلا الجهازين  $(255.255.255.0)$ 

هل الجهازان موجدان في نفس الشبكة؟

مثال

الجواب: لا، بناءً على قناع الشبكة أول 3 خانات تمثل عنوان الشبكة، وعليه لدى الجهازين جزء عنوان الشبكة مختلف.

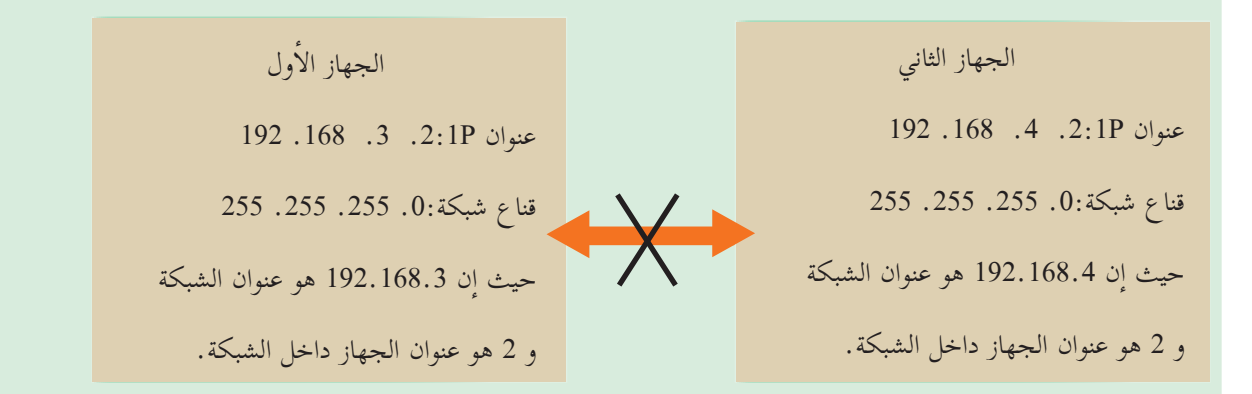

وعليه الجهازان بحاجة لموجه لتوجيه الرسالة بين الشبكتين المختلفتين حيث يحتوي الموجه على منفذين أحدهما ينتمي إلى الشبكة الأولى بعنوان( 192.168.3.1) والآخر ينتمي إلى الشبكة الثانية بعنوان 192.168.4.1 بحيث يكون هذان العنوانان البوابة الافتراضية لجميع الأجهزة كل في شبكته.

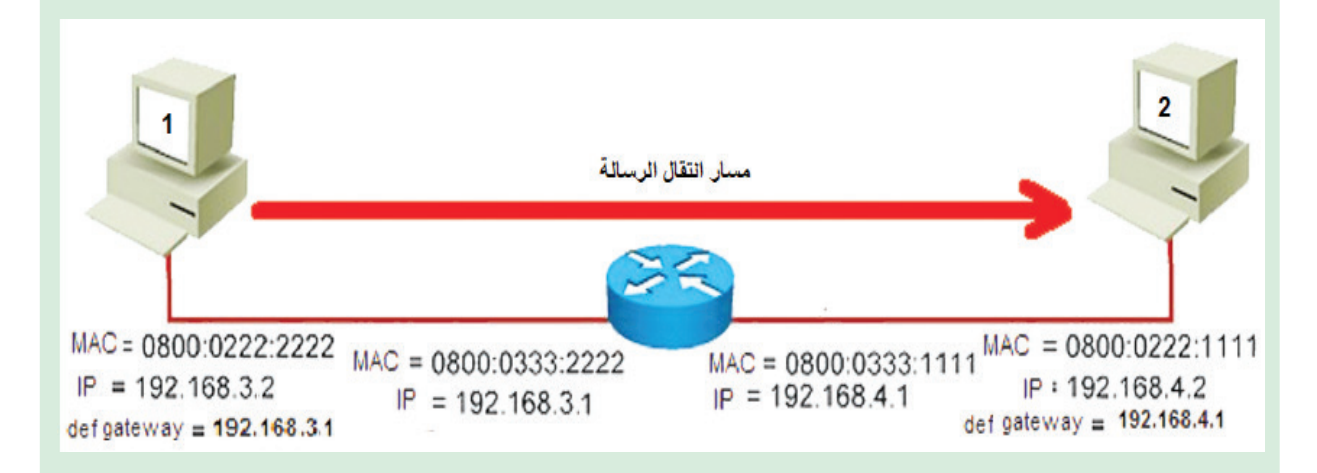

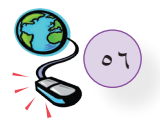

 **المرحلة ال�أولى:**

يتم إرسال الرسالة من الجهاز الأول إلى واجهة الموجه المحلية بحيث يكون عنوان ال IP المصدر هو عنوان IP الجهاز الأول 168.3.2 192. وعنوان الـ IP الهدف هو عنوان الجهاز الثاني 192.168.4.2.

- ما بخصوص عناوين الـ MAC فيكون عنوان الـ MAC في هذه المرحلة هو عنوان MAC الجهاز الأول 0800:0222:2222 ّ حيث يعد هذا العنوان هو عنوان المحطات التي صدرت منها الرسالة.
- وعنوان الـ MAC الهدف هو عنوان MAC منفذ الموجه في هذه الشبكة 0800:0333:2222 ّ ، حيث يعد هذا العنوان عنوان المحطات التالية للرسالة. لاحظ الشكل.

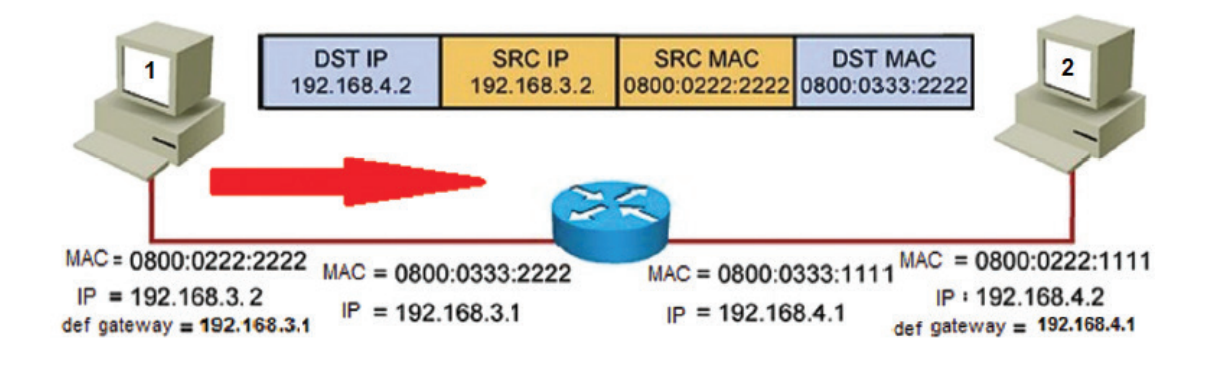

#### **المرحلة الثانية:**

يتفحص الموجه عنوانIP الهدف في الرسالة؛ و يجد أنه ينتمي إلى الشبكة 192.168.4 وعليه ياخذ القرار بتوجيه الرسالة للمنفذ الثاني؛ لأن هذ المنفذ ينتمي إلى هذه الشبكة 192.168.4.1.

#### **المرحلة الثالثة:**

 يتم إرسال الرسالة من الواجهة الثانية بحيث لا يتغيير عنوان الـ IP المصدر و الهدف بحيث يكون عنوان الـ IP المصدر هو عنوان IP الجهاز الأول 5.168.3.2وعنوان الـ IP الهدف هو عنوان الجهاز الثاني 168.4.2. .192. أما بخصوص عناوين الـ MAC فيكون عنوان الـ MAC في هذه المرحلة هو عنوان MAC منفذ الموجه الثاني 0800:0333:1111 ّ حيث يعد هذا العنوان هو عنوان المحطات التي صدرت منها الرسالة.

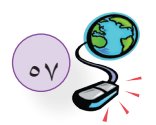

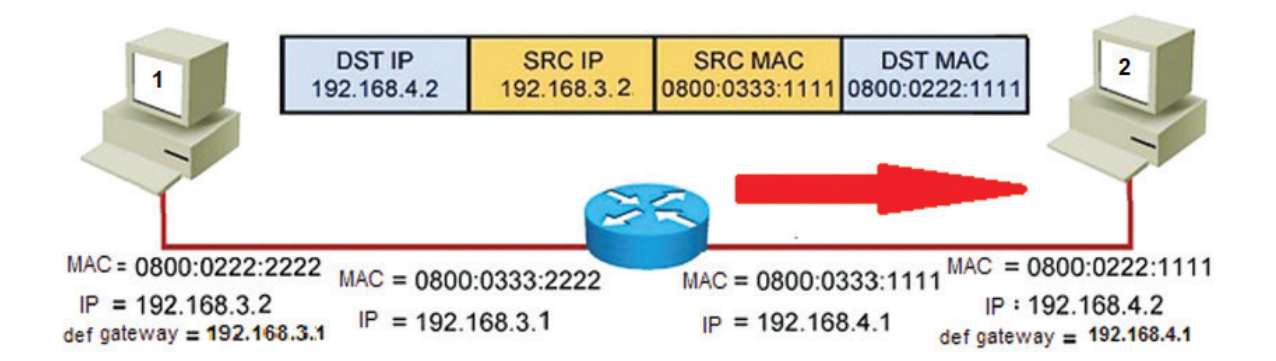

 عنوان الـ MAC الهدف هو عنوان MAC الجهاز الثاني 0800:0222:1111 ّ ، حيث يعد هذا العنوان هو عنوان المحطات التالية للرسالة.

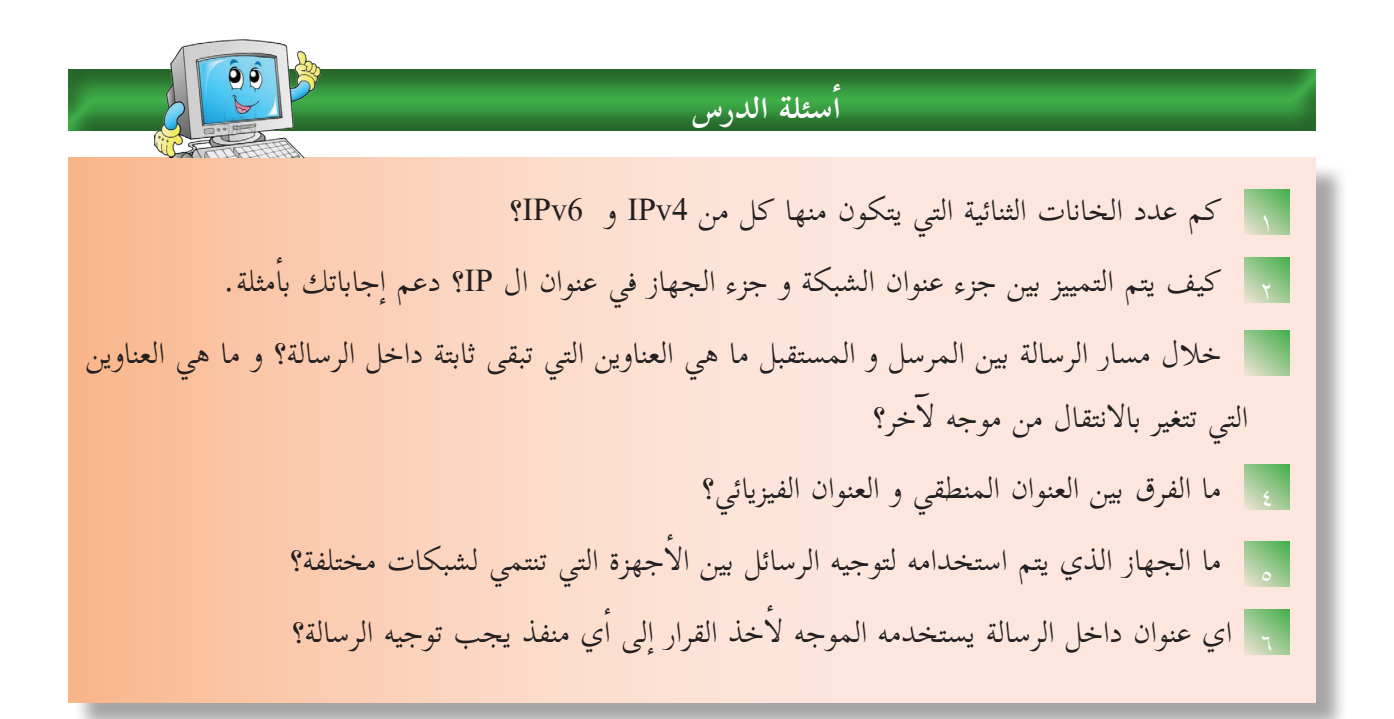

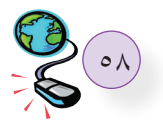

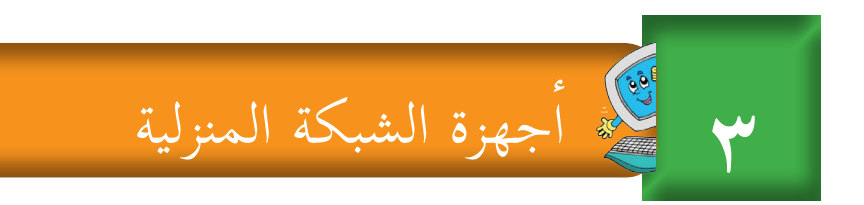

Ļ **أولا:جهاز توجيه بيانات الشبكة ) Router ADSL)** 

> يُعدّ جهاز الموجّه (ADSL Router) أكثر جهزة الشبكات استخداماً وشيوعاً، حيث لا يـكاد يخلـو بيـت فـي هـذه الأيـام منـه، كمـا ّ ويشـكل النقطـة الرئيسـة فـي الشـبكة المنزليـة.

ّ تختلــف الموجهــات مــن حيــث أنواعهــا وأشــكالها والشــركات المنتجــة لهــا، لكنهــا ُ تتشــابه جميعــا بوظائفهــا.

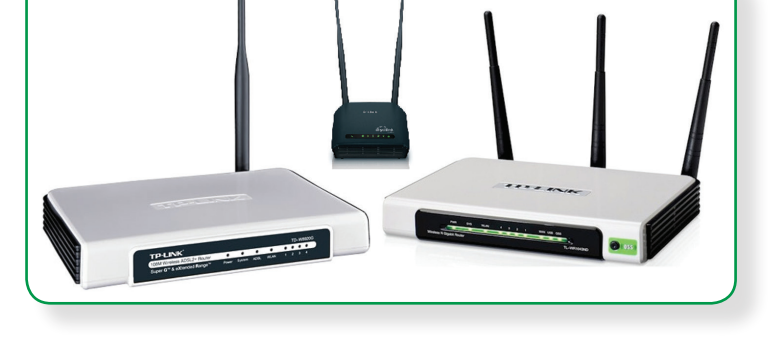

يتّصـل هـذا النّـوع مـن الموجّهـات بشبكة الانترنـت مـن خـلال خطّ المُشترِك الرّقمي غيـر المتماثـل (ADSL) والـذي توفـره شـركات الاتصـالات.

## **ّ خط المشترك الرقمي )DSL )**

يُطلـق مصطلـح خـط المشـترك الرقمـي Digital Subscriber Line) بشكل عـام علـى الخدمـات التـي توفّـر إ اتصـال ال�نترنـت باسـتخدام نقـل البيانـات الرقميـة بيـن المـودم )Modem )وخـط الهاتـف، ويمتـاز بإمكانيـة اسـتخدام اتصـال إنترنـت عالـي السـرعة حتـى عنـد إجـراء المكالمـات، يُعـدّ خـط المشـترِك الرقمـي غيـر المتماثـل (ADSL) أحـد أنـواع خـط المشـترك الرقمـي )DSL )، وهـي تقنيـة لنقـل البيانـات بشـكل أسـرع عبـر خطـوط الهاتـف النحاسـية، ّ والشـكل التالـي يوضـح طريقـة توصيـل الموجـه ADSL:

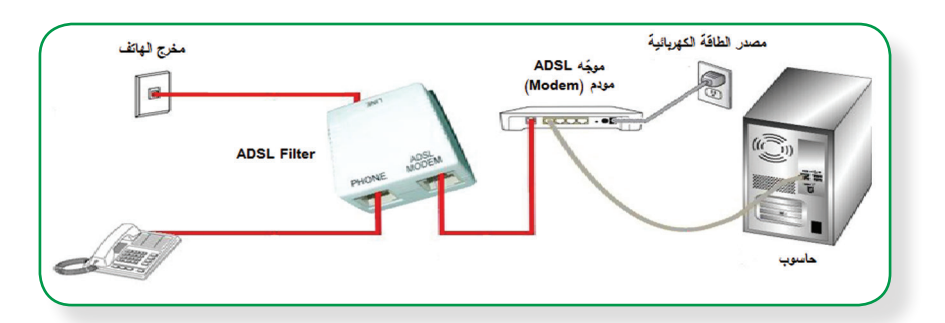

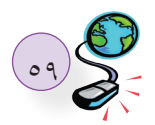

#### **ّ برمجة الموجه Router ADSL:**

 للاســتفادة مــن خدمــة ADSL التــي تقدمهــا شــركات الاتصــالات يتــم ضبــط إعــدادات الموجــه ليتناســب مــع متطلبــات الاتصــال التــي يقدمهــا مــزودو الخدمــة.

إنّ لكلّ جهـاز شـبكة عنـوان (IP) يتـم مـن خلالـه الوصـول إلـى إعـدادات ذلـك الجهـاز عبـر متصفـح الانتـرت، ويتطلب ذلك اسمَ مستخدم، وكلمةَ مرور، ومِن الجدير بالذّكر أن الأجهزة الجديدة لهـا إعـدادات افتراضيـة يتـم<br>الحصـول عليهـا مـن دليـلِ المسـتخدم، أو مـن خـلال البحـث عبـر شـبكة الانترنـت كمـا ويتـم إعـادة ضبـط الجهـاز لـى إعـدادات المصنـع الأصليـة مـن خـلال الضغـط علـى زر إعـادة ضبـط (Reset) ضغطـة مطوّلَـة حتـى يتـمّ إعـادة تشـغيل الجهـاز.

في بعض الأحيان يجب ضبط إعـدادات بطاقـة الشبكة على الجهـاز إذا لـم تكـن خدمـة توزيـع عناوين الشبكة التلقائيّةً مُفعّلـة، ومِـن أجـل ضبط إعـدادات بطاقـة الشبكة علـى جهـاز، ننفّـذ النشـاط الآتـي:

 **نشاط)1(:ضبط إعدادت بطاقة الشبكة** 

1 | الدخول إلى لوحة التحكم (Control Panel)، لاحظ الشكل المجاور:

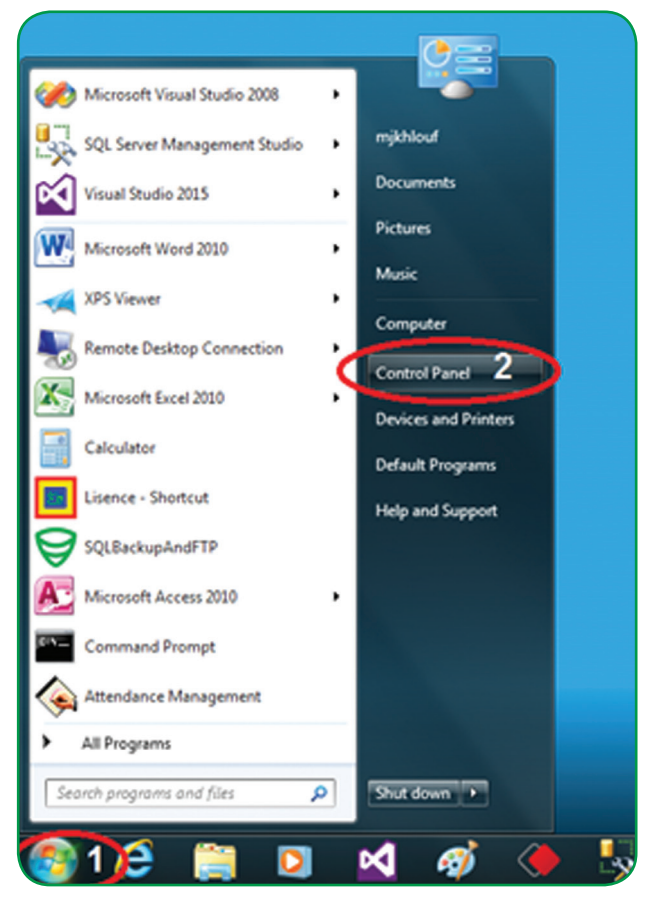

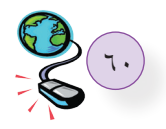

## 2 ) الدخول إلى مركز الشبكة والمشاركة ( Network and Sharing Center)، كما في الشكل الآتي:

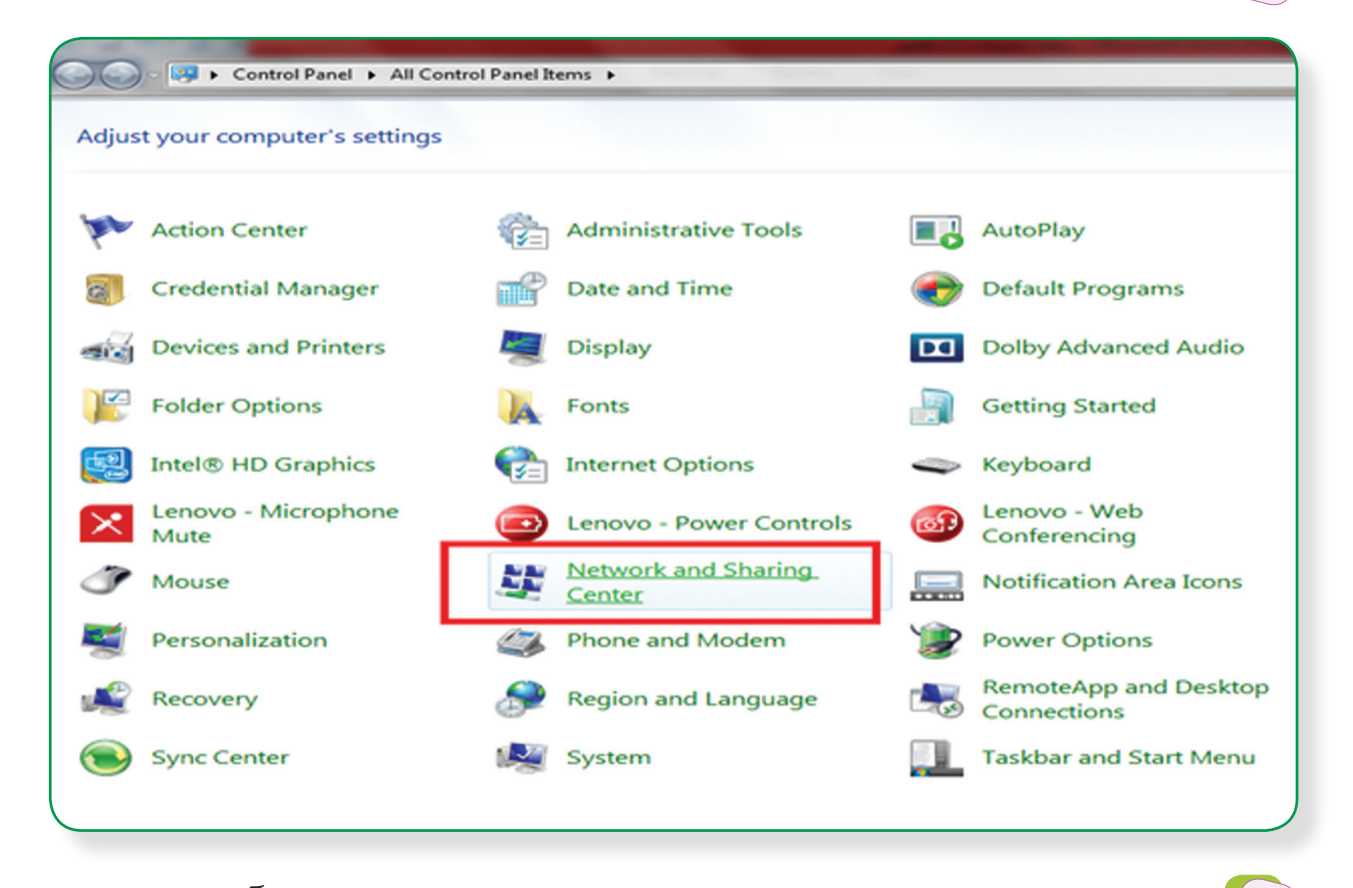

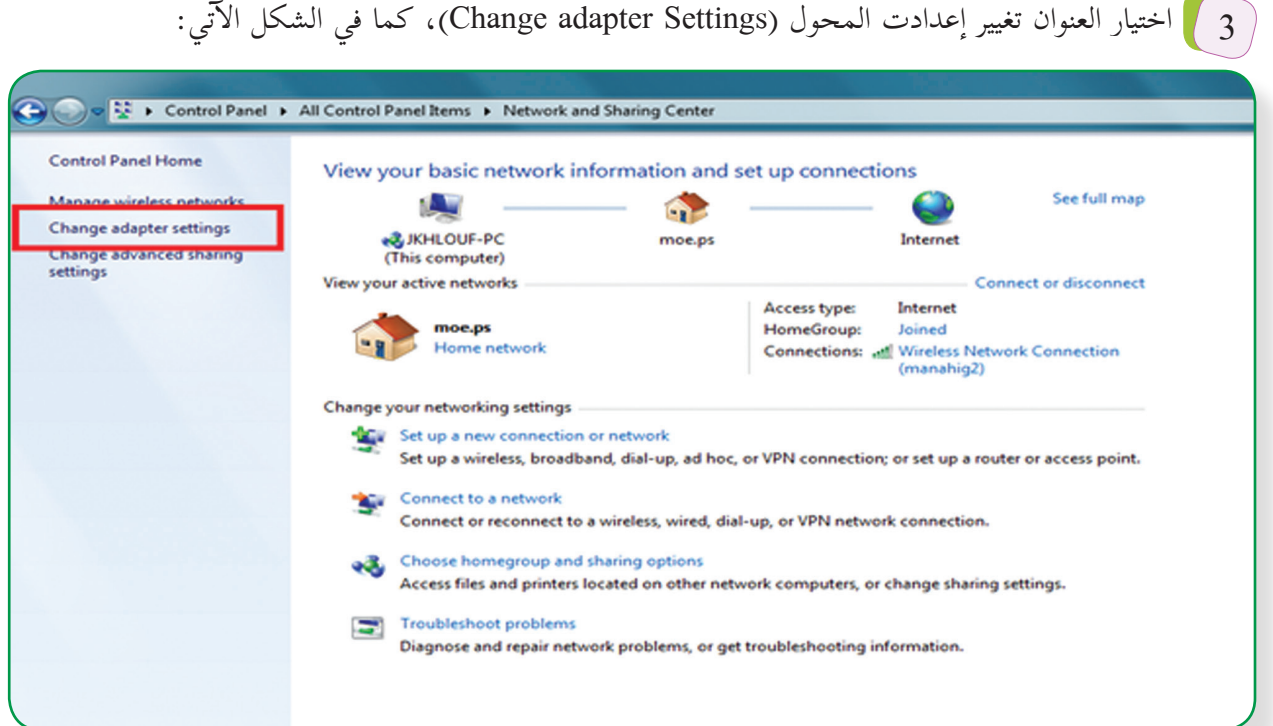

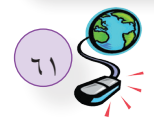

## 4 استعراض خصائص الاتصال المحلي)Connection Area Local)، كما في الشكل ال�آتي:

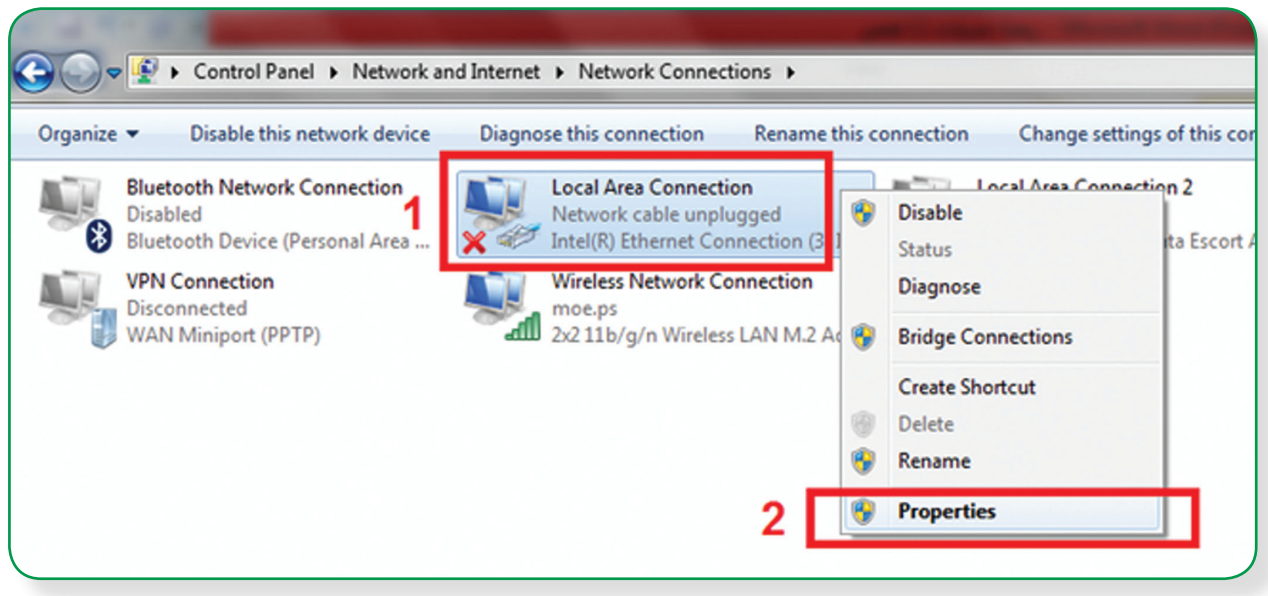

اختيار بروتوكول IPV الإصدار الرابع (IPV4) بالنقر المزدوج عليه، كما في الشكل الآتي:  $\boxed{5}$ 

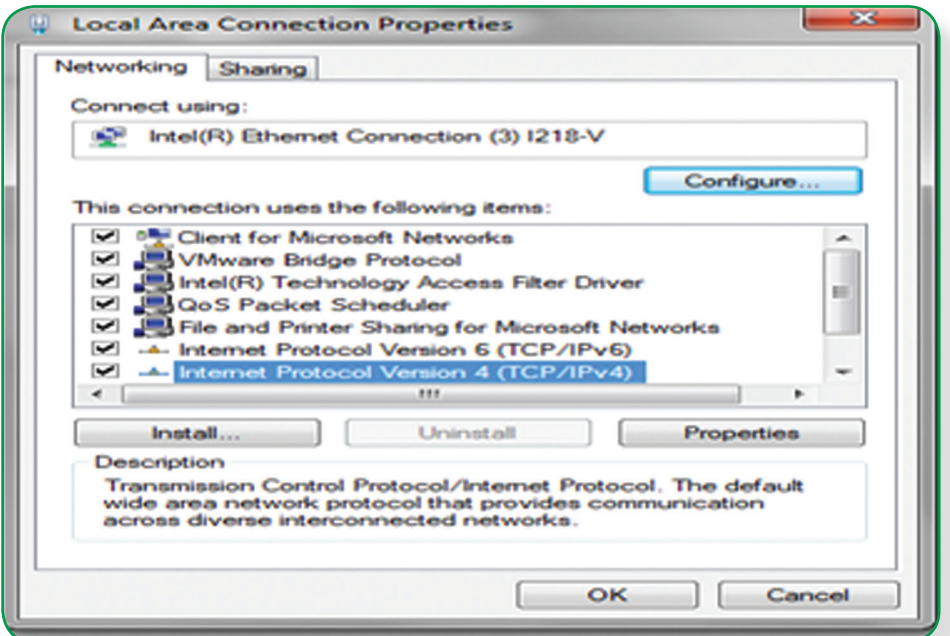

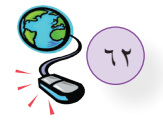

6 إ ضبــط ال�عــدادات بمــا يتناســب مــع إعــدادات جهــاز الشــبكة، بإعطائــه عنــوان شــبكة )IP )ضمــن نفــس النطــاق، كمــا فــي الشــكل ال�آتــي:

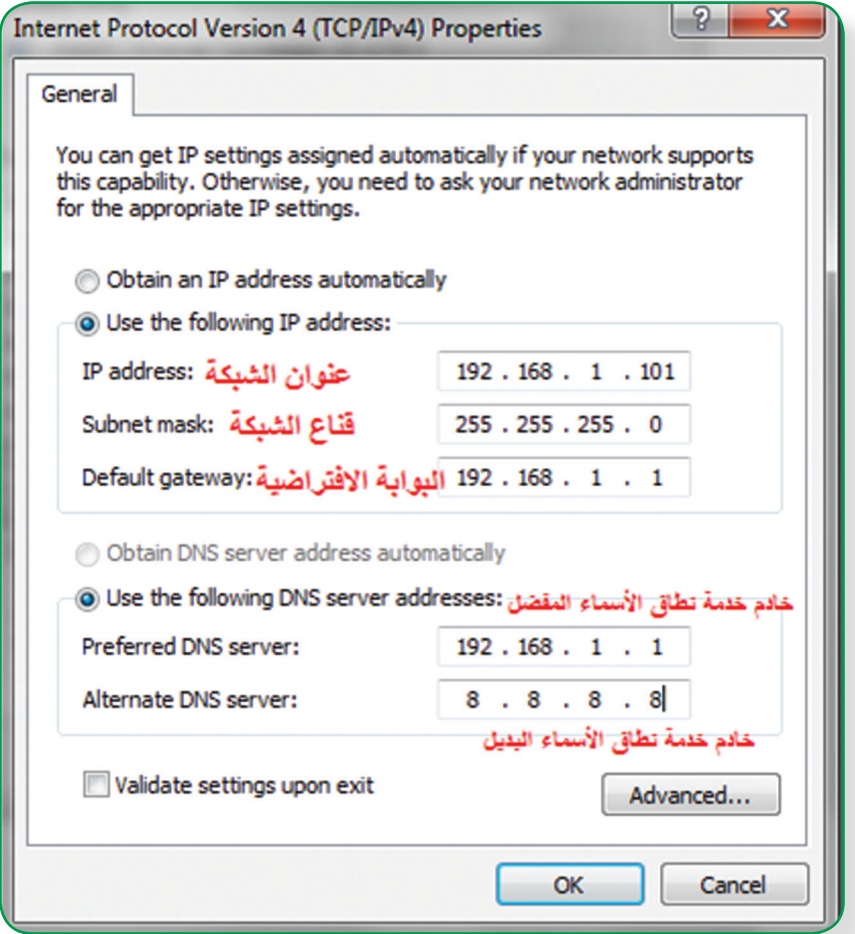

مثال: إذا كان نطـاق عنـوان الشبكة المبيّـن بدليـل المسـتخدم والـلازم للدخـول إلـى إعـدادات جهـاز الشـبكة هـو ،192.168.10.1 يكـون عنـوان الشـبكة فـي إعـدادات بطاقـة الشـبكة كمـا هـو مبيـن فـي الشـكل ال�آتـي:

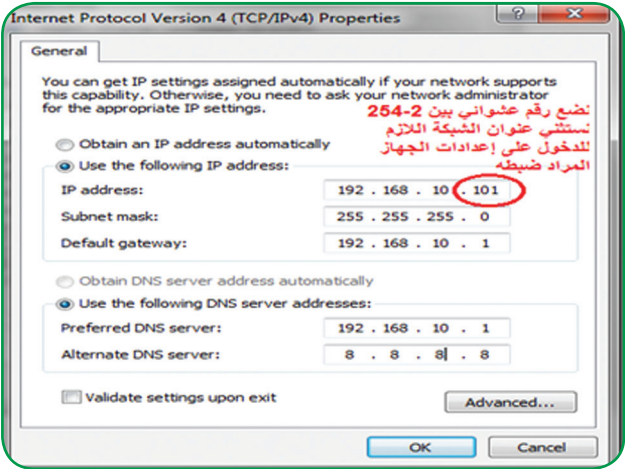

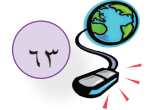

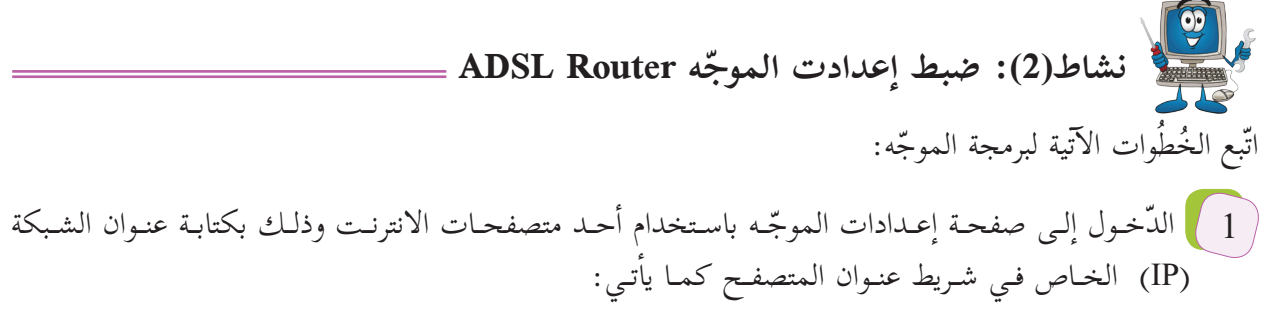

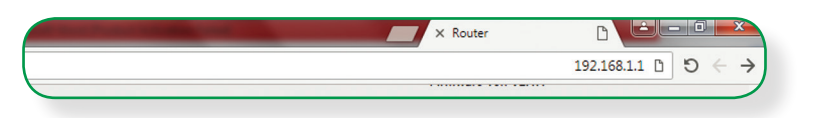

تظهر شاشة تسجيل الدخول التالية، حيث يتم إدخال اسم المستخدم وكلمة المرور:  $\boxed{\phantom{a}2}$ 

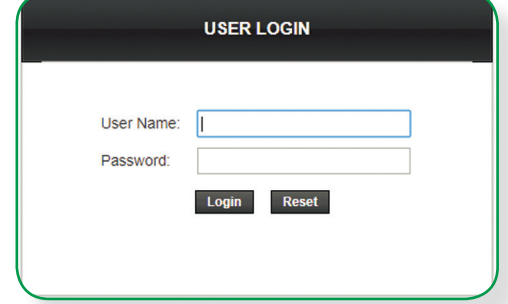

ّ ثم تظهر الشاشة البرمجية الرئيسة ال�آتية:

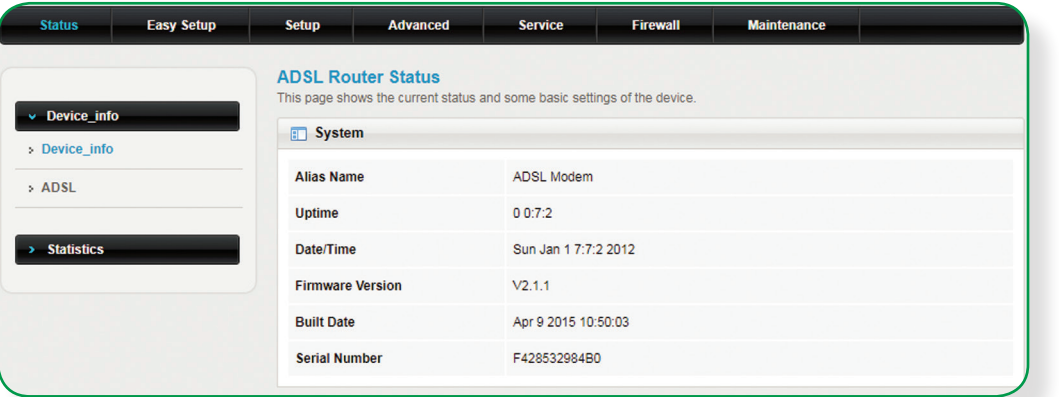

من الشاشة السابقة يتم اختيار الخيار Easy Setup فتظهر الشاشة الآتية:  $\boxed{3}$ 

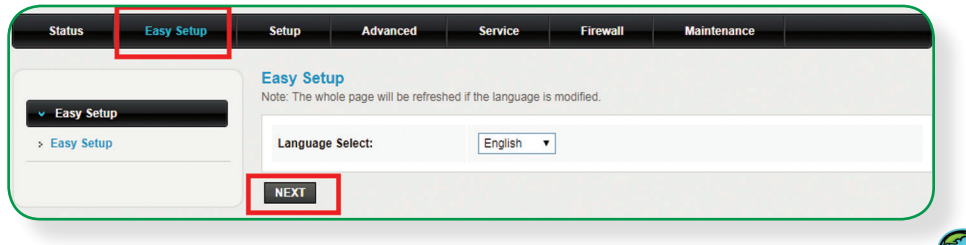

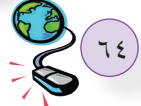

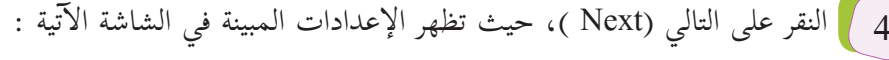

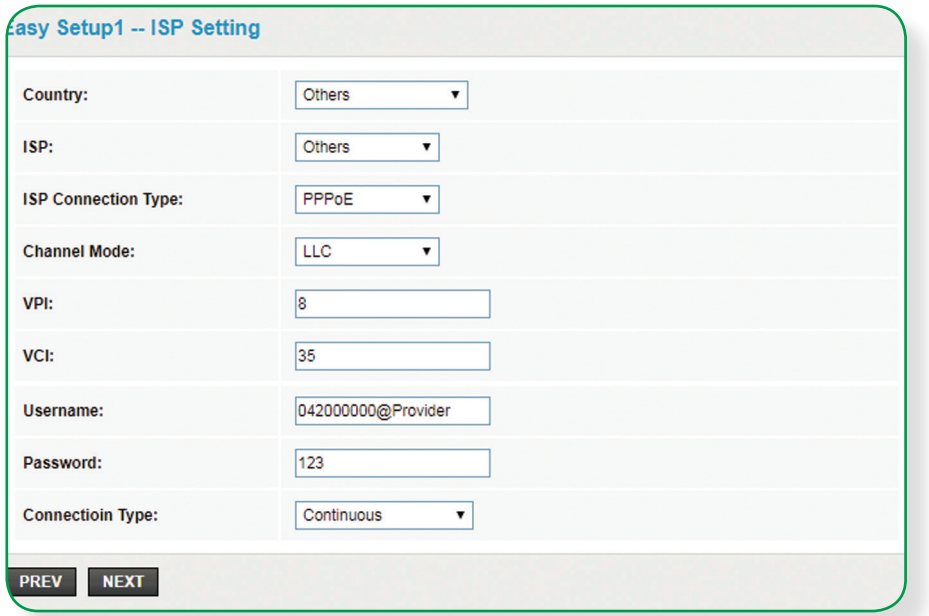

يلاحَظ في الشاشـة السـابقة بنـدُ نـوع الاتصـال بمـزوّد الخدمـة (ISP type Connection) خيـاراتُ اتّصـال عـدّة، منهـا بروتوكـول K (Protocol Point-to-Point Ethernet over ) PPPoE فممـا هـو؟ وما أهمّيته؟

**حتى يتضح مفهوم هذا البروتوكول ووظيفته، لا ّ بد من معرفة كل من بروتوكول PPP ومفهوم Ethernet.** 1 ﴾ بروتوكـول PPP: بروتوكـول الطّبقـة الثانيـة فـي نمـوذج OSI الـذي تعلمتـه سـابقا (طبقـة ربـط البيانـات) ويهـدف لـى انشـاء اتصـال مباشـر بيـن نقتطيـن طرفيتيـن، ومِـن أهـم مهامـه: ُ المصادقـة )authentication): حيـث تتـم المصادقـة عـن طريـق أخـذ اسـم المسـتخدم وكلمـة المـرور مـن مـزود خدمـة الانترنـت Provider Service Internet( ISP ). ضغط البيانات ) compression data). تشفير البيانات)encryption). 2 \_ Ethernet: شبكة مثـل الشبكة الداخليـة لأي مؤسسـة أو منـزل والمكونـة مـن مجموعـة مـن المسـتخدمين يتشـاركون علـى نفـس الخـط )link )ضمـن بروتكـولات خاصـة بهـا.

يعـد بروتوكـول PPPoE هـو أحـد بروتوكـولات الإنترنـت الـذي يعتَمـدُ علـى بروتوكـول النّقطـة إلـى النقطـة (PPP )، ويعتمــد علــى الشــبكات مــن النــوع Relay Frame التــي تقــوم بتقســيم البيانــات ) Data )إلــى أجــزاء )Frames ) مختلفـة فـي الحجـم تسـمح بإعـادة إرسـال البيانـات التـي لـم تصـل أو حـدث لهـا تشـويه دون الحاجـة إلـى إعـادة إرسـال البيانـات جميعـا مـرة أخـرى؛ ممـا يسـاعد فـي زيـادة سـرعة الإرسـال .

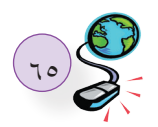

ِ كمـا يسـتخدُم بروتوكـول PPPoE إ ّ عـدادات اتصـال ثابتـة بيـن الموجـه ومـزود الخدمـة، وهـذا يظهـر فـي الخيـار الدائـم لـــ ) VCI بــــ 35 ( و )VPI بــــ 8 ( مـع جميـع المسـتخدمين فـي فلسـطين، ذلـك أ ّن برتوكـول PPPoE لا يحتـاج إلـى إعـدادات اتّصـال مُختلفـة لكل جلسـة (session)، كمـا يوفـر اتصـال دائـم وعـرض نطـاق (-Band width ) مشـترك لجميـع المسـتخدمين، بحيـث يكـون مناسـب لنقـل البيانـات دون أي تأخيـر)Delay )، عـن طريـق توزيـع عـرض النطـاق الكلـي لمعظـم المشـتركين، باعتبـار أنـه لـن يقـوم جميـع المسـتخدمين بالدخـول إلـى الإنترنـت فـي نفـس الوقـت فـي الظـروف الطبيعيـة.

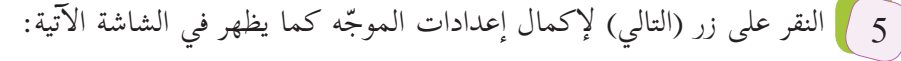

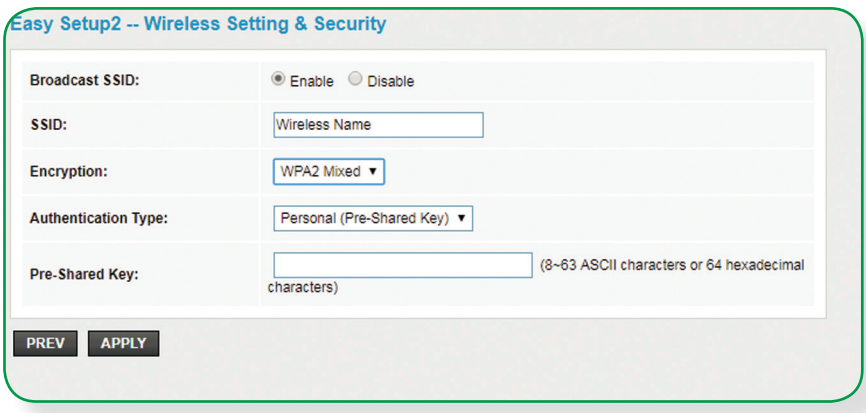

ّ ويتــم مــن خــلال الشاشــة الســابقة ضبــط إعــدادات شــبكة اللاســلكي )WiFi )إن وجــدت؛ مــن خــلال تفعيــل الشــبكة )Enable ) واختيــار اســمها )SSID ) ونــوع تشــفير البيانــات )Encryption )وكلمــة المــرور )Key Pre- Shared)، حيث يُفضِّـل اختيـار تشـفير WPA2 Mixed لقوتـه، واختيـار كلمـة مـرور معقـدة تحـوي أحرفـاً صغيـرة وكبيرة ورموزاً وأرقامـاً لا تقـل عـدد خانتهـا عـن 8.

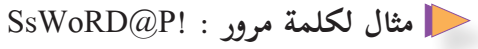

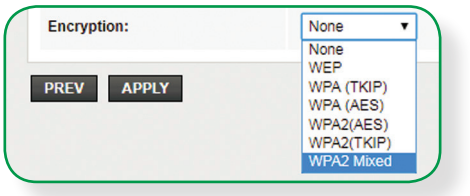

**ملاحظة:** 

تصمم بعض الشركات المنتجة لأجهزة الموجهات ونقـاط الوصـول برمجيـات محـاكاة مختلفـة لأغراض تعليميـة، مـن أجـل ضبـط اعداداتهـا .

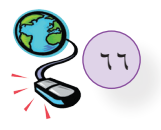

**ً ثانيا: جهاز نقطة الوصول )Point Access )**

 يقـوم هـذا الجهـاز بإنشـاء شـبكة محليـة لاسـلكية )WLAN)، عـادة مـا تكـون فـي مكتـب أو مبنـي. تتصـل نقطـة الوصـول (AP) Access Point) بجهـاز توجيـه سـلكي أو مخـرج شـبكة عبـر كابـل Ethernet أو لاسـلكي، وتقـوم بتوصيـل إشـارة .ً Wi-Fi إلـى منطقـة معينـة لاسـلكيا

يقوم هذا الجهاز بالكثير من الأدوار أو المهام:

1 **نقطــة وصــول:**)Point Access إ ( وهــو الوضــع ال�فتراضــي لــه، حيــث يكــون مجـرد إمتــداد لاسـلكي لشـبكة سـلكية كمـا تــم ذكـره سـابقاً، ويمكــن برمجتــه كمــا هــو مبيــن فــي الصــور ال�آتيــة:

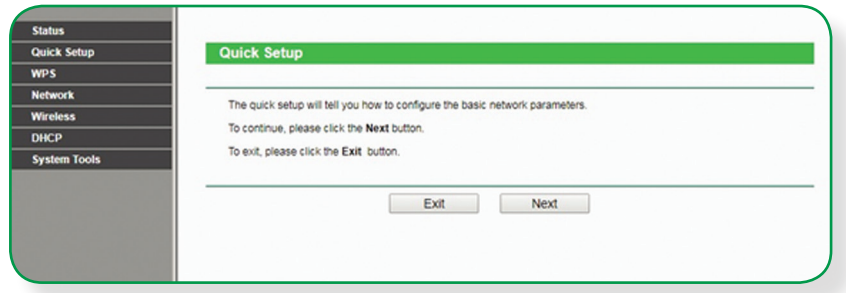

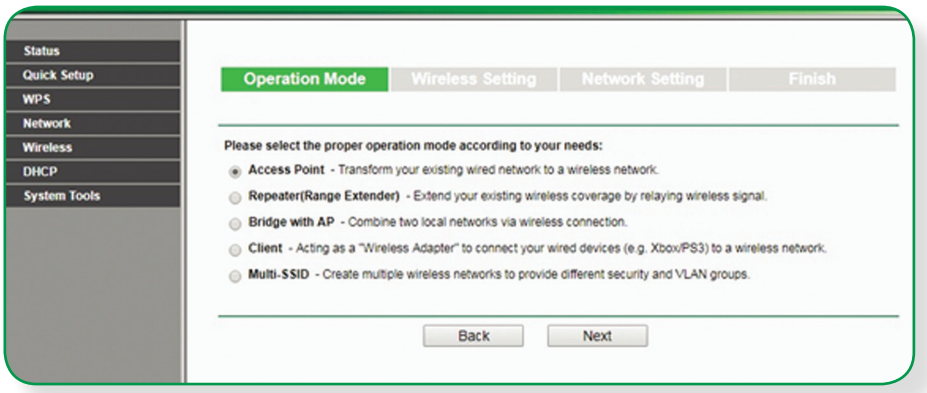

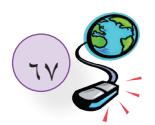

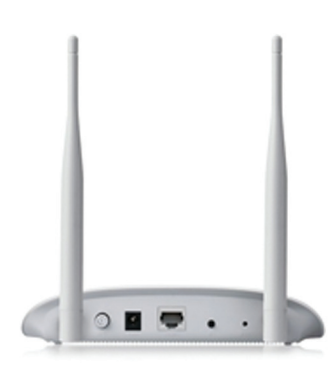

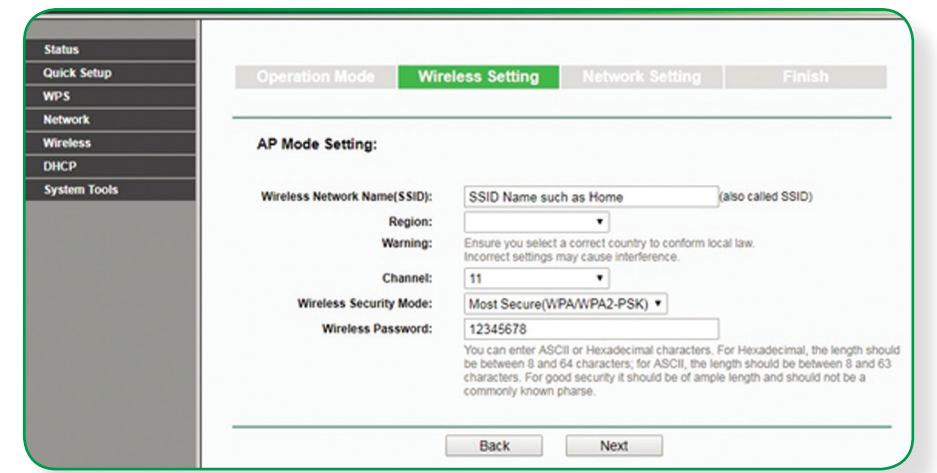

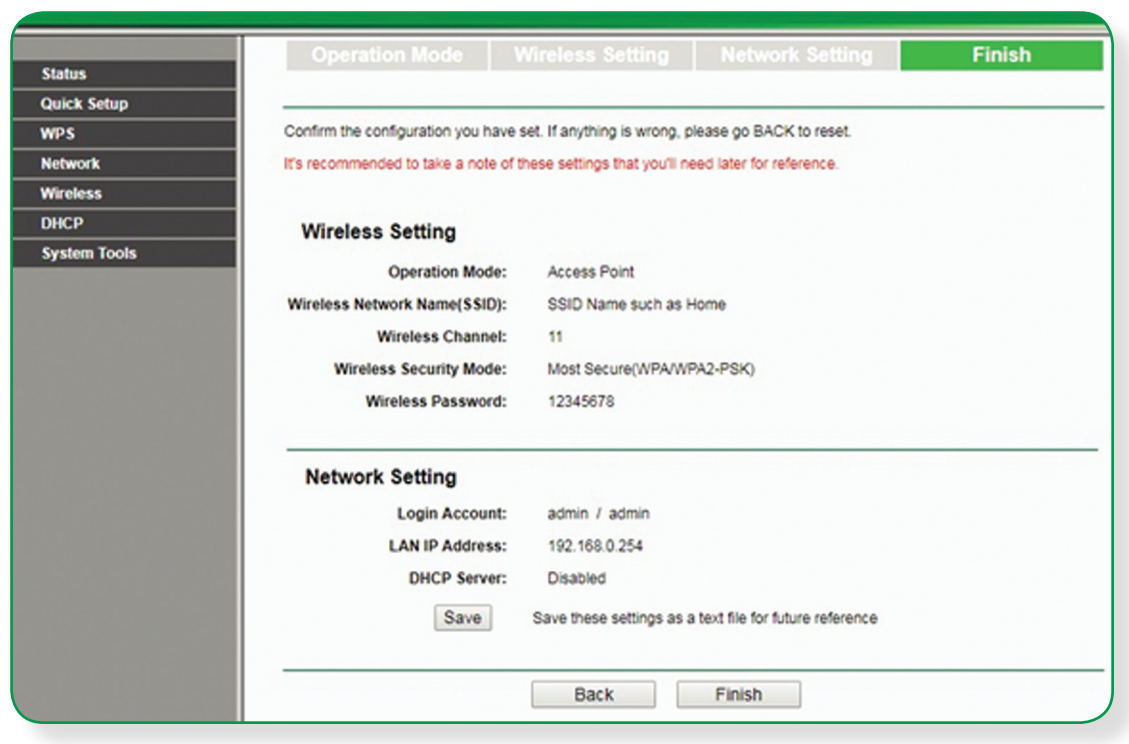

2 مسـتخدم نقطـة وصـول)Client AP): هـذا الوضـع يجعـل منـه مسـتخدم لجهـاز نقطـة وصـول آخـر، وفـي وضـع Client AP، يطلـب عنـوان الــ MAC أو الــ SSID ّ الـذي يخـص الشـبكة اللاسـلكية للموجـه أو نقطـة وصـول أخـرى باعثـة، كمـا فـي الصـور ال�آتيـة:

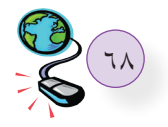
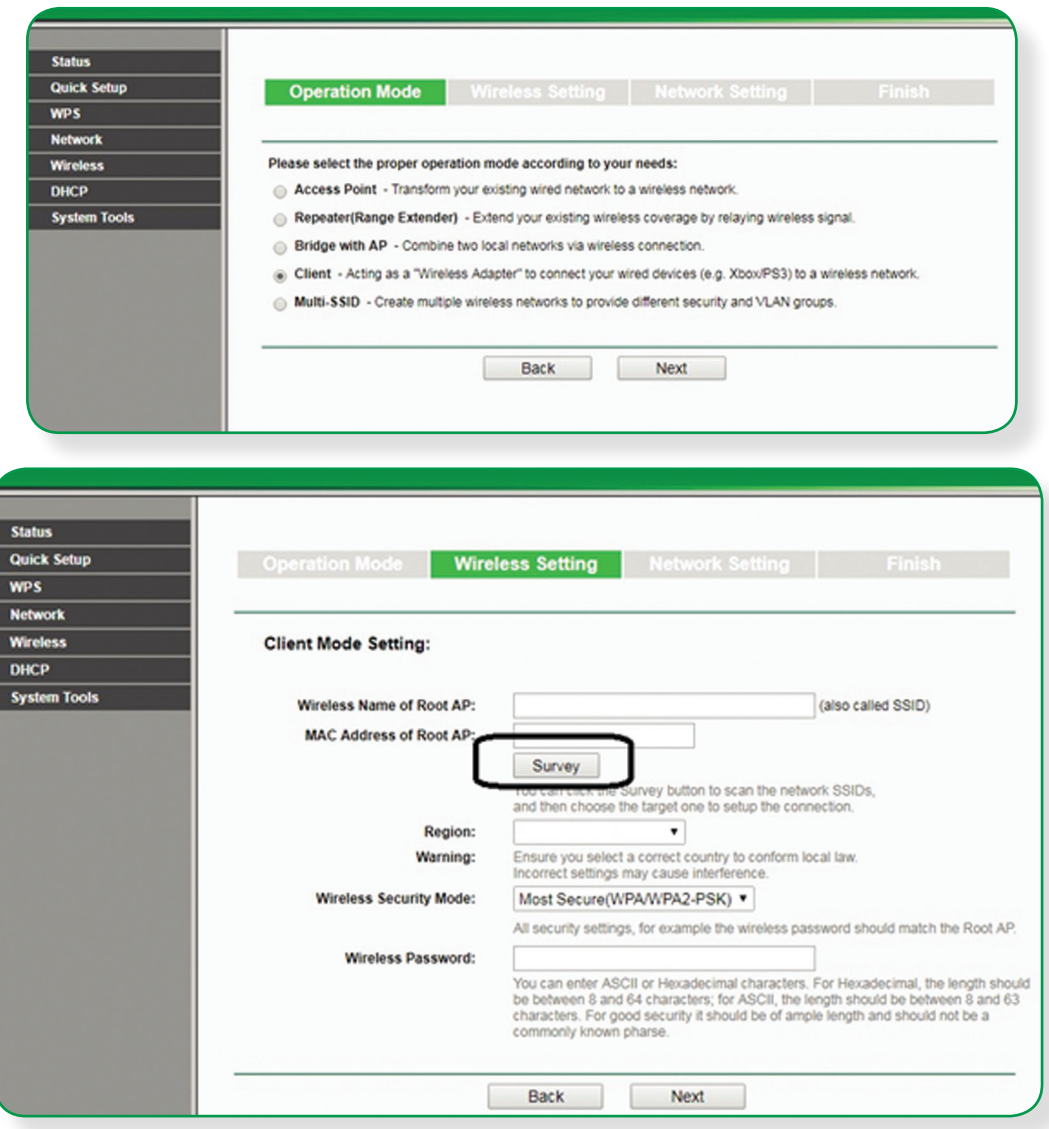

# تظهر الشاشة )List Client DHCP )ال�آتية:

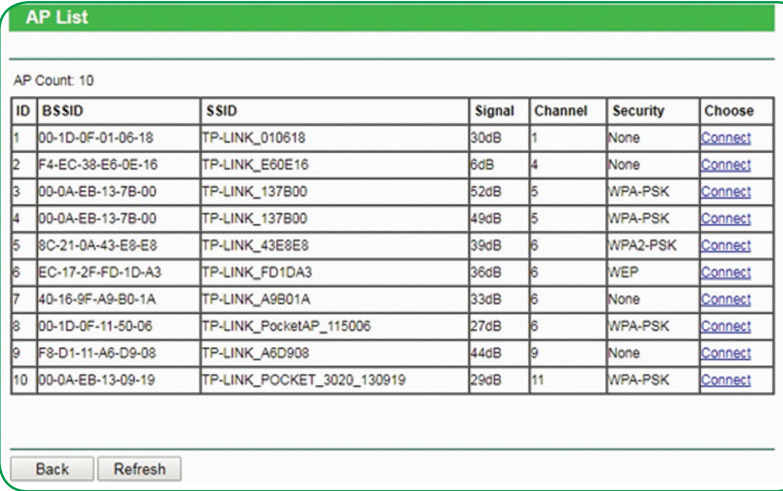

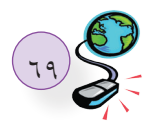

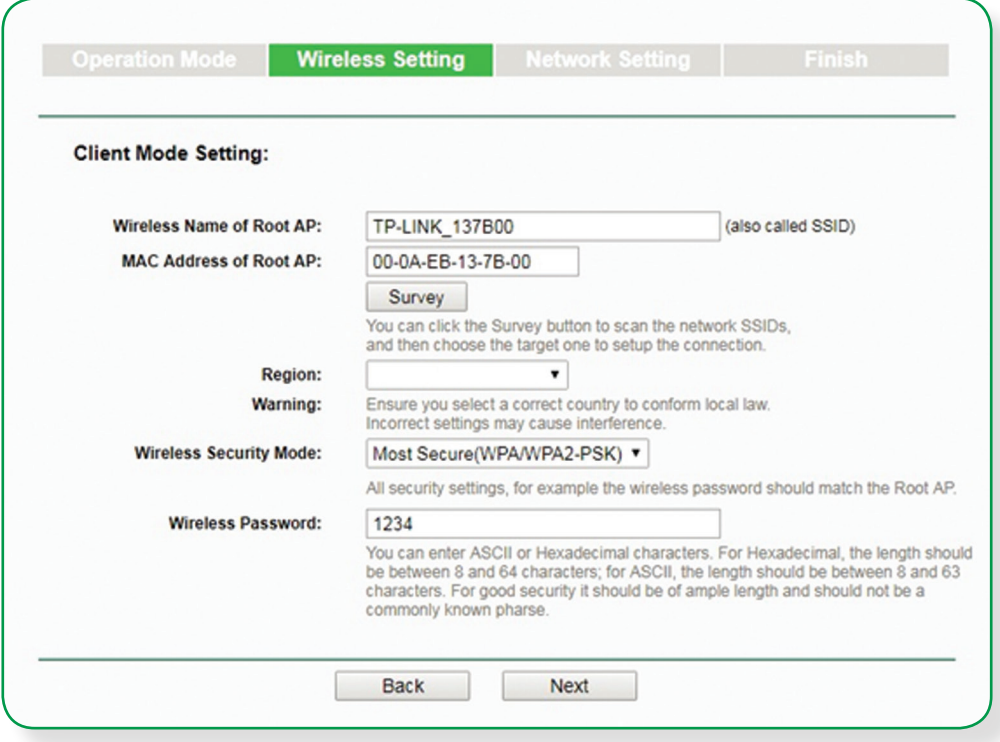

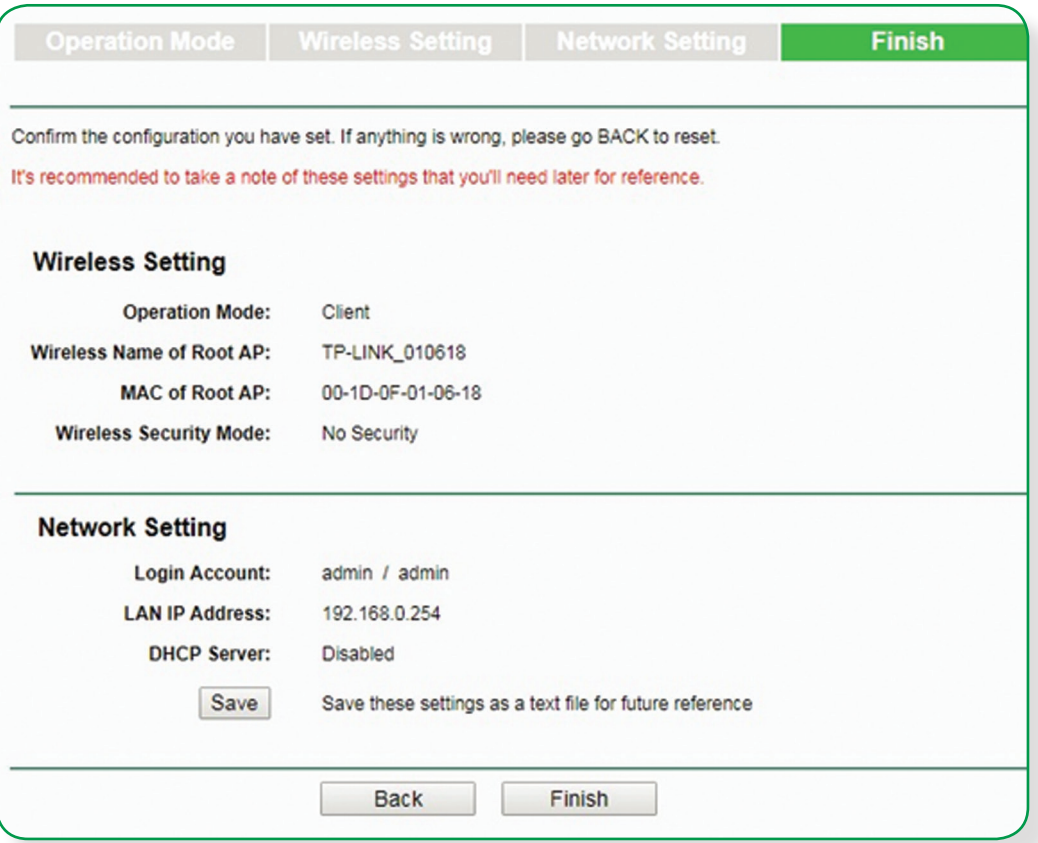

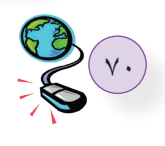

3 معيـد (مقـوي) إشـارة لاسـلكي (Wireless Repeater) : يمكـن بهـذا الوضـع تقويـة إشـارة لاسـلكية ضعيفـة  $\boxed{3}$ لتزيــد مــدى تغطيتهــا, ويتــمّ ذلــك لاســلكياً, بمعنــى أن نقطــة الوصــول ستســتقبل الإشــارة اللاســلكية لنقطــة وصـول أخـرى، حيـث يتـم وضـع عنـوان الــ MAC أو الــ SSID اللاسـلكي الـذي يخـص الــ Point Access البعيـدة المدمجـة مـع الموجّـه، وكذلـك كلمـة مرورهـا لتقـوم بتعزيـز الإشـارة وإرسـالها لمسـافة أبعـد لاسـلكياً، كمـا فـي الصـور ال�آتيـة:

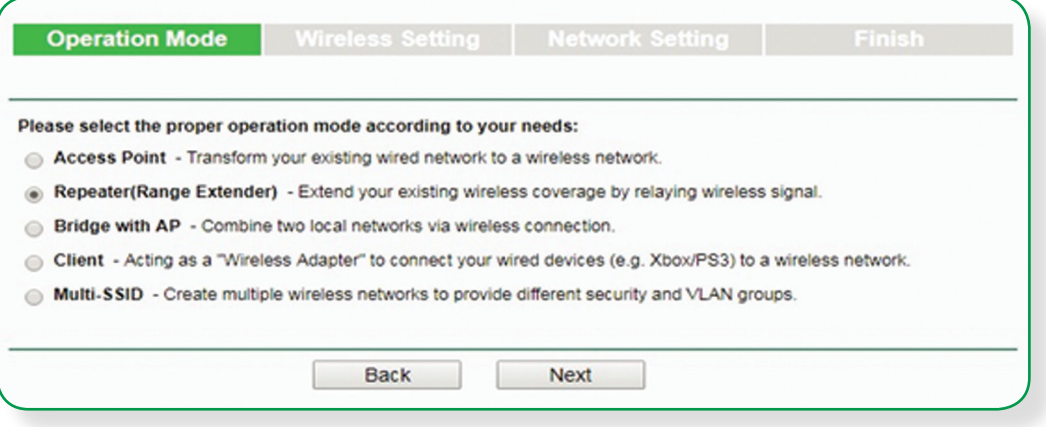

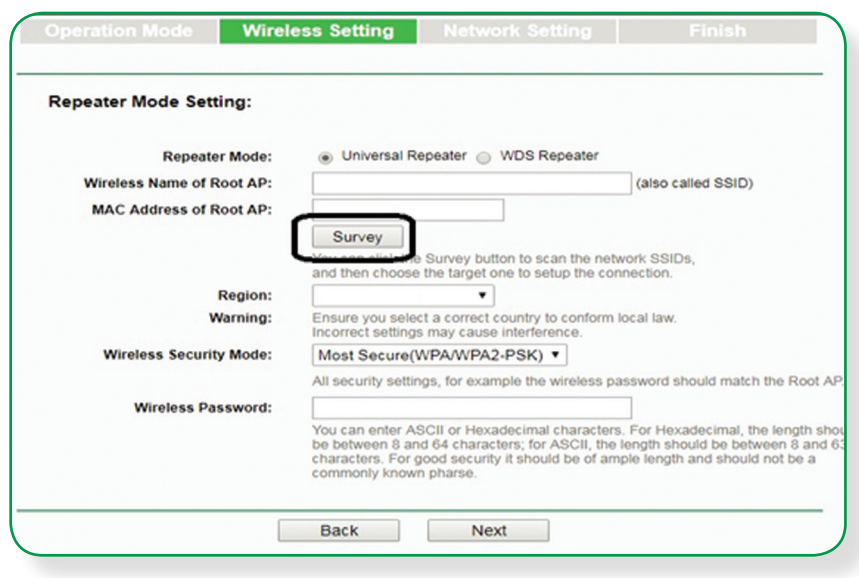

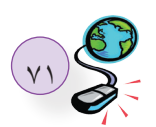

### **AP List**

### AP Count: 10

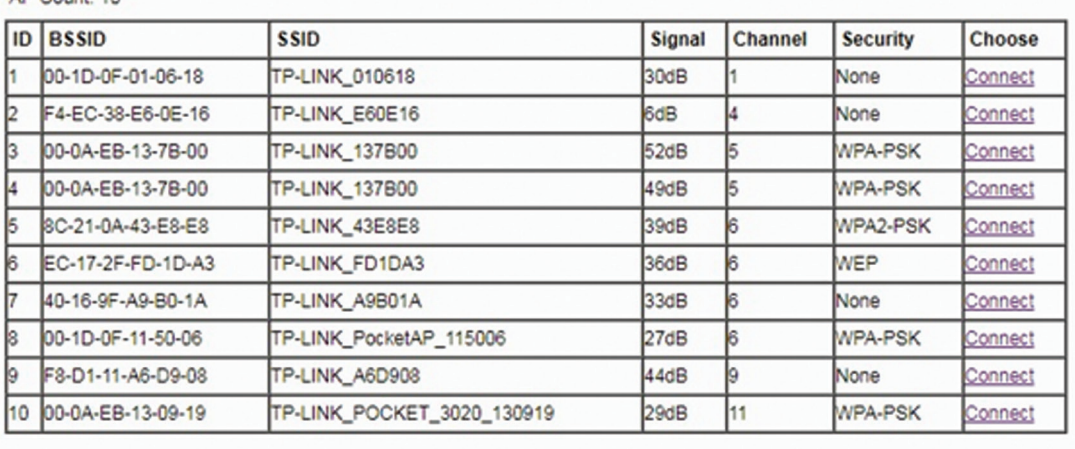

Back Refresh

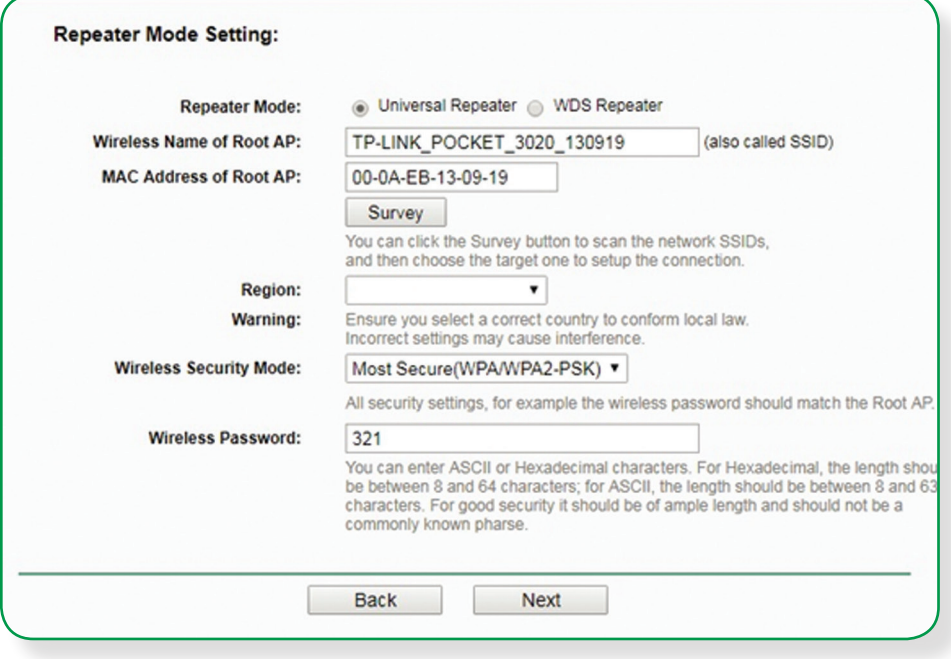

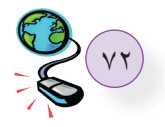

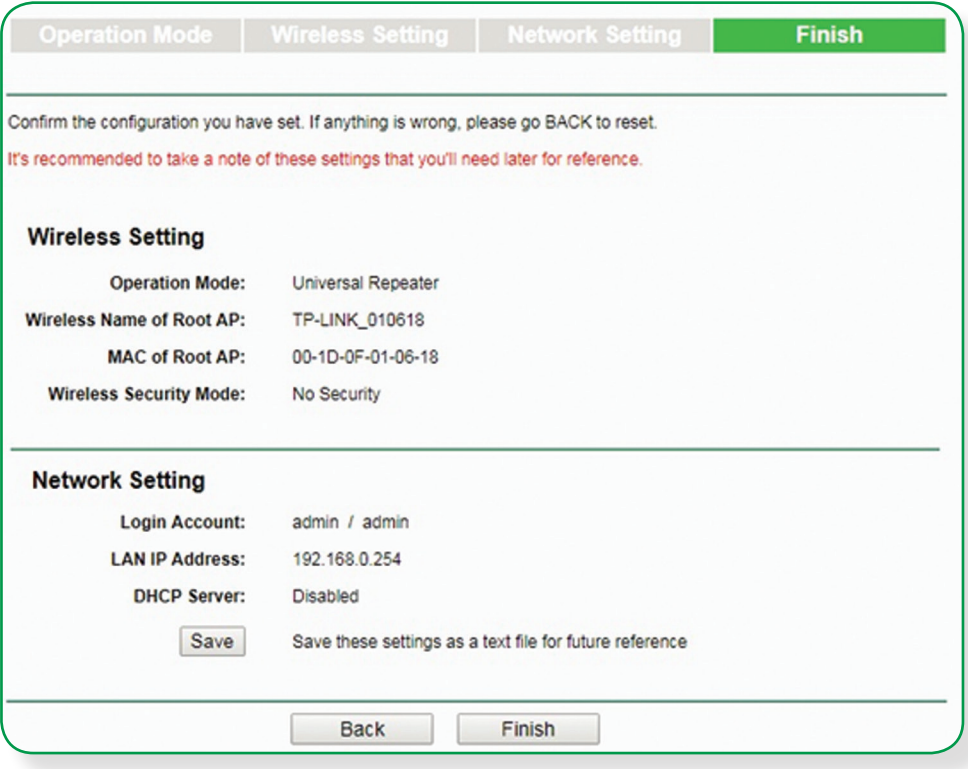

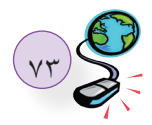

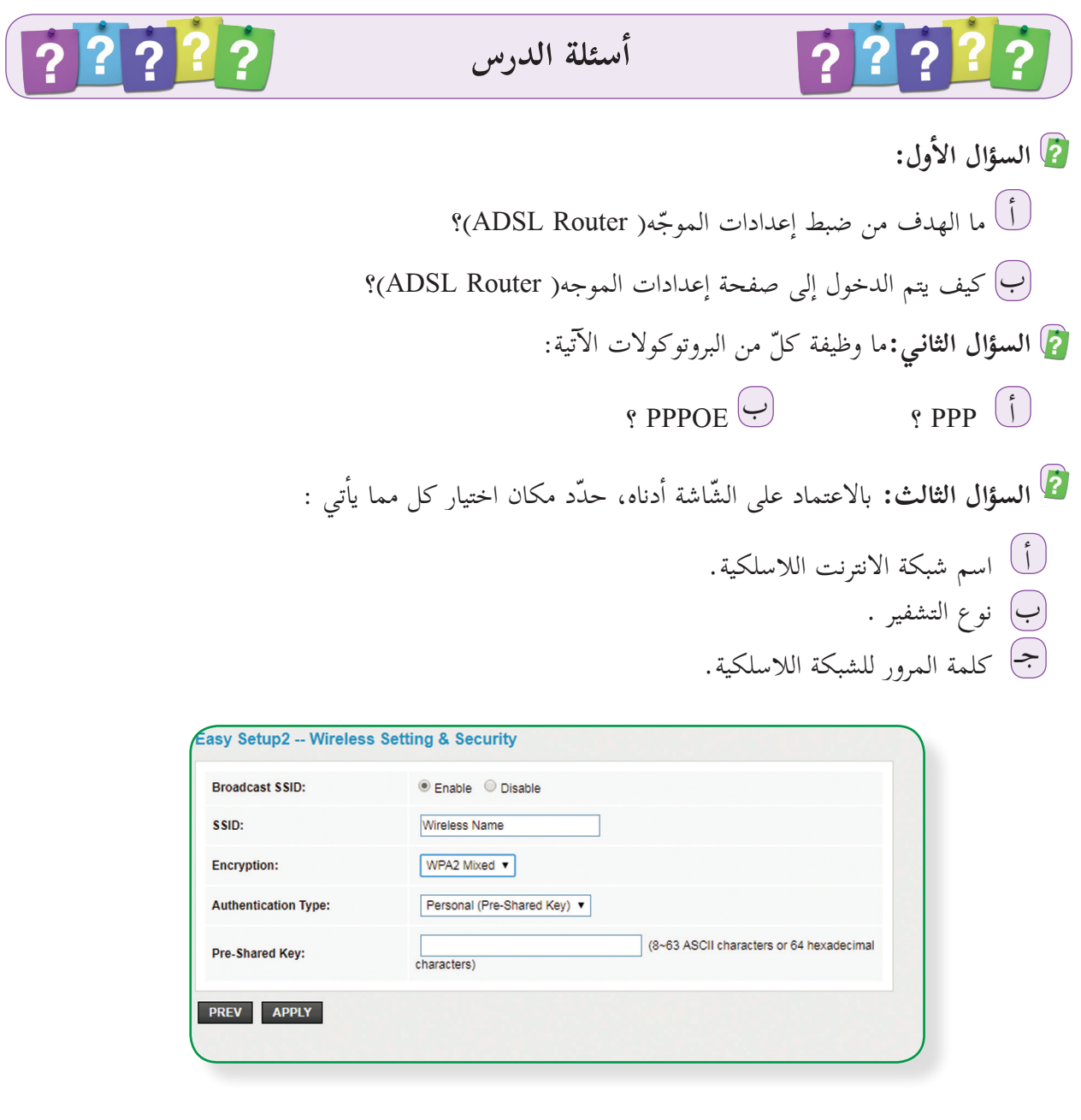

 **السؤال الرابع:** يقوم جهاز )Point Access )بعدة أدوار أو مهام، أذكرها مع التوضيح.

 **السؤال الخامس:** أ ما المطلوب تحديده في وضع Client AP؟ ب إ كيف يتم تقوية ال�شارة بواسطة AP؟

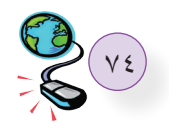

 $2\sqrt{2\sqrt{2}}$   $\sqrt{2}$   $\sqrt{2\sqrt{2}}$ **أسئلة الوحدة** اختر الإجابة الصحيحة: ي العناوين الآتية يستخدمه المحول Switch لتحويل الاطار بين أجهزة الشبكة المحلية؟  $\left(\sqrt{2}\right)$  $\overline{\phantom{a}}$ . Email address  $\overline{\phantom{a}}$ . ب- address IP . جـ- address Port. د- Mac address. أي العناوين ال�آتية يستخدمه الموجه router لتوجيه الحزمة بين الشبكات؟ ٢ . Email address -ب- address IP . جـ- address Port. د- address Mac. أوامر ال�آتية يستخدم لتتبع مسار رسالة من المصدر إلى الهدف ؟ ٣ أي ال� - ipconfig. - ping. - tracert.  $Ipconfig$  /all -٤ ما هو الجهاز الذي يقوم بإنشاء شبكة محلية لاسلكية؟ أ- Router ADSL ب- Point Access جـ- Router Broadband د- Ethernet ٥ ما الجهاز الذي يقوم بتقوية الاشارة اللاسلكية ؟ أ- Speedup Wireless ب- Speed Wireless جـ- Wireless د- Repeater Wireless

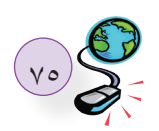

٦ َ كيف ّ يتم توصيل جهاز AP بجهاز توصيل لاسلكي ؟ أ- كابل ADSL ب-كابل Ethernet جـ- كابل DSL د- لاسلكي أجهزة المستفيدة من خدمة DHCP؟ 7 أي العناوين ال�آتية يستخدم لاستعراض ال� أ- Settings DHCP ب- Client DHCP جـ- List Client DHCP د- DMZ م الفرق بين نظام العنونة الفيزيائي ونظام العنونة المنطقي؟ وفي أي طبقات في نموذج ال OSI توجد هذه الأنظمة؟  $\blacktriangledown$  ما تاثير كل من عنوان MAC المصدر و الهدف المجودين في رأس الإطار على أداء المحول Switch؟ ٤ ما المقصود بجدول عناوين ال MAC داخل المحول Switch ؟ ً يمكن إنشاؤه ؟ ٥ كم عنوان MAC مختلفا ً يمكن إنشاؤه ؟ ٦ كم عنوان 4IPv مختلفا y ما الهدف من استخدام الأمر ipconfig/all? ٨ علل ما يلي : أخرى . أ- عدم اختلاف عنوان ال MAC لجهاز الحاسوب رغم انتقاله من شبكة إلى ب- استحداث نظام عنونة IP جديد 6IPv. ٩ وضح ماهية خط المشترك الرقمي غير المتماثل ADSL. َخرج الهاتف. ً من م ١٠ وضح بالرسم طريقة توصيل الانترنت إلى جهاز الحاسوب البيتي ابتداء ١١ ما وظيفة الزر )Reset ّ ) الموجود على جهاز الموجه )Router)؟ ١٢ عدد أبرز أشكال الإتصال بمنفذ WAN؟ ١٣ وضح في خطوات آلية ضبط إعدادات بطاقة الشبكة. **مشروع الوحدة :**  ضَّبط اعدادات الموجِّه (ADSL Router) المنزلي،مراعياً ما يأتي: - إخفاء الشبكة اللاسلكية. ـ تحديد نوع التشفير. ـ اختيار كلمة مرور قوية ومناسبة.

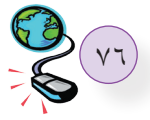

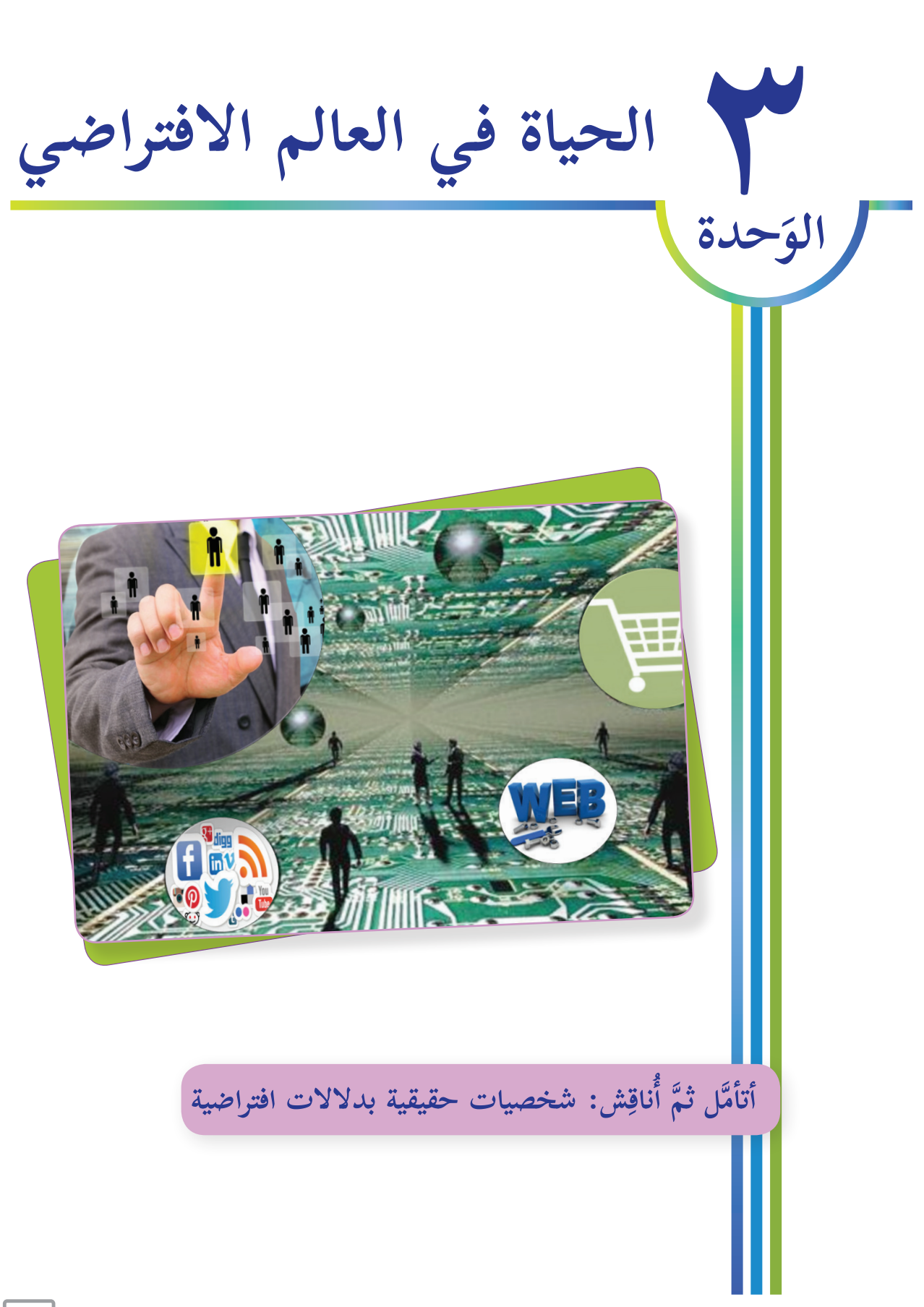

**يتوقع من الطلبة بعد دراسة هذه الوحدة والتعامل مع أنشطتها أن يكونوا قادرين على التعرف إلى بناء موقع الكتروني خاص وذلك من خلال الآتية:**

> بناء موقع إلكتروني شخصي وإدارة محتواه. توظيف مواقع التواصل الاجتماعي في جوانب إيجابية. ممارسة العادات الصحيحة المتعلقة بالأمن الإلكتروني وحماية البيانات.<br>المصرية التعرف إلى المهن والوظائف المختلفة التي يطرحها العالم الافتراضي .

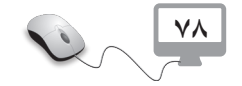

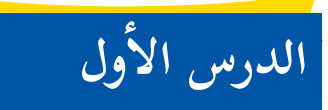

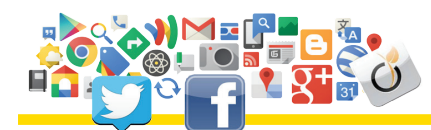

**المواقع الإ لكترونية**

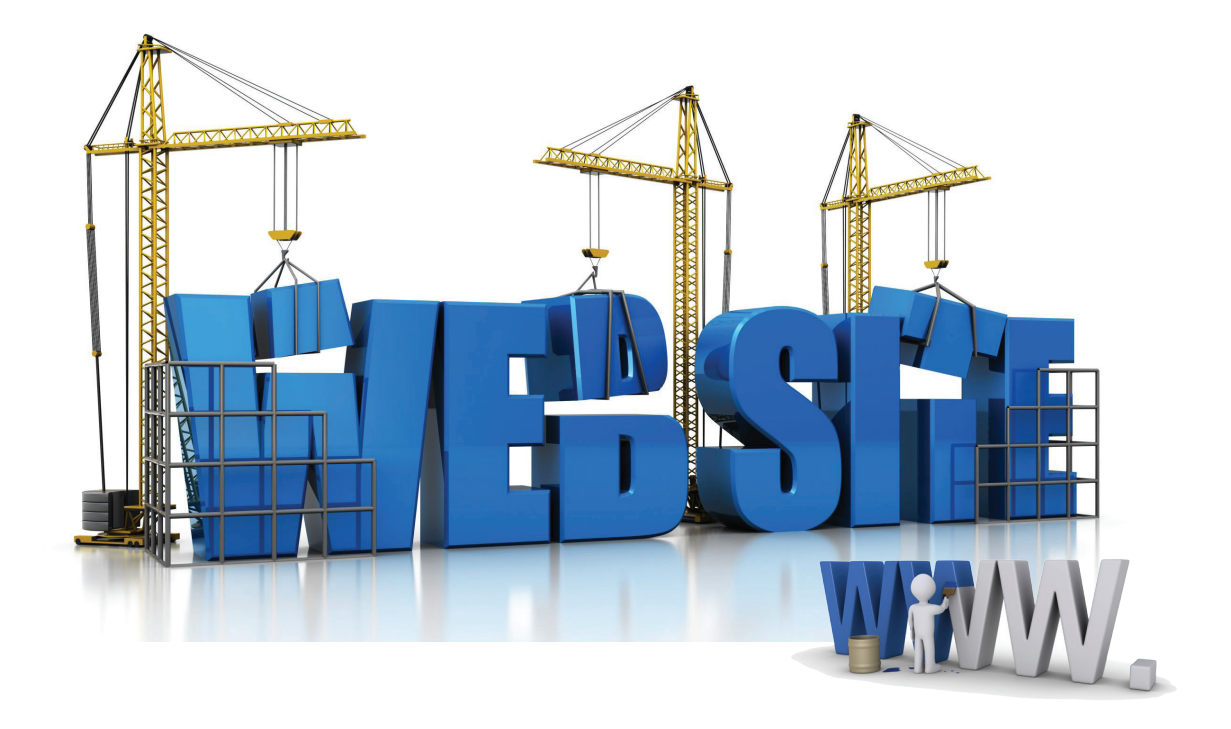

طلــق أول موقـع إلكترونـي علــى الشـبكة العنكبوتيــة فـي بدايــة تســعينيّات القـرن الماضــي، بعنـوان أ ch.cern.info ؛ ليكـون فـي ذلـك بدايـة انطلاقتهـا إلـى العالـم لتبـادل الملفـات والمعلومـات، ولتصبـح كمــا نراهــا فــي أيامنــا هــذه، وقــد عمــل هــذا الموقــع علــى تزويــد المســتخدمين بمعلومــات عــن شــبكة الإنترنت وآليات الوصول إلى الصفحات والمواقع المختلفة، لتشكّل انطلاقة لبـدء العمـل علمي تأسيس مواقـع إلكترونيـة أخـرى.

أ ّدى تأســيس وتصميــم المواقــع الإ لكترونيــة إلــى ظهــور نوعيــن مــن المهــن فــي مجــال تحليــل النظــم، والبرمجــة، انطلاقــاً مــن مرحلــة الدراســة، والتحليــل، ثــم التصميــم، حتــى نشــر الموقـع علــى الشــبكة العنكبوتيـة. فمـا هـو الموقـع الإ لكترونـي؟ ومـا هـي أنـواع هـذه المواقـع؟ وكيـف يمكننـا تصميـم موقـع إلكترونــي بأســس وخطــوات ســليمة؟

## **ّة شبكة الانترنت هيكلي**

- ّ تتكون شبكة الإ نترنت من العناصر الرئيسة الآتية: 1 أجهــزة الخــوادم )Servers )التــي تقــوم بتوفيــر الخدمــات المختلفــة، مثــل: تخزيــن معلومــات وصفحــات الإ نترنــت. 2 أجهـزة الزبائـن )Clients )التـي يسـتخدمها ال أفـراد للوصـول إلـى مواقـع الشـبكة للتصفـح وتحميـل أو تنزيـل الملفـات. 3 الشركات المزودة لخدمة الإ نترنت.
	- 4 وسائل الاتصالات السلكية واللاسلكية وتقنياتها التي تشكل العمود الفقري للشبكة.

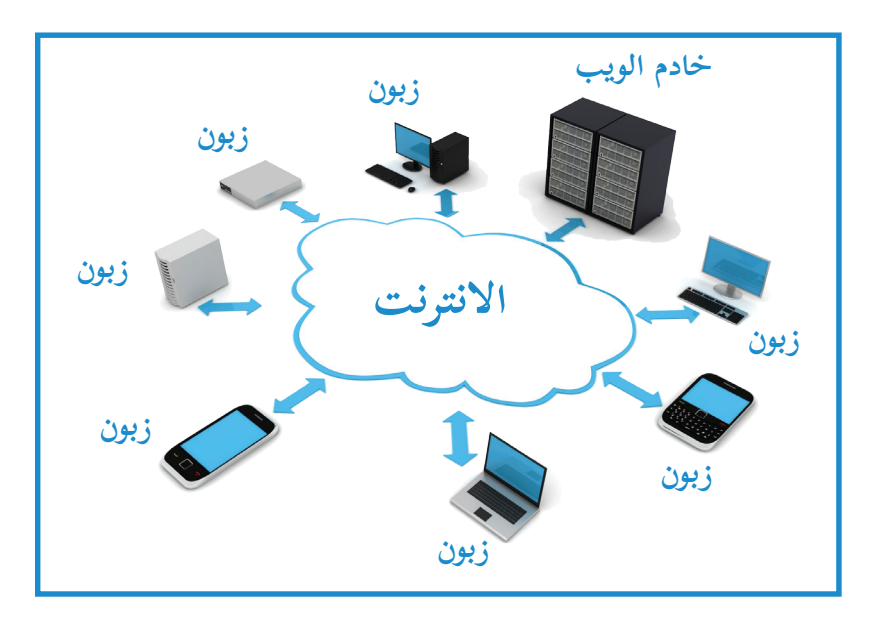

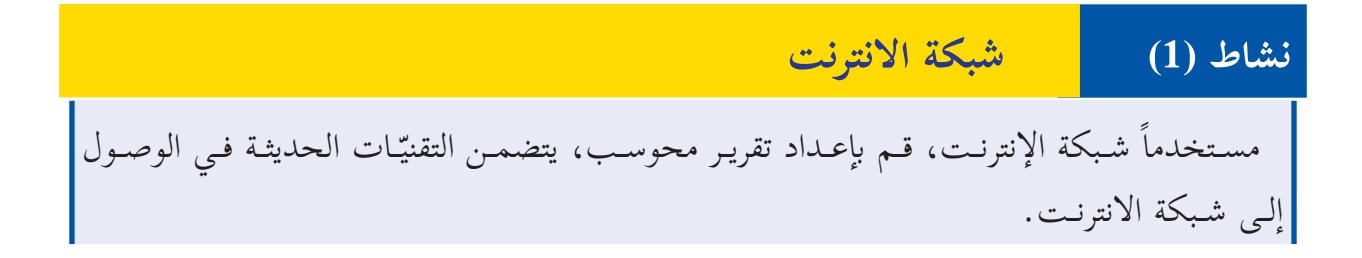

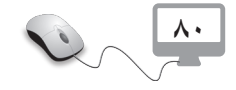

### **مواقع الإ نترنت )Websites)**

 مجموعــة مــن الصفحــات المتصلــة معـاً عبـر وصـلات تشـعبيّة (Hyperlinks)، التـي تمكّـن المسـتخدم (Client) مـن تصفـح محتويـات المواقـع وعرضهـا، حيث تحتــوي هــذه الصفحــات علــى ملفــات ّ نصيـة، وصوتيـة، وفيديـو، وصـور، وتكـون هـذه المواقـع مخزنـة علـى جهاز حاسـوب، يسـمّى خـادم الويـب (Web Server)، وهـذه المواقـع تكـون مكتوبـة بلغـة برمجـة معينــة مثــل: ASP.Net، PHP، Html،

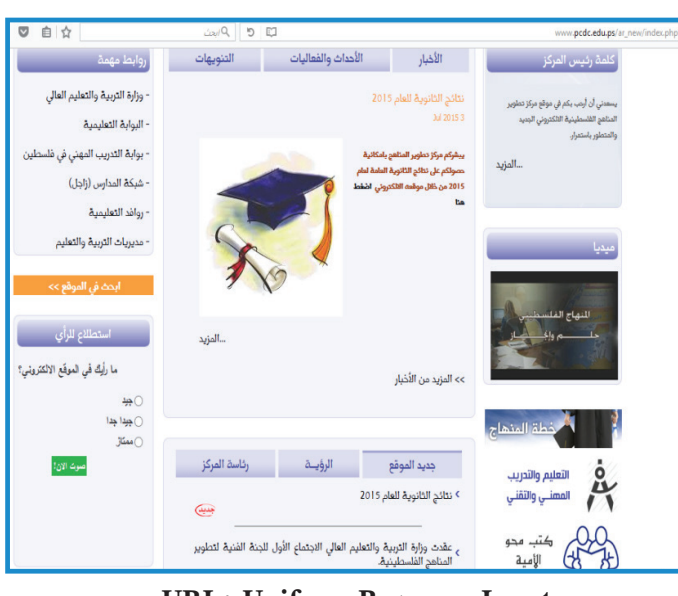

**LOCATE:** Uniform Resource Locator

ّ ويتــم ّ تصميمهـا باســتخدام برامـج متخصصـة، ويكـون لهـذه المواقــع عنـوان خـاص يسـمى )URL)، ّ يحـدد مكانهـا علـى الشـبكة.

$$
\frac{1}{1 + \frac{1}{1 + \frac{1
$$

### **تسمية المواقع الإ لكترونية**

عنـوان الموقـع الإ ّ لكترونـي: اسـم حصـري وفريـد، لا يمكن أن يكـون مكـرراً، ويتكـوّن مـن مقطعيـن: الأول يعبّر عـن المجال ) اســم الموقــع(، ويتكــون مــن حــروف وأرقــام فقــط، والثانــي يسـمى الملحـق الـذي يتكـون مـن نـوع الموقـع واسـم الدولـة، ً مـا يـدل علـى اسـم الدولـة، فمثـلا PS تـدل علـى دولـة وغالبـا فلسـطين، ويطلـق اسـم مجـال )Domain )علـى اسـم الموقـع والملحـق.

**Com: للمواقع التجارية. Org: لمواقع المنظمات. Net: لمواقع الشبكات. Gov: للمواقع الحكومية. Edu: للمواقع التعليمية.**

**81**

**مثال:**

 $\frac{\Delta Y}{\Delta}$ 

 $\mathcal{O}_{\mathcal{L}}$ 

الموقع الإ لكتروني لمركز تطوير المناهج الفلسطينية:

http://www.Pcdc.Edu.ps

اسم الموقع : **Pcdc**، نوع الموقع: **Edu تعليمي**، اسم الدولة: **ps فلسطين** الملحق: **ps.Edu،** اسم المجال: **ps.Edu.Pcdc.** 

**نشاط )2( مكونات عنوان الموقع الإ لكتروني**

اكتب عناوين المواقع )URL )في نشاط البحث السابق، وقارن بينها من حيث: 1 اسم الموقع. 2 نوع الموقع حسب المجال الظاهر. 3 الدولة التابع لها، إن كان ظاهراً فيه.

# **ة تصفح موقع على شبكة الإ نترنت ّ ُّ آلي**

1) فتح أحد برامج تصفّح الإنترت.  
\n2) كتابة عنوان الموقح الإدخال (Enter) .  
\nالضغط على يفتاع الإدخال (Enter) .  
\n
$$
\frac{1}{3}
$$
 تعوم الجهاز يارسال رسالة إلى خادم خاص  
\nيستى (DNS), لتحديد رقم الخادم الندي  
\nبستى (DNS)، لتحديد رقم الخادم الندي  
\nالرقم ل إيمال رسالة طلب إلى النخادم.  
\n
$$
\frac{1}{3}
$$
عندما والخادم.  
\n
$$
\frac{1}{3}
$$
عندما والخادم.  
\n
$$
\frac{1}{3}
$$

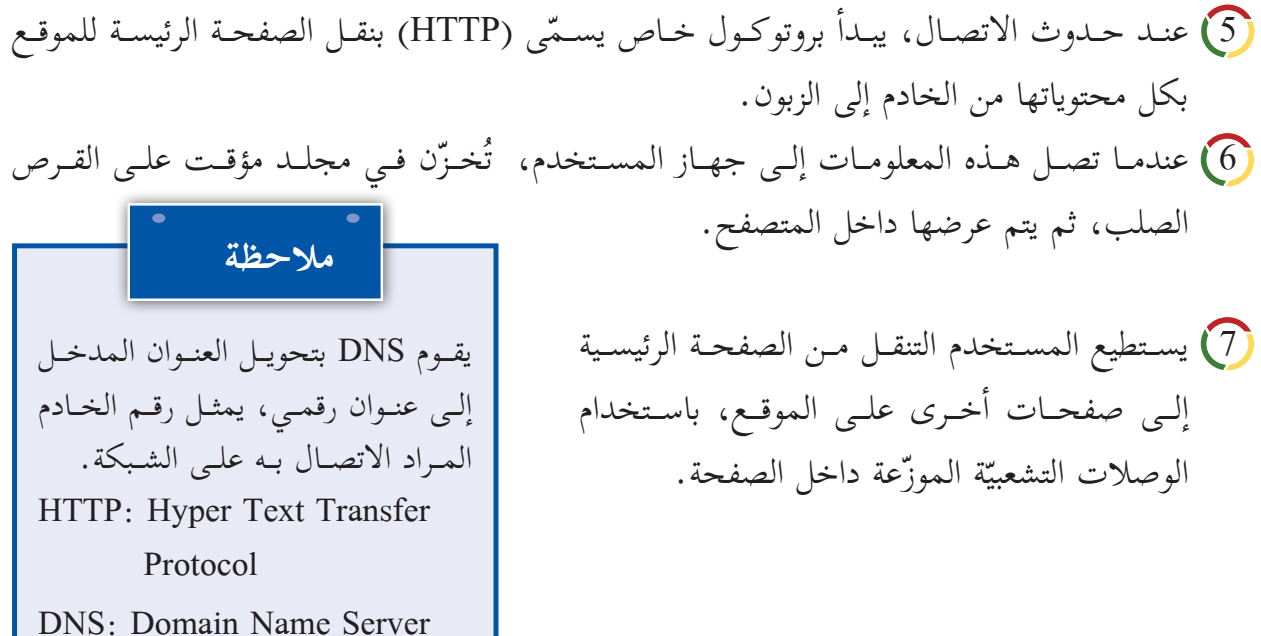

### **أنواع المواقع الإ لكترونية**

تتنوع المواقع الإلكترونيـة تبعـاً لاسـتخدامها، فمنهـا مـا يهتـم بالأمـور الشـخصية، الاجتماعيـة، التجاريـة، التعليميــة، الإعلاميــة، وغيرهــا، وهنــاك نوعــان رئيســان مــن المواقــع الإ ّ لكترونيــة التــي قســمت حســب تصميمهـا وتفاعـل المسـتخدمين معهـا:

1 **المواقــع الســاكنة )sites web static) :** مواقــع بســيطة التصميــم والبرمجــة، تحتــوي علـى أنـواع بيانـات مختلفـة، نصـوص، صـور، فيديـو،... ولا يمكـن التعديـل عليهـا إلا مـن قِبـل مصمّمهـا، مثــل: المواقـع التعريفيّـة والشـخصيّة.

2 **ّ المواقـع التفاعليـة )sites web dynamic):** تسـتخدم لغـات البرمجة المتطورة والمختلفة فـي بنائهـا ويمتـاز محتواهـا بالتغيـر باسـتمرار دون تدخـل مسـؤول الموقـع، ومـن ال أمثلـة عليهـا المواقـع الصحفيـة، والتجاريـة، والاجتماعيـة، وهـذا النـوع مـن المواقـع لـه نظـام خـاص بـإدارة محتــواه مــن خــلال لغــات البرمجــة المختلفــة يطلــق عليــه اســم (نظــام إدارة المحتــوى) أو (Content Management System)

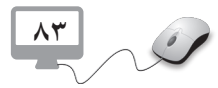

# **نشاط )3( المواقع الإ لكترونية** المطلوب: القيام بالآتي: 1 قارن بين المواقع الساكنة والتفاعلية. 2) املأ الجدول الآتي بكتابة ثلاثة أمثلة لكلّ من المواقع الإلكترونية الواردة: **الرقم مواقع بحث مواقع تواصل اجتماعي مواقع بريد إلكتروني مواقع جامعات 1**

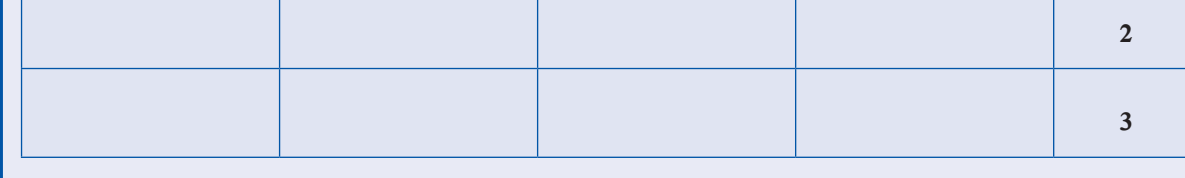

# **نشاط )4( مواصفات الموقع الإ لكتروني الجيد** تصفـح مـع زملائـك موقعـاً إلكترونيـاً، ثـم أكمـل الجـدول الآتـي بكتابـة وصـف مختصـر لـكلّ مـن <mark>ا</mark> المحـاور المبينـة: **الرقم المحور الوصف 1** جاذبية عنوان الموقع للمستخدم وارتباطه بمحتوى الموقع. **2** موضوعات الموقع حصرية ونوعية ذات فائدة ودقيقة وموثوقة. **3** محتوى الموقع غير منقول من مواقع أخرى. **4** ّ مواضيعه مجزأة إلى عناوين فرعية بسيطة ذات دلالة وتخصصية. **5** تناسق شكل الموقع وشموليته. **6** القوائم التي يتضمنها الموقع.

 $\sqrt{\lambda \epsilon}$  $\mathcal{O}_{\bigcap}$ 

### **تصميم المواقع الإ لكترونية**

سبق أنْ تعاملـت مـع الشبكة العنكبوتيـة، التـي تتكـون مـن مجموعـة مـن صفحـات مترابطـة بعضهـا مـع بعـض؛ ممـا يتيـح إمكانيـة الانتقـال مـن صفحـة إلـى أخـرى، أو مـن موقـع إلـى آخـر، فـي هـذا الجـزء سـوف نتعرف إلى آليّـة عملهـا، وإلى كيفيـة تصميمهـا.

تمتـاز المواقـع الإلكترونيـة بالوضـوح والفاعليّـة، ويكـون مصمّمهـا علـى علـم تـام بمواصفـات الموقـع الإ لكترونـي الجيـد، لتحقيـق ال أهـداف التـي مـن أ ّ جلهـا صمـم هـذا الموقـع.

يوجـد طـرق عـدة لتصميـم الموقـع الإ لكترونـي، فمنهـا مـا يحتـاج إلـى لغـات البرمجـة، مـن خـلال كتابـة الجمـل البرمجيـة الخاصـة، أو مـن خـلال اسـتخدام أحـد البرامـج المتخصصـة فـي ذلـك، وخـلال عمليـة التصميـم باسـتخدام هـذه البرامـج، قـد تحتـاج إلـى الاسـتعانة بـأدوات برمجيـة لإ جـراء بعـض الإ ضافـات. ومن الأمور الواجب مراعاتها عند تصميم الموقع الإلكتروني ما يأتي:

- 1 تحديد الفئة المستهدفة. الأخذ بملاحظات الفئة المستهدفة فيما يتعلق بالتصميم، واحترام وجهات نظرهم المختلفة. $\overline{\mathcal{2}}$ 3 لغته بسيطة ومفهومة لكل من يتابعه أو يزوره. 4) انســجام المحتــوى للصفحــة مــن حيــث التنسـيقات والألــوان، حيــث يفضّــل أن تكــون خلفيــة
	- المحتــوى بيضــاء اللــون. 5) أولويات وتصنيفات المحتوى والمعلومات ، فمنها ما يكون رئيسياً، ومنها ما يكون فرعيّاً.

### **تصميم المواقع الإ لكترونية الشخصية:**

تُصمّم المواقع الإلكترونية باستخدام طرق عدة: و<br>تا 1 لغات البرمجة مثل: PHP ،Net.ASP، ....إلخ. وواقع إنترنت متخصصة بتصميم المواقع الإلكترونية مثل: Websity.me، ar.site123.com ، ...إلخ. . ...إلخ. 3) البرمجيات مثل: Dreamweaver، FrontPage، Web Page Maker، . ... وحتى يُصمّم الموقع بشكلٍ صحيح، فإنه يتطلب منا اتباع خطوات متسلسلة ودقيقة، نجملها فيما يأتي : 1 دراسة وتحليل وظيفة الموقع وما يتضمنه . 2) تصميم عناصر الموقع الرئيسية، من صفحاتٍ، وعناوينَ رئيسيةٍ، وترابط بعضها بعضاً . 3 إضافة المحتوى إلى الموقع . 4 نشر الموقع ودراسة التغذية الراجعة من مستخدميه، وال أخذ بها .

**استخدام برنامج Maker Page Web في تصميم موقع إلكتروني شخصي: نشاط )5( تصميم موقع شخصي/تحليل وتخطيط** أ. تنزيل برنامج Maker Page Web من الإ نترنت وتشغيله. ب. المطلـوب تصميـم موقـع شـخصي يمثـل ملـف إنجـازك المدرسـي، تأّمـل جيـداً محتويـات ملـف الإنجاز، وضعْ مخططَّاً للموقع، بحيث يتضمن الأمور الآتية: 1 عنوان الموقع الإ لكتروني. 2 الصفحة الرئيسة للموقع )ملف الانجاز(، وما تتضمنه من محتوى. 3 محـاور ملـف الإ ّ نجـاز المختلفـة، بحيـث يكـون كل ٍ محـور فـي صفحـة إلكترونيـة مسـتقلة، مـع تحديد محتويات كل محور(صفحـة). 4 عناوين الصفحات وعددها. 5 ترويسة الموقع وما تتضمنه من صور ونصوص. ّة إضافات أخرى تريد اضافتها إلى الموقع. 6 أي

سـمّى الخطـوات السـابقة عمليـة التحليـل والتخطيـط لتصميـم الموقـع الإلكترونـي، التـي تبيّـن عـدد صفحـات الموقـع، ت وعناويـن تلـك الصفحـات، إضافـة إلـى محتوياتهـا، وبعـد ذلـك يأتـي التصميـم العـام للموقـع مـن خـلال البرنامـج.

**تصميم موقع شخصي/تصميم عام للموقع.** لتصميم صفحات الموقع والعناصر ال أساسية فيه، نتبع الخطوات الآتية: 1 إنشاء مجلد على سطح المكتب وتسميته باسم معين، لتخزين محتويات الموقع فيه. 2) إنشاء موقع جديد بعد تشغيل البرنامج، من خلال الأمر New Site في قائمة ملف (File). 3 تصميم ترويسة الموقع التي تظهر على جميع صفحاته، كما يأتي: 1) تحديدُ الصورة المناسبة للترويسـة، وحِفظَها Page Insert Format Arrange Tools Hel B New 2 H 9 Q 4 F B Navigation Bar 6 K Q Q + علــى جهــازك فــي المجلــد الســابق، ثــم Site Contents إدراجُهـا مـن ملـف بالنقـر علـى الأمر Image file from فــي قائمــة إدراج )Insert).

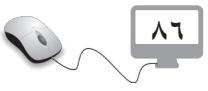

- 2) تحديد الصورة وتكبيرها، بما يتناسب مع مكانها في الصفحة 3) عرض صفحة الموقع وارتفاعها بشكل مناسب للترويسة، كما في الشكل المجاور. 4) كتابـة عنــوان الموقــع فــي التّرويســة (ملــف الإنجــاز)، بالنقــر علــى الأمــر Text فــي قائمــة إدراج )Insert)، واتباع التعليمات.
	- 5) إضافة أيّة عناصر أخرى إلى الترويسة.

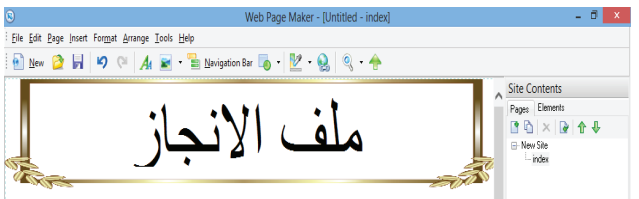

6( عمـل نسـخة مـن الصفحـة السـابقة، بالنقـر علـى ال أمـر Page Clone مـن قائمـة صفحـة )Page)، بعـد تحديـد الصفحـة التـي تـم تصميمهـا بالنقـر علـى اسـمها )Index)، فـي يميـن الشاشـة، والشـكل الآتـي يبيـن ذلـك:

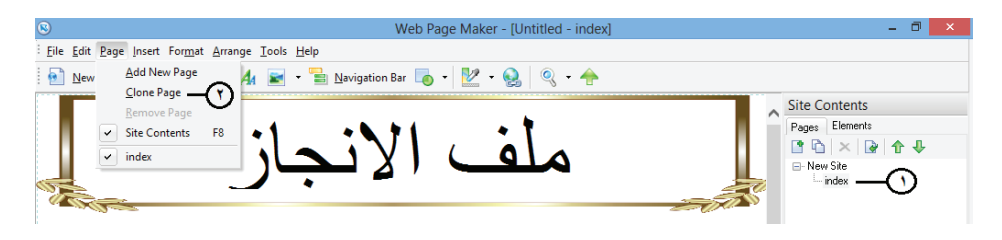

7) تكرار الخطوة (3) بعـدد صفحـات الموقـع، وتظهـر تلك الصفحـات فـي قائمـة محتويـات الموقـع أعلـى يميـن الشاشـة، كمـا فـي الشـكل الآتـي:

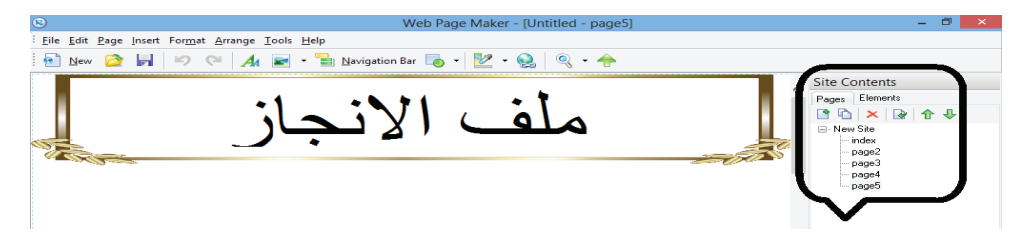

- 8) التّأكد من تفعيل الصفحة الرئيسية، وكتابة عنوانها على شكل زرّ باتباع الخطوات الآتية:
	- النقر على العنوان Bar Navigation من قائمة Insert.
		- اختيار الشكل المناسب للقائمة.
	- الإ ّ بقاء على زر واحد فقط بحذف باقي ال أزرار، والشكل الآتي يبين ذلك:

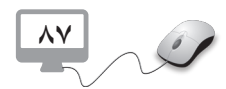

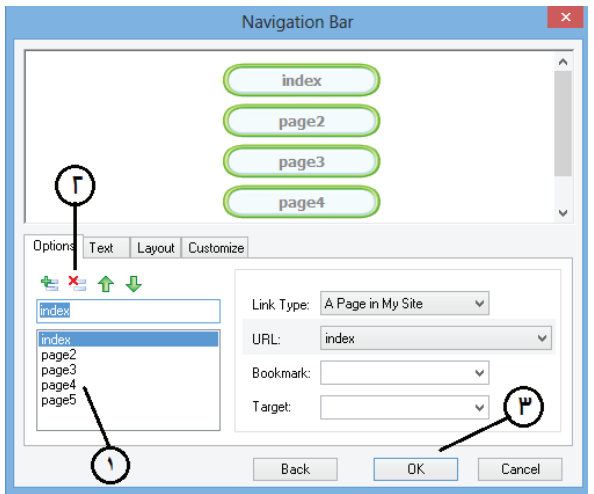

• يظهـر الـزرّ علـى الشاشـة، حيـث نحرّكه إلـى المكان المطلـوب، ثـم ننقـر عليـه نقـراً مزدوجـاً، لتغيير عنـوان الـزرّ بكتابـة الاسـم الجديـد مثـل: «الرئيسـية»، وإضافـة أيّـة تنسـيقات أخـرى عليـه، كمـا فـي الشـكل الآتـي:

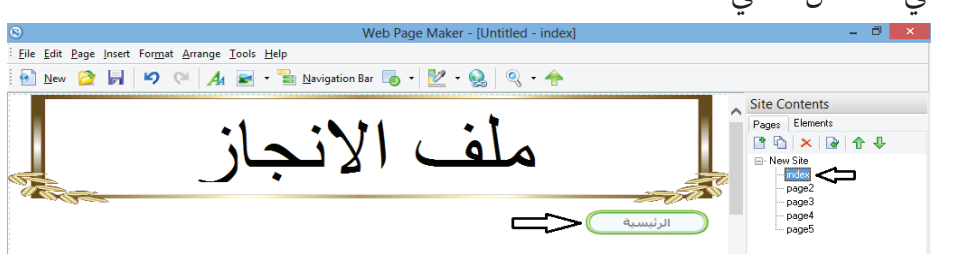

- ّ نسخ الزر إلى باقي صفحات الموقع.
- العـودة إلـى شاشـة الـزرّ وهـي الشاشـة الرئيسـية فـي المثـال، والنقـر المـزدوج علـى الـزرّ، وتغييـر تنسـيق الكتابـة فيـه، مثـل: لـون الكتابـة أحمـر، الخـط أكبـر.

9) تكرار خطوة رقم (5) مع باقي العناوين (الأزرار) لجميع الصفحات. ّ مـن خـلال النشـاط السـابق، تـم إعـداد جميـع صفحـات الموقـع الإ لكترونـي مـع قائمـة للتنقـل بينهـا. كيـف يتـم التنقـل بيـن الصفحـات؟

**نشاط )6( تصميم موقع شخصي/انشاء روابط بين صفحات الموقع** للانتقال من صفحة ما إلى أخرى، نتبع الخطوات الآتية:

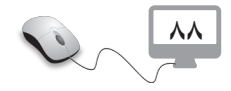

النقر المزدوج على زرّ العنوان في أية صفحة من صفحات الموقع.  $\overline{1}$ 2 نحدد الصفحة المراد الانتقال إ ّ ليها من شاشة تنسيق الزر، كما في الشكل الآتي: Navigation Bar الرئيسية عنوان الصفحة المرتبطة تشعبياً بالزر Options Text Layout Customize Link Type: A Page in Mj URL: index index Bookmark: index<br>Bookmark: page2<br>Page3 عنوان الزر Target: page5 Style  $0K$ Cancel 3 ّ تكرار الخطوتين السابقتين مع زر العنوان نفسه في جميع الصفحات. 4 ّ تكرار الخطوات الثلاث السابقة مع بقية أزرار العناوين. وبهـذا يكـون تصميـم الموقـع جاهـزأ، وصفحاتـه مترابطـة معـا، ويمكـن التّنقـل بينهـا، وتبقـى إضافـة <mark>.</mark> المحتـوى إليـه بجميـع أشـكاله.

**تصميم موقع شخصي/ إضافة محتوى الموقع ونشره** لإ ضافة محتوى الموقع بجميع صفحاته نتبع الخطوات الآتية: ر) إضافـة النصـوص المناسـبة والمجهـزة مسـبقاً فـي نشـاط تحليـل وتخطيـط الموقـع، كلّ فـي مكانــه فـي ُ الصفحــة، وبالطريقــة نفســها التــي ذكــرت حــول إضافــة نصــوص بالنقــر علــى عنــوان Text مــن قائمــة Insert. 2 إضافة الصور من القائمة نفسها. 3 إضافة الفيديو والصوت بالطريقة نفسها. 4 عند الحاجة إلى ربط المحتوى بموقع إنترنت، أو ملف خارجي، يمكن اتّباع الخطوات الآتية: تحديد المطلوب ربطه، ثم النقر على ارتباط تشعبي Hyperlink أعلى الشاشة. الشكل الآتي يوضح جميع الخطوات:

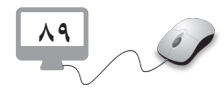

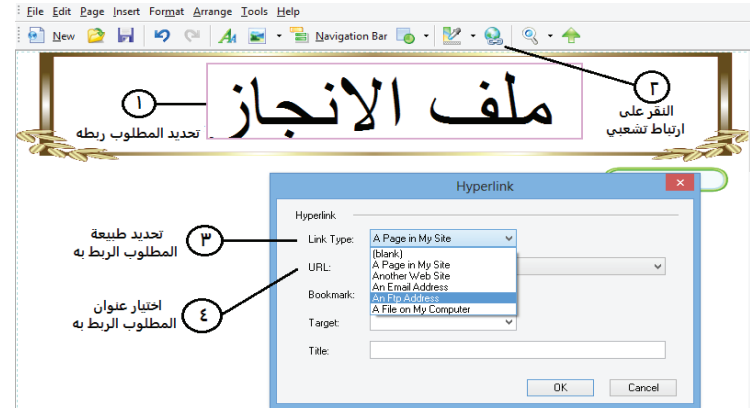

لنشر الموقع نتبع الخطوات الآتية: 1 النقر على ال أمر Publish من قائمة File . 2 الاطلاع على النافذة التي تظهر وما تتضمنه، ومن ثم تحديد مجلد الموقع للنشر فيه.

### **إدارة محتوى الموقع الإ لكتروني**

لكل موقـع إلكترونـي محتـوى خـاص بـه، تتـم إدارتـه مـن خـلال نظـام يُطلـق عليـه اسـم نظـام إدارة المحتــوى، وهــو مجموعــة مــن الإ جــراءات المتبعــة للتحكــم بالبيانــات وإدارتهــا.

## **نشاط )7( إدارة محتوى الموقع الإ لكتروني**

**90** - ما الأساس الذي اعتمدت عليه في تحديد عدد الصفحات المكوّنة لموقعك ؟ - كيف يمكن إجراء تعديلات على موقعك؟ - أ ِجر التعديلات الآتية على موقعك الخاص بملف إنجازك، كما يأتي: 1 إضافة مشاركة في نشاط معين في الصفحة المخصصة للنشاطات. 2) إضافة صفحة جديدة إلى الموقع تحمل عنواناً ما. 3 الاستعانة بال أمر scripts java use to ready في قائمة Insert؛ لإ ضافة ذيل لمؤشر الفأرة، إ ْذ يعطيه لمسة جمالية، أو أي اضافات أخرى من القائمة. 4 حفظ الموقع من خلال قائمة ملف بامتداد )( في مجلد على سطح المكتب نلاحظ من النشاط السابق ما يأتي: 1 لإ جراء أ ّي تعديل على الموقع لا بد من العودة إلى ملف الموقع ال أصلي قبل عملية النشر. اعتماد عدد الصفحات على مجالات ملف الإنجاز، وهذا يطلق عليه اسم التصنيف.  $\overline{\mathcal{C}}$ 

### **أسئلة الدرس**

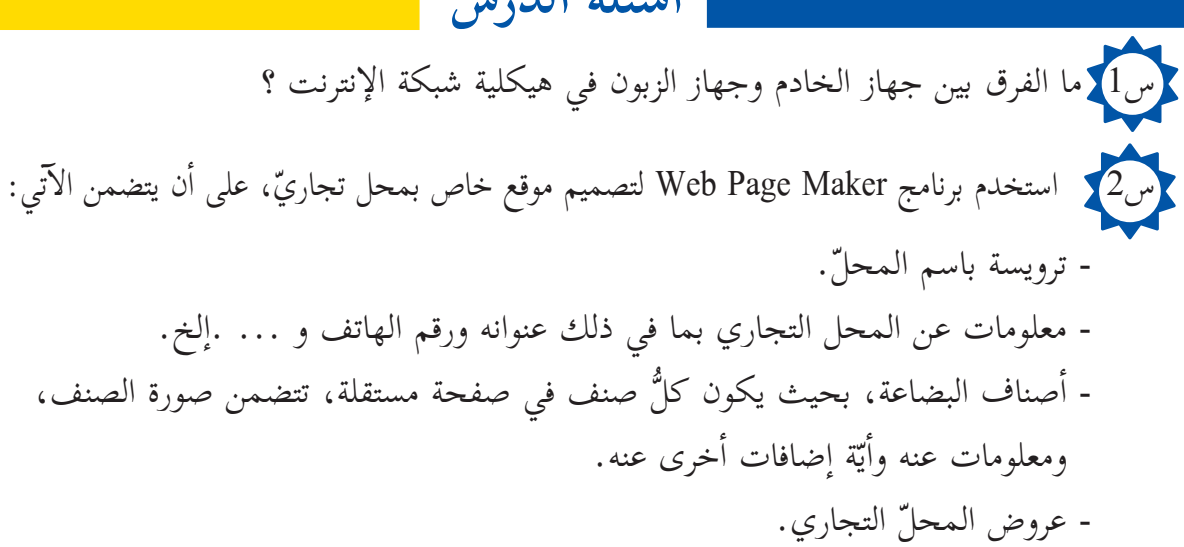

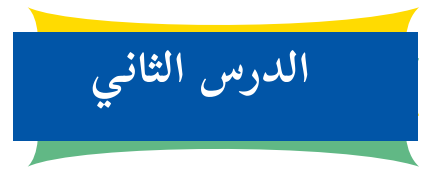

**مواقع التّواصل الاجتماعي**

### **Social Media**

ملّ مواقع التّواصـل الاجتماعـي من أكثـر المواقـع الإلكترونيـة بر<br>ت اسـتخداماً، حيـث تعتبـر مـن أسـهل طـرق التّواصـل وأقلهـا تكلفــة، حيــث يتــم التّواصــل عبــر تلــك المواقــع مــن خــلال جهـزة الحاسـوب والأجهـزة اللوحيّـة الذكيــة. ما المقصود بالتّواصل ؟ وهـل اقتصـر استخدام هـذه المواقـع لتبــادل الحديــث والدردشــة فقــط ؟ وكيــف يمكــن اســتثمار تلـك المواقـع فـي حياتنـا؟

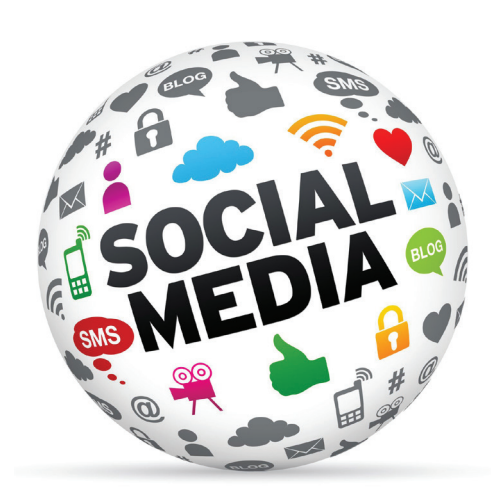

### **مواقع التّواصل الاجتماعي**

يعــدّ الإنســان كائنــاً اجتماعيــاً بطبعــه، فالعلاقــات الاجتماعيــة شــيء أساســيٌّ فــي حيــاة البشــر علــى<br>. اختــلاف أماكــن تواجدهــم وثقافاتهــم ولغاتهــم، فكيــف ل أفــراد فــي أماكــن مختلفــة أن تتواصــل لتقيــم علاقــات اجتماعيــة هادفــة؟ كل مــا سبق أدى إلى ظهـور فكـرة مواقـع التّواصـل الاجتماعـي، والتـي انطلقـت بإنشـاء موقـع com.Classmates ،الـذي كان بمثابـة حلقـة وصـل بيـن طـلاب المـدارس ال أمريكيـة فـي الولايـات والمقاطعـات المختلفـة عـام 1995م، بعــد ذلــك تتابعــت المحــاولات لتأســيس مواقــع تواصــل اجتماعية بشكل أوسع، بعد أن كانت مخصصة للتعليم من خلال تواصل طلاب المدارس. ّ تنوعت مواقع التواصل الاجتماعي في أشكالها وطبيعة ما تقدمه لجمهورها، ومن ال أمثلة عليها:

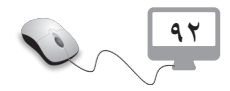

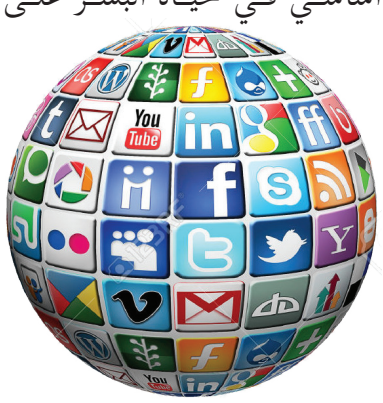

**.1 الفيس بوك Facebook:**

أنشـأه مـارك زوكربيـرغ عـام 2004 مـع عـدد مـن زملائـه الطلبـة فـي جامعـة هارفـرد، حيـث كان مسـتخدماً آنـذاك لتواصـل طـلاب الجامعـة ثـم امتـد ليشـمل جامعـات أخـرى، وانتهـى بـه ال أمـر كموقـع متــاح للجميــع؛ حيــث ارتــاده عــدد كبيــر جــداً مــن جميـع أنحـاء العالـم؛ لامتيـازه بسـهولة التعامـل معـه إضافة إلى ما يوفره من خدمات كثيرة.

**.2 تويتر Twitter:** 

تـم إنشـاؤه عـام 2006 مـن قبـل صاحـب الفكـرة جـاك دروسـي مـع بعـض أصدقائـه، ويمكّـن هـذا الموقع روّاده مـن نشـر أفكارهـم عبـر ما يسـمّى بالتغريدات.

**.3اليوتيوب YouTube:**

موقـع متخصـص فـي عـرض مقاطـع الفيديـو ومشـاركتها ومشـاهدتها، لـذا يتيـح للمسـتخدم تصفـح مقاطـع الفيديـو المتوفـرة عليـه بالإ ضافـة إلـى نشـر مقاطــع الفيديــو الخاصــة بعــد قيــام المســتخدم بإنشــاء حســابه الخــاص عليــه، ويمتــاز بحقــوق نشر دقيقة بحيث لا يسمح بنشر مقاطع فيديو لهـا حقـوق نشـر محفوظـة دون موافقـة صاحبهـا، كمـا لا يسـمح بنشـر مقاطـع فيديـو مخلة بـالآداب أو مسـيئة لشـخصيات معينـة ومـا إلـى ذلـك.

**ن LinkedIn: .4لينكد أ** يعـدّ مـن الشـبكات الاجتماعيـة المهنيـة المتخصصـة، والتـي تسـعى لإظهـار مهـارات الفـرد وقدراتـه المهنيــة والوظيفيــة، إضافــة إلــى خبراتـه، لمشـاركتها مـع الآخرين ٌ وتبـادل الخبـرات فيمـا بينهـم كل فـي مجـال قدراتـه وخبراتـه؛ لـذا يعـدّ هـذا الموقع وسـيلة إلكترونية ّ يسـوق فيهـا الشـخص نفسـه مـن خلال قدراته وخبراته.

# **Jinked**

**نشاط )1( إنشاء حساب على مواقع التواصل الاجتماعي**

اختر إثنين من المواقع السابقة وأنشئ حساباً على كلٍّ منهما.

# **ّزات مواقع التّواصل الاجتماعي: مي**

تختلـف مواقـع التّواصـل الاجتماعـي عـن غيرهـا مـن المواقـع؛ كونهـا وُجـدت لتحقيـق فكـرة بنـاء العلاقـات الاجتماعيـة بيـن النـاس، فـي عالـم افتراضـي؛ لتعـذر بنـاء تلـك العلاقـات فـي العالـم الحقيقـي، ا<br>ا وبعــد أن تطـوّرت فكــرة مواقـع التّواصــل الاجتماعـي أصبـح لهــا مزايــا متعــدّدة، أبرزهــا: لَّ تُوفَّرُ التّواصل المستمر بين الأفراد والمجموعات المختلفة. 2) تُمكّنُ من تواصل المستخدمين ذوي الاهتمامات والميول المشتركة، وإنشاء المجموعات الخاصة بهم. 3) توفّرُ المحادثات التفاعلية بين الأفراد والمجموعات بأشكالها المتنوعة، من مراسلات فورية، وغير متزامنة. 4 ّ تهيئ لتبادل الخبرات والمعرفة بين ال أفراد والجماعات، من خلال نشر المعرفة والمصادر وغيرها. 5) تساعد في تخطّي القيود والحدود المتمثّلة باللغة، والثقافة، والمكان، والزمان.

.ً .1أسماء ثلاثة مواقع تواصل اجتماعي، غير المذكورة سابقا

.2 ثلاث ميزات مشتركة بين المواقع الثلاثة.

۰۳ ميزة منفردة لكلٍّ منها يمتاز بها عن غيره.

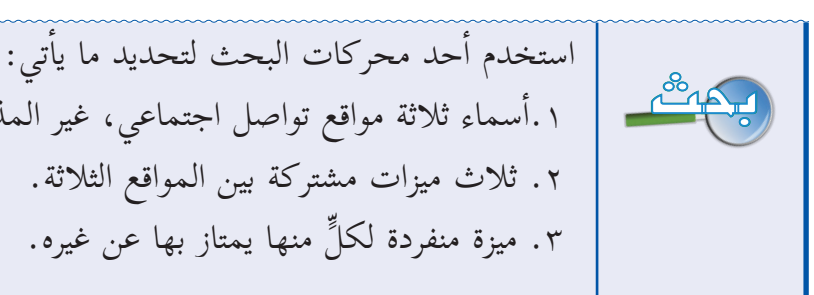

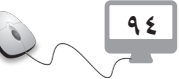

### **استخدامات مواقع التّواصل الاجتماعي**

انتشرت مواقـع التّواصـل الاجتماعـي بسـرعة وعلـى نطـاق واسـع جـداً، بالتوافـق مـع الازديـاد الهائـل لعـدد ٌّ مسـتخدميها، وكل منهـم يسـتخدمها فـي مجـالات مختلفة.

# **نشاط )2( أغراض استخدام مواقع التواصل الاجتماعي** تنوّعت المواد المتوفرة على مواقع التّواصل الاجتماعي، وتنوّعت استخداماتها: ] أكتب ملخّصاً حول استخدامك لمواقع التّواصل الاجتماعي يتضمّن ما يأتي:<br>[] - لأيّ غرض تستخدم مواقع التّواصل الاجتماعي؟ - ما أبرز الأمور التي استفدت منها من هذه المواقع؟ - ما ال أمور التي قدمتها لغيرك حتى يستفيد منها؟ 2 ٌّ تبادل مع زملائك ما كتبه كل منكم.

نلاحظ من خلال ما سبق أن لمواقع التّواصل الاجتماعي استخدامات متنوعة: 1 يسـتخدمها ال أفـراد للتعبيـر عـن شـخصيتهم وآرائهـم فـي قضايـا مختلفـة ومرتبطـة بالبيئـة المحيطـة بهـم، والمجتمـع الـذي يعيشـون فيـه. 2 تسـتخدمها المجموعـات لإ جـراء اللقـاءات والحـوار والمناقشـة فيمـا بينهـم، فـي مـكان واحـد، بعـد أن تعـذر لقاؤهـم الواقعـي . 3 تستخدم لتقديم الخدمات الإ خبارية والبرامج المتلفزة. 4) في التّجارة والتسويق، والتّواصل بين المزود والزبائن. 5 في التعليم، وتبادل الخبرات، ونشر الوسائل التعليمية ونتاجاتها.... 6 تواصــل الدوائــر الحكوميــة مــع الجمهــور؛ بهــدف تطويــر الخدمــات الحكوميــة، والاســتفادة مــن التغذيــة الراجعــة المباشــرة مــن الجمهــور.

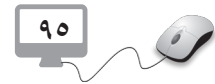

### **دور مواقع التّواصل الاجتماعي في مناحي الحياة**

باتـت مواقـع التّواصـل الاجتماعـي جـزءاً رئيسـاً فـي حياتنـا اليوميـة، علـى مسـتوى الفـرد والمجتمعـات بشـتى أنواعهـا وأشـكالها، والتضخـم اليومـي المسـتمر فـي عـدد مسـتخدميها يُظهـر ذلـك. هل لمواقع التّواصل الاجتماعي دورٌ في مجالات الحياة المختلفة؟

**نشاط )3( ضع بصمتك** نرى يومياً في المدرسة والشـارع، وفي كلّ مكان ذوي إعاقـات مختلفـة، هـم أخـوة لنـا وأصدقـاء <mark>.</mark> وجيران، ومـن أبسـط حقوقهـم علينـا تقديـم العـون لهـم ومسـاندتهم، فكّـر فـي طريقـة لتحقيـق ذلـك، <mark>.</mark> ثـم قـم بمـا يأتـي: ك أكتـب ملخّصـاً محوسـباً يظهـر فيـه كيـف يمكـن مـؤازرة تلـك الفئـة مـن النـاس ومسـاندتها، إ باســتخدام أحــد مواقــع التواصــل الاجتماعــي. ْ ناقش 2 ّ الفكرة مع طلاب صفك ومعلمك. ٣) نفّذ الفكرة عمليّاً.<br>"

لمواقع التّواصل الاجتماعي دور كبير في مجالات الحياة، ومن أبرزها: **]) المجـال الاجتماعـي:** نشـهد ازديـاداً كبيـراً فـي التّواصـل الاجتماعـي (فـي العالـم الافتراضـي)، نتيجــة لســهولة اســتخدام هــذه المواقــع، وتوفــر التكنولوجيــا المناســبة لهــا، حيــث أصبــح الفــرد لا يشــعر ببعــد أحبائــه وأصدقائــه عنــه، وأصبحــت شــبكة علاقاتــه الافتراضيــة أكبــر وأوســع منهــا فــي العالــم الواقعــي؛ كونهــا تتيــح التّواصــل بشـكل متزامــن وغيــر متزامــن دون حــدود وعقبــات، مــا المقصــود بمتزامــن وغيــر متزامــن؟

2 **المجـال التعليمـي:** انتشـر التعليـم الإ لكترونـي بشـكل واسـع فـي الفتـرة ال أ ّ خيـرة؛ حيـث سـهلت ّواصـل الاجتماعـي، وأسـهمت فـي ذلـك، وهـذا سـاعد فـي توطيـد العلاقـة بيـن الطـلاب مواقـع الت أنفسـهم، والمعلميـن أنفسـهم مـن جانـب، وبيـن الطالـب ومعلمـه مـن جانـب آخـر، وهـذا مـا يوفـر مبـدأ التحفيـز والترغيـب الـذي يزيـد مـن قـدرات الطـلاب.

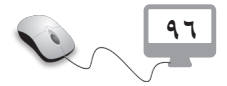

3**) المجــال التجــاري:** تجــاوزت مواقـع التّواصــل الاجتماعـي مفهـوم التّواصــل، لتصبــح أداةً قويـةً يمكـن اسـتخدامها مـن قبـل ال أفـراد والشـركات فـي تطويـر المعامـلات التجاريـة، وبذلـك كان لهـا الـدور ال أكبـر فـي تحسـين التجـارة، ونمـو الاقتصـاد مـن خـلال الدعايـات، والإعلانـات التجاريـة المدرجـة فيهـا، إضافـة إلـى التسـويق.

4**) المجـال الإعلامـي:** لمواقـع التّواصـل دور مهـم فـي نشـر الاخبـار، والأحـداث بسـرعة قصـوى، وبـكل سـهولة؛ مـا يتيـح لل أفـراد معرفـة مـا يجـول حولهـم دون أدنـى جهـد.

### **نشاط )4( مجالات استخدام مواقع التّواصل الاجتماعي**

ّ تنفذ كل مجموعة من طلبة الصف إحدى المهمات الآتية: ّواصـل الاجتماعـي، تحـت **المجموعـة الاولـى:** إنشـاء مجموعـة لطلبـة الصـف علـى أحـد مواقـع الت عنوان:(مدرستي جنتـي)، هدفهـا تواصـل الطلبـة فيمـا بينهـم، وطـرح قضايـا متعلقـة ببيئة المدرسة، وآليّـات المحافظة عليهـا وتجميلهـا، بإشراف المعلـم. ا**لمجموعـة الثانيـة:** إنشـاء مجموعـة لطلبـة الصـف علـى أحـد مواقـع التّواصـل الاجتماعـي، تحـت <mark>ا</mark> عنـوان: (العلـم نـور)، هدفهـا نشـر وتبـادل المصـادر التعليمية ذات الفائدة، ومناقشـة الأنشـطة الصفيّـة، بإشـراف المعلم. ّواصـل الاجتماعـي، تحـت **المجموعـة الثالثـة:** إنشـاء صفحـة لطلبـة الصـف علـى أحـد مواقـع الت عنـوان: (منتجاتنـا الوطنيـة)، هدفهـا تسـويق منتجـات جمعيـة خيريـة أو نسـوية فـي بلـدك، بإشـراف المعلـم. ّواصـل الاجتماعـي، تحـت **المجموعـة الرابعـة:** إنشـاء صفحـة لطلبـة الصـف علـى أحـد مواقـع الت عنــوان: (أنبــاء الســاعة)، هدفهــا متابعــة مســتجدات الأخبــار، وحالــة الطقــس، وعمـل مشـاركة لهـا علـى الصفحـة، بإشـراف المعلـم.

**97**

### **مواقع التّواصل الاجتماعي في التعليم**

.<br>نقود علماء لإنتكار اذاع و وبود .<br>ـاسائنوسوتس للتكنولوجوا في الولايات المتحدة من ابتكار روبوت<br>ارات الكهريائية للمخ البتتري. تعتمد هذه التقنية على معادلات سعن ، وسرت سهرينيه سمع سينري. نفسد سد سميه سي معددت<br>نشطة المخ بحثاً عن إثنارات كهربائية معيّنة، ويمكنها أن تمهد الطريق أه بشر على الروبوتات في المستقبل دون أي مجهود، وذلك عن طريق مجرد مراقبة أه .<br>يُقولُ رئيسَ مخَبَّدِ علوم الحاسوب والذكاء الاصنطناعي في معهد ماساسُو،

انتشرت مواقـع التّواصـل الاجتماعـي، ودخلـت جميـع مجـالات الحيـاة، وأبرزهـا مجـال التعليـم بشكل خــاص، فتجــد المعلــم، والمديــر، والطالــب، ُّ وكل مـن ينتمـي إلـى أسـرة التربيـة والتعليـم قـد تفاعـل مـن خـلال مواقـع التّواصـل الاجتماعـي بشـكل مـا، فالمعلـم على سـبيل المثـال يتواصل مـع طلابـه ويقـدم لهـم المعرفـة، ويتابعهـم فـي تعلمهـم مـن خـلال إنشـاء مجموعـة علـى موقـع التّواصــل الاجتماعـي، كمــا أصبــح كلُّ مــا يتعلــق بالتعليــم متوفــراً علــى مواقــع التّواصـــل ٍ الاجتماعــي، مــن كتــب دراســية، ومصــادر تعليميـة، واختبـارات، وأنشـطة، وغيرهـا الكثير؛

**98**

مــا ســاعد الطلبـة علـى الاسـتفادة والتنويـع والاطّــلاع علـى الكثيـر مـن مسـتودع المعرفـة الإلكترونـي، وساعد المعلم في الاطّلاع على أفكار وآليات التعليم المختلفة، وتبادل الخبرات بين جميع الفئات.

# **نشاط )5( مواقع التّواصل الاجتماعي في التعليم**

ّـي الصـف، بحيـث إنشـاء مجموعـة لطلبـة الصـف علـى أحـد مواقـع التواصـل الاجتماعـي يديرهـا مرب ّ يكـون لـكل طالـب مـن طلبـة الصـف دور فيهـا، ينشـر عليهـا مـا يأتـي: 1 أنشطة طلبة الصف. 2 مواد علمية. 3 مواد إثرائية. ّة. 4 فيديوهات تعليمي 5 أسئلة متنوعة. 6 قضايا للمناقشة.

### **ّواصل الاجتماعي آثار مواقع الت**

كمـا أنّ لمواقـع التّواصـل الاجتماعـي دوراً كبيـراً ومهمـاً فـي حياتنـا، إلا أن لهـا آثـاراً إيجابيـة وأخـرى سـلبية، تعتمـد علـى طريقـة اسـتخدامها وتوظيفهـا، ومـن أبـرز تلـك الآثـار:

**الآثار الايجابية:**  ّواصل بين الناس. 1 ً جعلت العالم قرية ً صغيرة ّ ؛ حيث سهلت الاتصال والت إعطاء فرصة للأفراد بطرح مواهبهم وإخراجها للناس ونشرها.  $\overline{{\mathcal{C}}}$ 3 تساعد ال أفراد في إنجاز ال أعمال بسرعة أكبر، مع عدم ضرورة التواجد في المكان والزمان ذاته. 4) التواصل بين الأفراد والجماعات بتكاليف قليلة نسيباً لا تتعدى تكلفة الاشتراك بخدمة الإنترنت. 5) تطوير القدرات من خلال التواصل مع خبراء في المجالات الحياتية والمِهْنيّة المختلفة.

**الآ ّ ثار السلبية:**  1) ضعف في العلاقات الاجتماعية الواقعية بالرّغم من تطور المجتمع. عدم موثوقية بعض ما ينشر على تلك المواقع.  $\overline{\mathcal{2}}$ 3 الإ دمان والإ فراط في استخدام هذه المواقع. 4) انتحال البعض شخصيّات وهميّة.

### **الاستخدام الآمن لمواقع التّواصل الاجتماعي**

يستخدم مواقـع التّواصـل الاجتماعـي جميـع فئـات النـاس، ويتبادلـون فيمـا بينهـم اهتماماتهـم وهواياتهـم، ضافة إلى الملفـات بشتى أنواعهـا: النصيّة، والصوريـة، والصوتيـة، والتسـلية، وقـد يسـتخدم آخرون تلك المواقع استخداماً غيـر سـليم، وبالتالـي يعـودون بالضـرر علـى أنفسـهم وغيرهـم ممّـن يتواصلـون معهـم.

### **نشاط )6( الاستخدام الآمن لمواقع التّواصل الاجتماعي**

في الجدول الآتي ممارسات مختلفة، والمطلوب: 1 تحديد ما إذا كانت ايجابية أم سلبية، وبالتالي بيان كيفية تفادي السلبية منها ومعالجتها. 2 إضافة ثلاث ممارسات أخرى تكون سلبية، وتحديد كيفية تفاديها ومعالجتها.

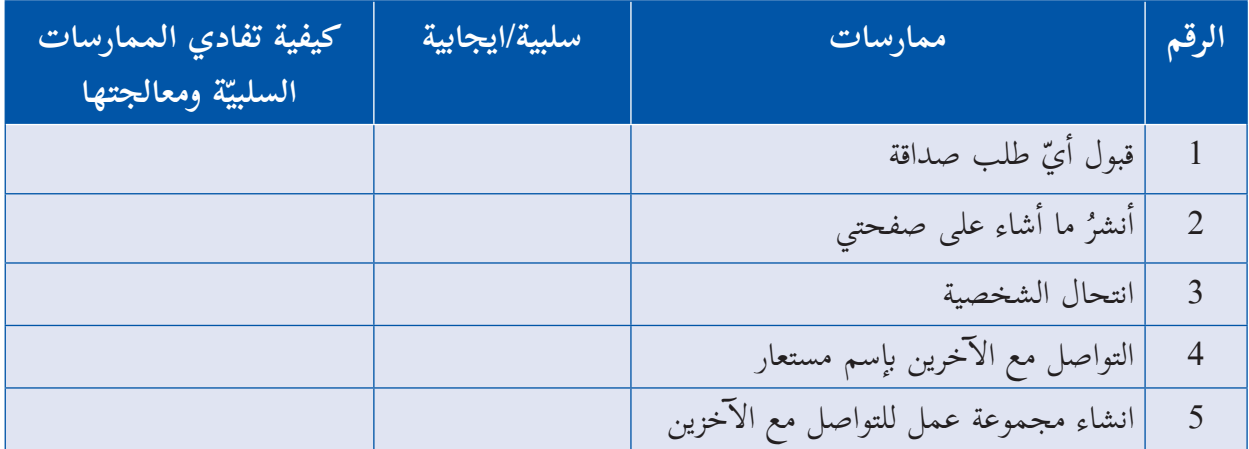

### **أسئلة الدرس**

س1 ٍ اكتب ملخص حلٍ ومقترحات لكلٍّ من القضايا الآتية: 1. اختـرق شـخص مـا حسـاب طالـب علـى أحـد مواقـع التّواصـل الاجتماعـي؛ مـا اضطـره لـى تغييـر كلمـة المـرور، إلا أنـه اخترقـه للمرتيـن الثانيـة والثالثـة، علمـاً بـأنّ كلمـة المـرور ال أولـى كانـت تاريـخ ميـلاده، والثانيـة رقـم هاتفـه، والثالثـة اسـمه. .2 يحتفـظ أحـد الطلبـة بـكل إنجازاتـه مـن: ملفـات، صـور، فيديوهـات فـي حسـابه علـى أحـد مواقـع التّواصـل الاجتماعـي، وبعـد فتـرة تفاجـأ بـان جـزءاً مـن إنجازاتـه قـد فُقـد. .3 تنشـر إحـدى الصفحـات إعلانـات خادشـة للحيـاء العـام علـى صفحـة أحـد الطلبـة فـي موقـع التّواصــل الاجتماعـي . 4. يرســل شــخص مــا لأحــد الطلبــة رســائل مزعجــة وتهديــد، عبــر أحــد مواقــع التّواصــل الاجتماعــي.

نس2 ٍ من خلال استخدامك لمواقع التّواصل الاجتماعي، اكتب تقريراً مختصراً مطبوعاً يتضمن ما يأتي: .1 ثلاثـة آثـار إيجابيـة وأخـرى سـلبية غيـر المذكـورة فـي الـدرس، مـع ذكـر أمثلـة ومواقـف واجهتـك تؤكـد تلـك الآثـار. 2. كيف تستطيع تجنّب الآثار السلبية، وتعزيز الآثار الإيجابية ؟

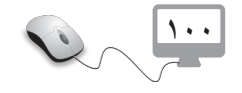

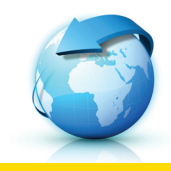

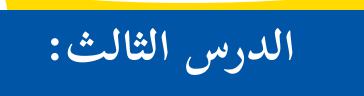

# **ّ ّ ة في العالم الافتراضي ِ المهن المستقبلي**

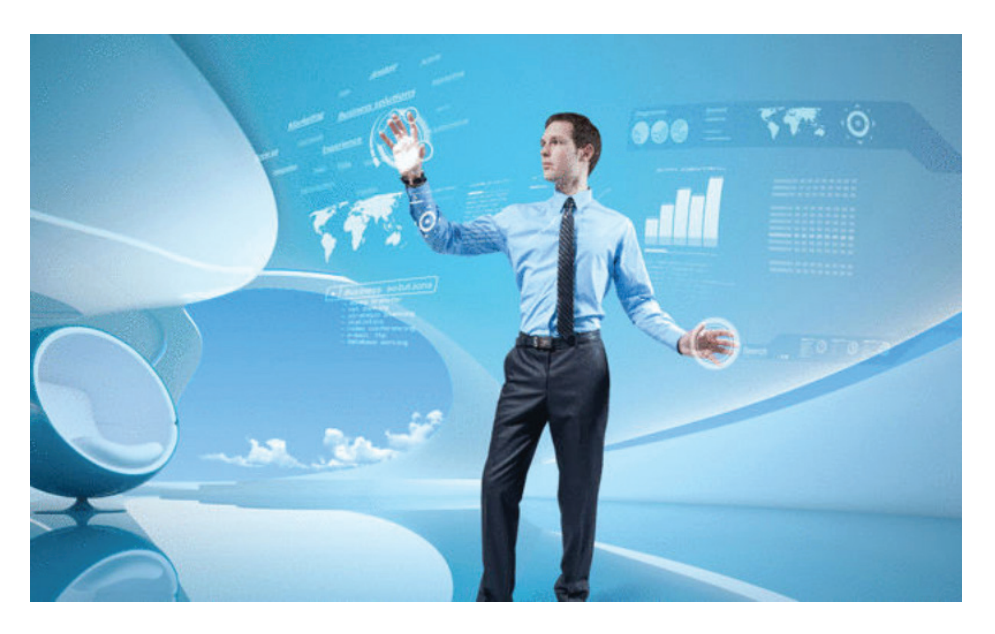

ّ العالـم الافتراضـي الـذي يطلـق عليـه البعـض اسـم عالـم الخيـال، ولكـن قـد يصبـح الخيـال حقيقـة مـع مـرور الزمـن، كمـا هـو الحـال فـي أفـلام الخيـال العلمـي، التـي أصبحـت حقيقـة بعـد مـدة مـن الزمـن، أمـا العالـم الافتراضـي فهـو عالـم لتحقيـق الإ نجـازات الفوريـة وتحقيـق الـذات والفائـدة.

وكمـا ذكرنـا سـابقاً، فـإنّ أكثـر مـا يسـتخدم فـي العالـم الافتراضــي هــو المواقـع الإلكترونيـة، علـي اختــلاف أنواعهــا وأشــكالها، التــي يمكــن اســتثمارها بشــكل يحقــق الفائــدة لتحقيــق تطلعــات وآمــال مسـتقبلية. هـل فكـرت يومـا بمهنـة تمتهنهـا فـي المسـتقبل؟ ومـا هـي الامكانـات اللازمـة لذلـك؟ وكيـف يمكــن تحقيقهــا؟

في هـذا الـدرس نسـلط الضـوْء علـى المهـن المسـتقبلية للأفراد والجماعات مـن خلال العالـم الافتراضي، ومردوداتهـا المختلفة عليهم.

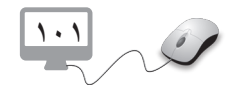

### **ِ المهن في العالم الافتراضي**

المهــن فــي العالــم الواقعــي كثيــرة لا حصــر لهــا فــي مختلــف مجــالات الحيــاة كالتعليــم، والطــب، والتجـارة، والتكنولوجيـا، والهندسـة، والتسـويق وغيرهـا، هـل يطـرح ويوفـر العالـم الافتراضـي مثـل هـذه المهــن ومجالاتهــا؟

فـي ظـل الإ مكانـات التكنولوجيـة المتوفـرة فـي أيامنـا، وفـي ظـل الحاجـة إلـى أمـور لا تتوفـر فـي الواقـع الحياتـي الـذي نعيشـه، يوجـد متخصصـون فـي مجـالات متعـددة ومتوفـرون بأعـداد كبيـرة جـداً، لا يُتـاح لهـم العمـل فـي الواقـع الحقيقـي؛ بسـبب أعدادهـم الكبيـرة، أو أن طبيعـة تخصصاتهـم لا مجـال لهـا فـي الواقـع الحالـي. أصبــح بالإ مــكان المواءمــة بيــن العالــم الحقيقــي والعالــم الافتراضــي، مــن خــلال اســتثمار إمكانــات العالـم الافتراضـي لامتهـان تلـك المهـن، وقـد أصبـح مـن السـهل إبـرام العقـود وتنفيذهـا، وتبـادل ال أعمـال والأمـوال مـن خـلال العالـم الافتراضـي. نلقي الضوء فيما يأتي على بعض المهن التي تتم مزاولتها عبر العالم الافتراضي:

1 **التجـارة الإ لكترونيـة:** تحتـاج إلـى رأس مـال يعتمـد علـى طبيعـة تلـك التجـارة، ومـن ال أمثلـة عليها:

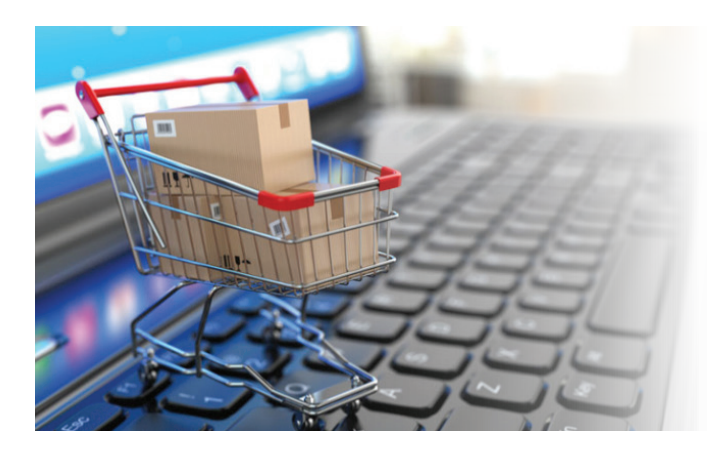

- اســتيراد بضاعــة مناســبة لــرأس المــال، وحفظهــا فــي مخــزن داخــل البيــت، والإعـلان عنهـا للبيـع عبـر مواقـع التواصـل الاجتماعــي. - اســتثمار مواقــع التواصــل الاجتماعــي، لتســويق بضاعــة ينتجهــا الشــخص، مثــل: الأجبـان، والألبـان، والمخللات، ومختلف المنتجــات الصناعيــة البيتيــة ال أخــرى.

يمتهـن ذلك العمـل كلُّ مَنْ تخصّـص في مجـال التجـارة ،أو لديـه الخبـرة فـي ذلـك، إضافـة إلـى مـن امتلـك مهـارات خاصـة فـي التصنيـع الغذائـي البيتـي.

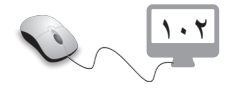

2 **تصميم المواقع الإ لكترونية:** تحتــاج هــذه المهنــة إلــى مَــن يمتلــك لغــات برمجـة المواقـع الإ لكترونيـة، إضافـة إلـى مهـارات فـي مجـال التصميـم والإ ّ نتـاج، ويسـوق لعملـه مـن خــلال مواقــع التواصــل الاجتماعــي.

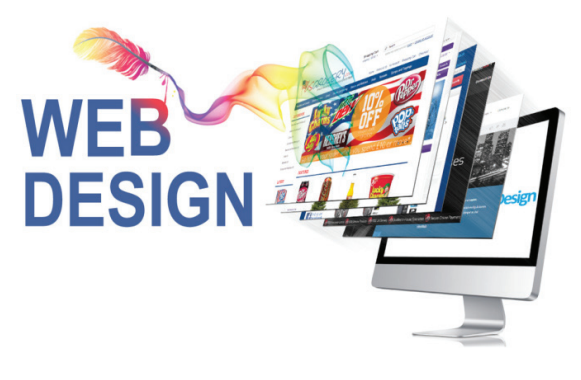

3 **تصميم الوسائط المتعددة:** هدفها إنتاج جميع أنـواع الوسـائط المتعـددة لمجـالات حياتيـة مختلفـة، فـي التعليـم، والتسـويق، وغيرهـا، وتحتـاج تلـك المهنـة لـي مَـن يمتلـك المهـارات فـي معالجـة الصــور، والفيديوهــات، وال أصــوات ومعالجتهــا، واســتخدام برمجيّــات متطــورة فــي ذلــك.

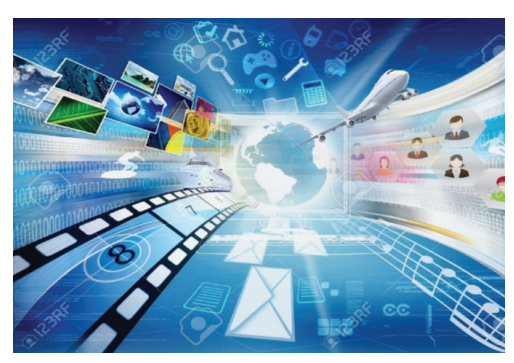

4 **ادخال البيانات:** يمكن ممارسة هذه المهنة بالاتفـاق مـع إحـدى المؤسسـات والشـركات، والعمـل فـي تلـك المهنـة عبر المراسـلة، وتحتاج إلــى مهــارات التعامــل مــع برامــج الإ دخــال المختلفـة، إضافـة إلـى سـرعة إدخـال البيانـات.

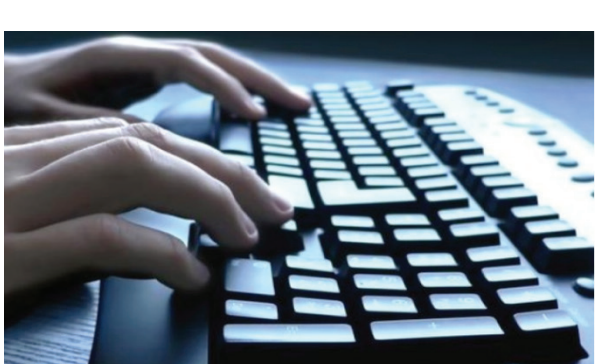

5 **البرمجـة:** لبنـاء وتصميـم كيـان فـي العالـم الافتراضـي، مـن خـلال امتـلاك المهـارات اللازمـة فـي لغـات البرمجـة الحديثـة، بإمكانـه القيـام بالكثيـر مـن ال أعمـال، منهـا: - تصميم المواقع الإ لكترونية. - تصميم ال ألعاب الترفيهية والتعليمية. - تطبيقات تجارية، مثل برامج المحاسبة.

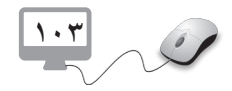

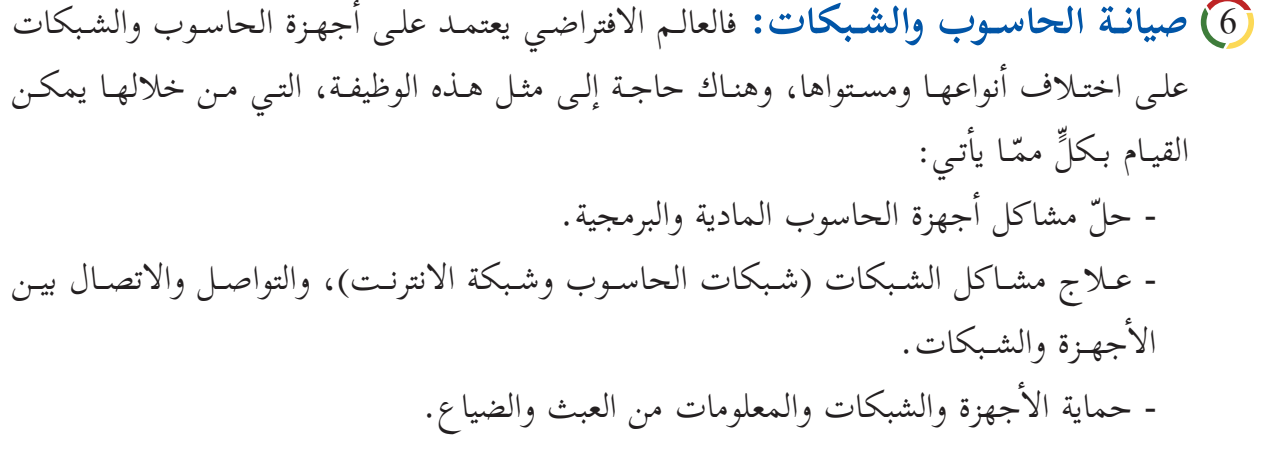

7 **مستشـار فـي الإ ّ نتاجيـة:** الإ ِّ نتاجيـة هـدف كل عمـل ووظيفـة، وال أهـداف تنبـع مـن النتاجـات، ّ ولـكل عمـل نتـاج، ومـن هنـا تظهـر الحاجـة إلـى مثـل هـذه الوظيفـة التـي مـن شـانها إعـادة تقييـم الإ نتاجيـة، وطـرق تطويرهـا وتحسـينها، والإ رتقـاء بهـا إلـى مسـتوى أفضـل.

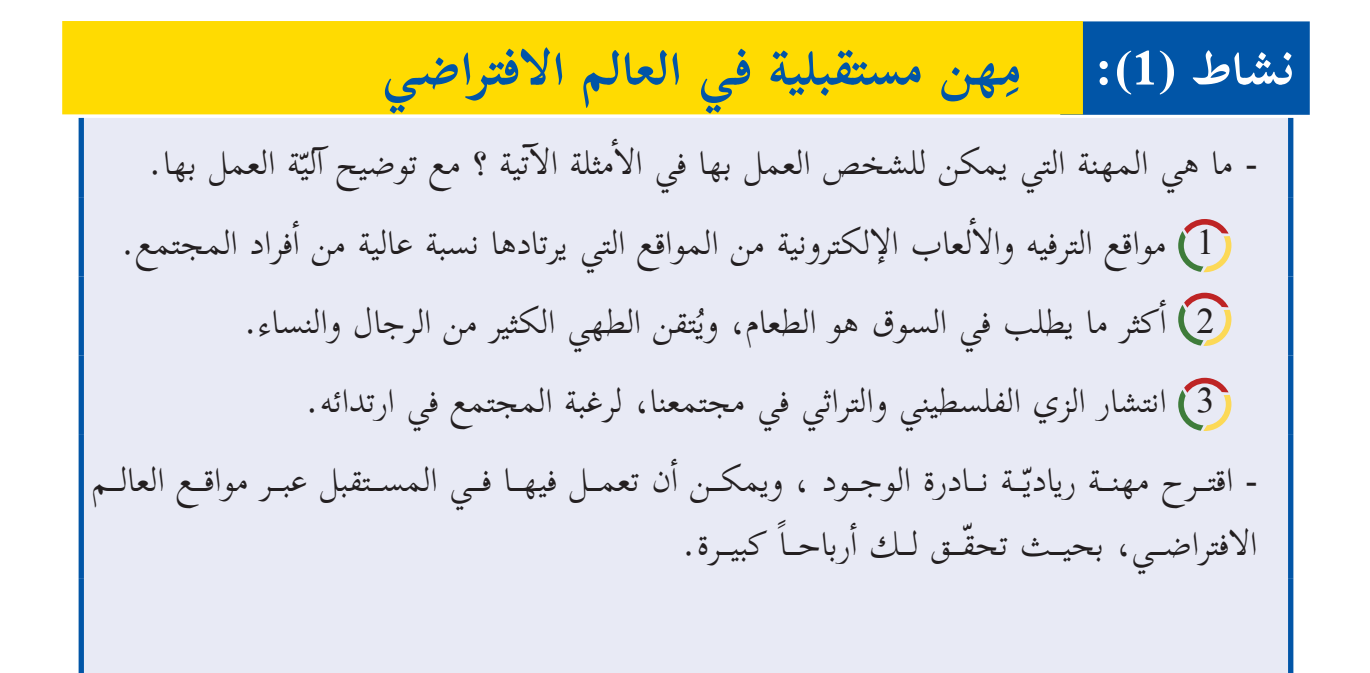

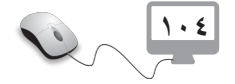
## **أسئلة الدرس**

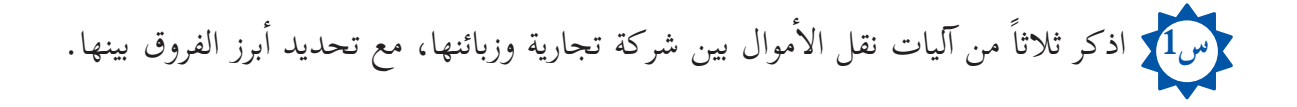

 **س2** ّ اقتـرح ثـلاث وظائـف يمكـن العمـل بهـا فـي العالـم الافتراضـي غيـر مـا ذكـر فـي الـدرس، ووضـح مبرّرات ما اقترحت.

 **س3** مــا الوظيفــة التــي تطمــح للعمــل فيهــا فــي المســتقبل؟ كيــف يمكــن العمــل فيهــا فــي العالــم الافتراضــي؟ اكتــب ملخّصــاً يوضــح ذلــك.

 **س4** تعمــل الكثيــر مــن ال أســر الفلســطينية علــى إنتــاج مــواد غذائيــة فــي منازلهــم، منهــا ال أجبــان، وال ألبـان، والمخلـلات، والمربـى، ومنهـم مـن يجهـز وجبـات غذائيـة كاملـة، وقـد تكـون أسـرتك حـدى تلـك الأَسَـر، المطلـوب القيـام بمـا يأتـي : 1. زيارة ميدانية إلى إحدى تلك الأسر، إنْ لم تكن أسرتك هي الأسرة المنتجة. 2. وضع مخطّط تفصيلي لتسويق منتجات تلك الأسرة عبر العالم الافتراضي. 3. تنفيذ عملية التسويق عملياً، من خلال مواقع التواصل الاجتماعي.

# **أسئلة الوحدة**

**1** ضع دائرة حول رمز الإ جابة الصحيحة ٍّ لكل ّ مما يأتي : **س**

تية يعد من المواقع الساكنة ؟ 1 أي الآ ُّ أ- الشخصية. ب- الاجتماعية. جـ- التجارية. د- الإعلامية. 2 ما مجال نشاط الموقع ps.gov.mod://http ؟ أ- تجاري. ب- تعليمي. جـ- حكومي. د- ربحي. تية تعد من ميزات مواقع التواصل الاجتماعي؟ 3 أي الآ ُّ أ- تتعدى حدود الزمان والمكان . ب- التواصل بين أفراد العائلة دون الحاجة للتنقل من غرفة إلى أخرى . جـ- حاجتها لهواتف ذكية متطورة . د- استخدامها مقتصر على فئة الشباب وهذا يؤدي الى نقل الثقافات وتبادل الخبرات. <u>؟ \_</u> أي الآتية تعدُّ من الممارسات غير آمنة عند استخدام مواقع التواصل الاجتماعي؟ أ- نشر فيديوهات تعليمية . ب- نشر صور العائلة . جـ- مشاركة بطاقات المعايدة . د- التحقق من الأفراد قبل إقامة صداقة معهم . 5 ما المهنة التي يمكن العمل فيها في العالم الافتراضي؟ أ- الخياطة. ب- الطبخ. جـ- التسويق د- الانتاج الحيواني. 6 ما المهنة التي تحتاج إلى مهارة في مجال البرمجة؟ أ- تصميم صور الالعاب. ب- إدخال البيانات. جـ- معالجة البيانات. د- تصميم المواقع الإ لكترونية.

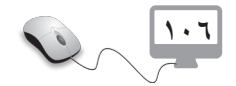

لك صديق تخصّصَ في مجال الهندسة المعمارية، وطلب إليك تقديم النصيحة في كيفية العمل في مجال تخصصه في العالم الافتراضي، بماذا تنصحه؟

ً بوظيفتك ً خاصا ّا ً شخصي أ- ما الوظيفة التي تطمح إ ّ لى العمل فيها في المستقبل ؟ صمْم موقعا المستقبلية. ً من مواقع التواصل الاجتماعي، للإعلان عن عملك )وظيفتك( المستقبلي والتسويق له. ّ ْف أيا ب- وظ

أ- ما المقصود بالجرائم الإ لكترونية؟ ً بالجرائم الإ لكترونية؟ ً خاصا ّر دولة فلسطين قضاء ب- هل توف جـ- اذكر بعض ال أ ّ مور التي تعد جرائم الكترونية. ً بشبكة الإ نترنت. د- أكتب تقريراً حول أنواع الجرائم الإ لكترونية، مستعينا

**2 س**

**3 س**

**4 س**

**مشروع الوحدة:** صمم موقع الكتروني يتضمن الصفحات الآتية: - الرئيسة - ال أولى: خاصة بمواقع التواصل الاجتماعي وتتضمن نصوص وصور. - الثانية: خاصة بمواقع الكترونية مفيدة مع روابطها ً ما يأتي: مراعيا - إنشاء روابط بين الصفحات. - تفعيل روابط المواقع الالكترونية - عمل لمسات جمالية مناسبة - نشر الموقع وحفظه.

1.V

#### **لجنة المناهج الوزارية:**

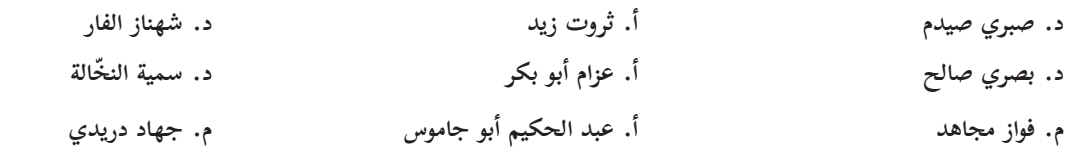

## **لجنة الخطوط العريضة لمنهاج التكنولوجيا:**

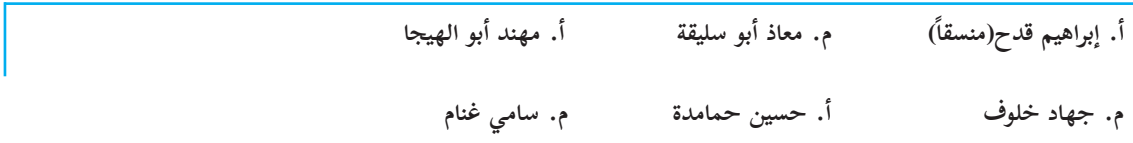

### **أسماء المشاركون في ورشة العمل لمنهاج التكنولوجيا:**

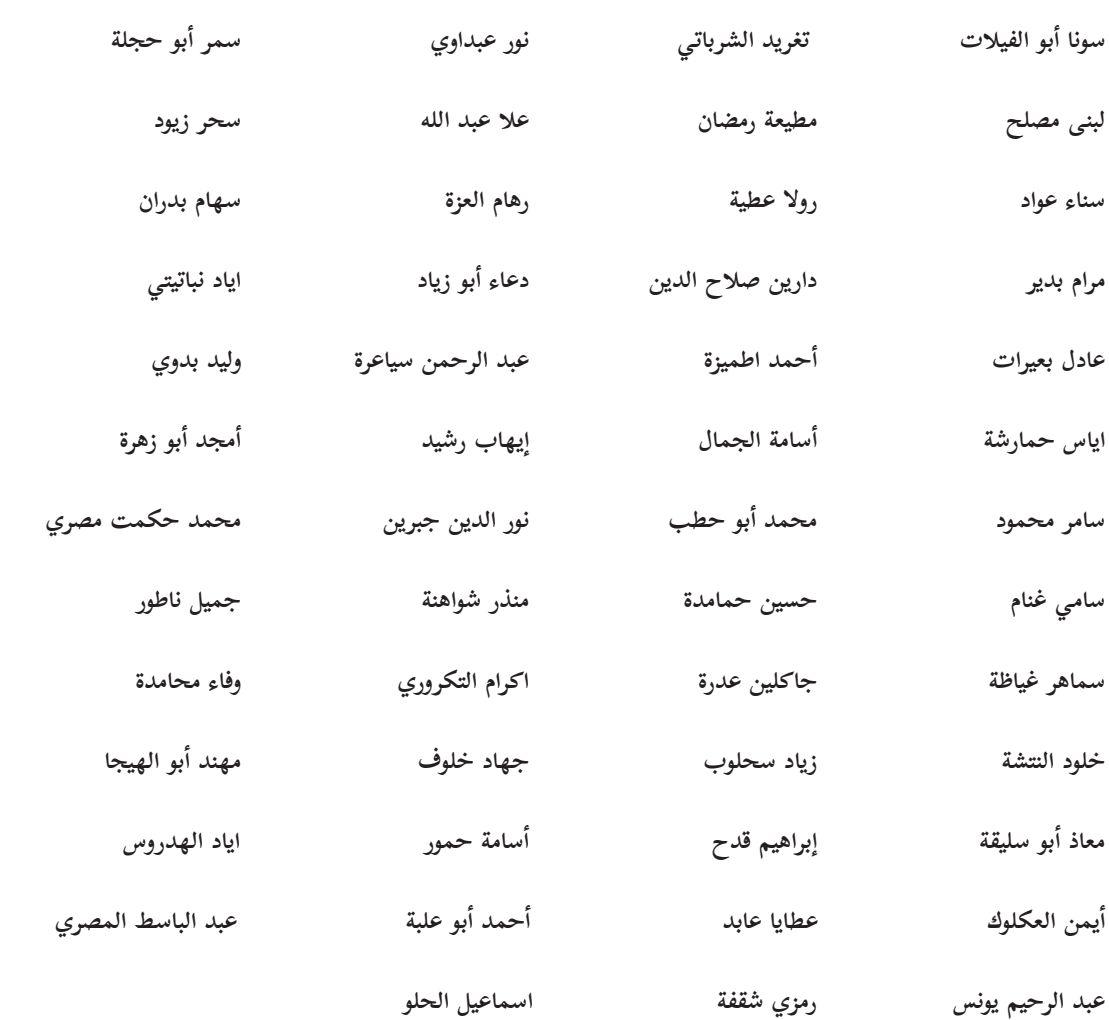

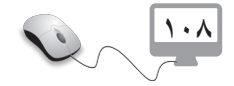